Universidad Central "Marta Abreu" de las Villas. Facultad Matemática Física y Computación Licenciatura en Ciencias de la Computación

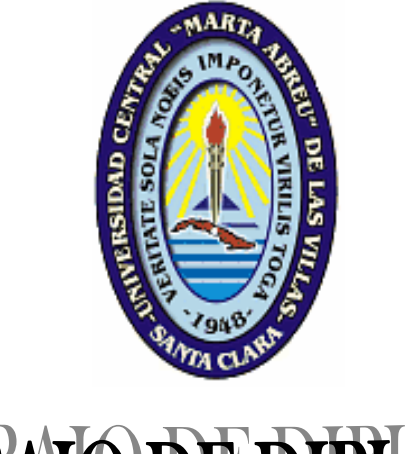

# **TRABAJO DE DIPLOMA**

Portal Web de Universalización.

**Autor:** Romel Vázquez Rodríguez

**Tutor:** Dra. Gheisa Ferreira Lorenzo

Santa Clara 2006 *"Año de la Revolución Energética en Cuba"* 

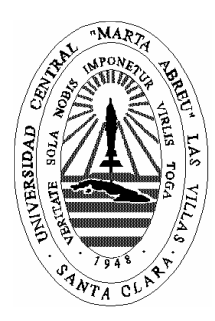

Hago constar que el presente trabajo fue realizado en la Universidad Central Marta Abreu de Las Villas como parte de la culminación de los estudios de la especialidad de Ciencias de la Computación, autorizando a que el mismo sea utilizado por la institución, para los fines que estime conveniente, tanto de forma parcial como total y que además no podrá ser presentado en eventos ni publicado sin la autorización de la Universidad.

Firma del autor

Los abajo firmantes, certificamos que el presente trabajo ha sido realizado según acuerdos de la dirección de nuestro centro y el mismo cumple con los requisitos que debe tener un trabajo de esta envergadura referido a la temática señalada.

Firma del tutor Firma del jefe del Seminario

### **PENSAMIENTO**

#### **Pensamiento**

"Mientras más bien esparzas por el mundo, sin esperar siquiera la gratitud por recompensa, más derecho tienes a recibir el bienestar del Universo."

JIANG KUN

# **AGRADECIMIENTOS**

#### **Agradecimientos**

A mi tutora Dra. Geisha Ferreira por su paciencia e incondicional ayuda.

A los profesores Dr. Ramiro Pérez, Manuel Castro y Dr. Daniel Gálvez por la ayuda prestada.

Al Vicerrector de Universalización Juan José Hernández por su excelente atención para que se llevara a cabo este trabajo.

A mis compañeros: Darién Rosa Paz, Saumel Enríquez Caro, Roberto Carlos Hidalgo, Ernesto Sarduy, Ángel Aljadis Díaz Piña, Yuniesky Carralero y Lisdanay Lugo por su ayuda y apoyo en determinados momentos y en especial a Arturo Villalobos Pérez por su importante ayuda y contribución en el Software.

Al grupo de Bases de Datos que me hicieron sentir como uno de ellos.

A Yuniesky Alemán por su espontánea ayuda y preocupación.

A mi papá, mi mamá, mi hermano, mi abuela y mi novia por el apoyo familiar.

A todos los que me aconsejaron que hiciera tesis.

A todos los que me ayudaron durante la carrera.

# **DEDICATORIA**

#### **Dedicatoria**

Le dedico este Trabajo de Diploma a toda mi familia, en especial a mi papá, mi mamá, mi hermano, mi novia y mis abuelas.

Además dedico este trabajo a todos los educadores que participaron de una forma u otra en mi formación profesional.

### **RESUMEN**

#### **Resumen**

La Universalización de la Educación Superior es la extensión de la universidad a la sociedad a través de su presencia en todos los territorios, permitiendo con ello elevar los niveles de equidad y justicia social para la obtención de una cultura general integral de los ciudadanos. La necesidad de información pública sobre este proceso en la provincia de Villa Clara y la petición sistemática del Vicerrectorado de Universalización (VRU) de la Universidad Central "Marta Abreu" de Las Villas (UCLV) y del Ministerio de Educación Superior (MES) hacia las Sedes Universitarias Municipales (SUM) de entregar semestralmente un alto volumen de información, dio origen a este proyecto.

En este trabajo se desarrolla un sistema computacional con interfaz Web para el control de la información de las SUM e información general del proceso de universalización en Villa Clara. Se facilita con ello la obtención de informes finales de interés para el VRU de la UCLV y las diferentes instituciones del MES y se muestra información pública de esta área de resultados clave a todos los usuarios de la intranet universitaria.

### **ABSTRACT**

#### **Abstract**

The Universalization of Higher Education is the extension of university to society through its presence in every territory, this way permitting to increase equity and social justice levels to attain an integral general culture of every citizen. The need of public information on this process in the province of Villa Clara and the systematic request from the Universalization Vice-Chancellor, (Vicerrectorado de Universalización –VRU-) of the Universidad Central "Marta Abreu" de Las Villas –UCLV- and the Ministry of Higher Education (Ministerio de Educación Superior –MES-), to the University Municipal Headquarters (Sedes Universitarias Municipales –SUM-) to six-monthly provide a great volume of information, gave origin to this project.

This work develops a computer system with a Web interface to control SUM information and general information on the Universalization process in Villa Clara. Though, making easier the obtention of final reports of interest for the VRU of the UCLV and the diverse MES institutions and it shows public information of this key results sphere to all the users of the university intranet.

# **ÍNDICE**

### **Índice**

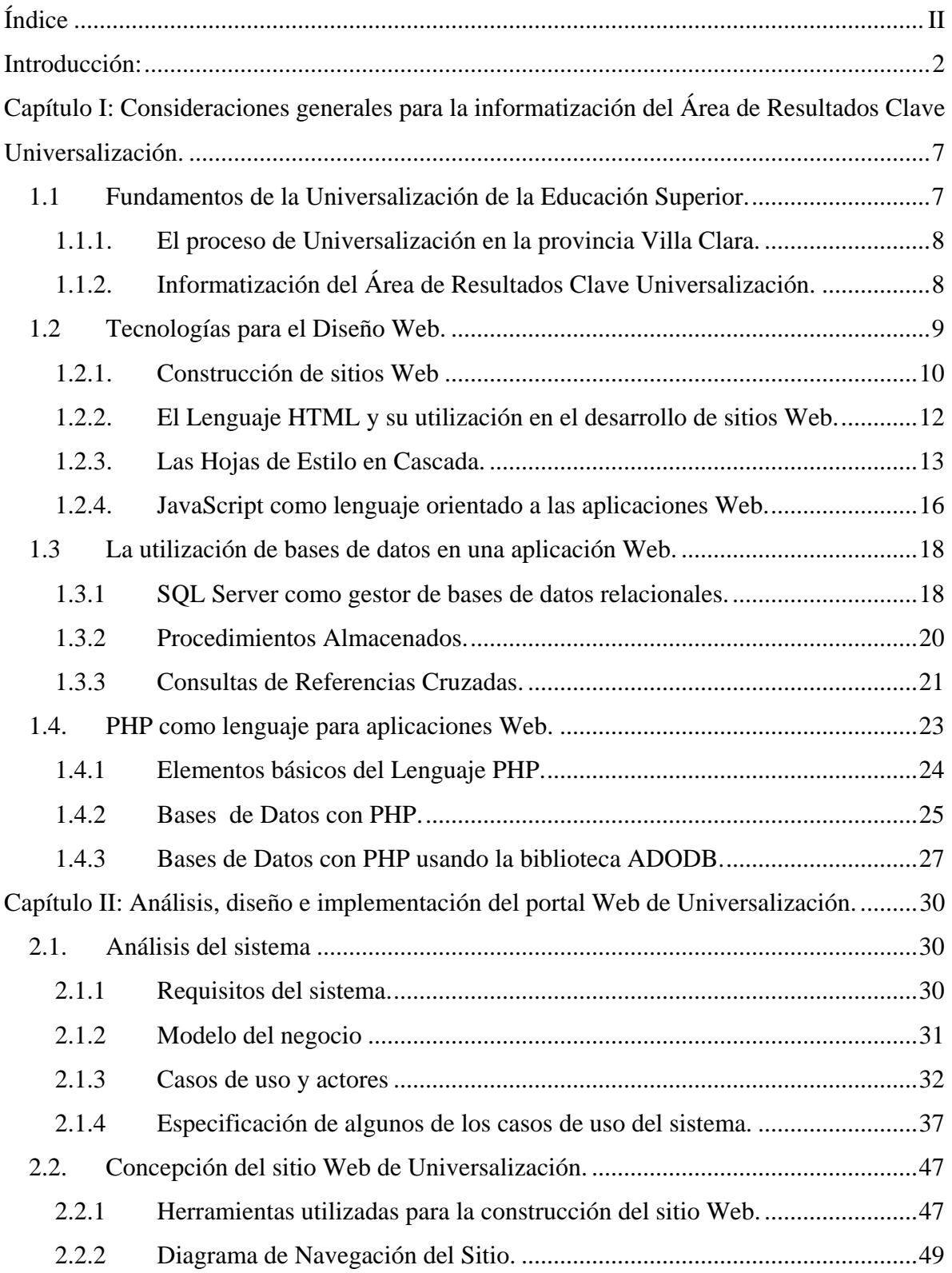

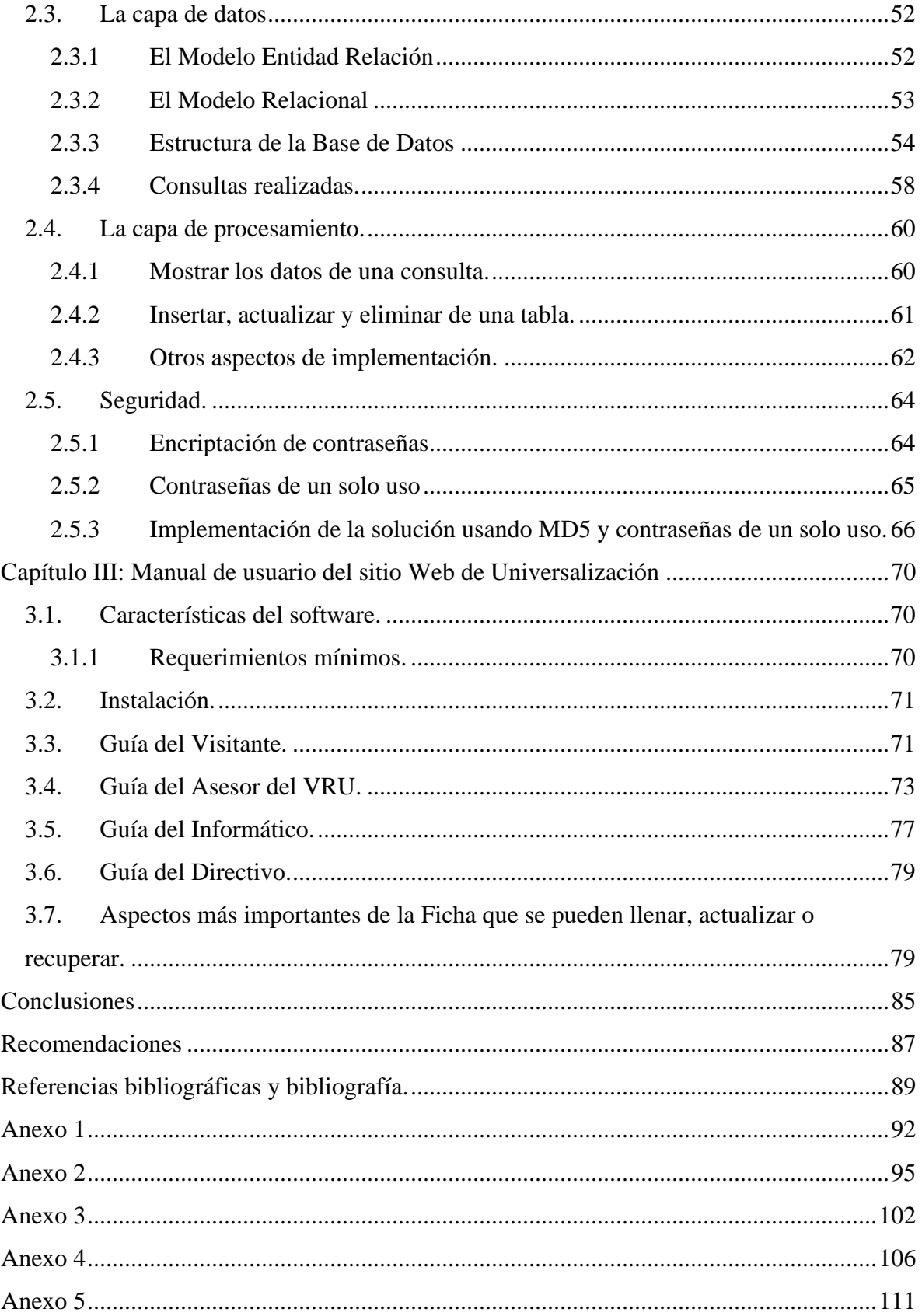

#### **Introducción**:

La Reforma Universitaria, promulgada el 10 de enero de 1962, fecha conmemorativa del trigésimo tercer aniversario del asesinato de Julio Antonio Mella, abrió el camino de las radicales transformaciones cualitativas y cuantitativas que ha experimentado la Educación Superior Cubana. Como consecuencia, se han ido perfeccionando aspectos medulares de la educación, entre estos la universalización de la enseñanza, para ampliar el acceso a las universidades y abarcar todo el territorio nacional. Desde la reforma hasta la fecha, se ha trabajado para que tales propósitos se conviertan poco a poco en realidad, por lo que el país cuenta en la actualidad con una amplia red de Centros de Educación Superior (CES), que forman profesionalmente a jóvenes y trabajadores que asisten a los diferentes tipos de cursos.

Ahora, Cuba se encuentra en medio de una batalla decisiva, la Batalla de Ideas, y las universidades como baluartes de la Revolución, impulsan de forma decisiva la Universalización de la Educación Superior.

*"La Universalización de la Educación Superior es la extensión de la Universidad y de todos sus procesos sustantivos a toda la sociedad a través de su presencia en los territorios, permitiendo alcanzar mayores niveles de equidad y de justicia social en la obtención de una elevada cultura integral de los ciudadanos."* (MES, 2003)

Este proceso se materializa a través de la universidad en el territorio ya que concibe formar una parte importante de los futuros profesionales de los municipios en los propios territorios, bajo la orientación metodológica de la "universidad madre", que asesora y apoya a las Sedes Universitarias Municipales (SUM); permitiendo influir de forma más abarcadora y positiva en coordinación con el resto de las instituciones y organizaciones en la adquisición de una cultura general e integral.

La creación hasta el presente de 169 SUM, ha originado nuevas oportunidades y posibilidades para cursar los estudios universitarios a una parte importante de jóvenes y trabajadores provenientes de los diferentes Programas de la Revolución. Las SUM, como parte de su proceso de desarrollo y consolidación, continuarán enriqueciendo su trabajo y gradualmente, irán incorporando acciones tales como:

- Cursos diurnos en algunas carreras.
- Cursos Regulares para Trabajadores.
- Enseñanza a Distancia y Enseñanza a Distancia Asistida.
- Distintas modalidades de educación de postgrado.

2

- Tareas de investigación y desarrollo relacionadas con los principales problemas de cada territorio.
- Universidad Popular.
- Diferentes programas de Extensión Universitaria, tales como proyectos comunitarios, atención a la tercera edad, superación cultural general en diferentes temáticas.

Se aspira a lograr que, en cada municipio se desarrolle una pequeña universidad, con todos sus procesos fundamentales, en correspondencia con la hermosa aspiración de la Revolución de que la universidad esté al alcance de todos los hombres y mujeres de nuestra sociedad.

La Universidad Central "Marta Abreu" de Las Villas (UCLV) constituye la "universidad madre" de la provincia Villa Clara. Este centro cuenta con un Vicerrectorado de Universalización (VRU) que dirige, organiza y controla el proceso de universalización que se desarrolla en esta región central.

El VRU, a diferencia de otros vicerrectorados de la universidad que son rectores de áreas de resultados clave, como por ejemplo, el Vicerrectorado Académico (VRA, 2005) y el Vicerrectorado de Investigación y Postgrado (VRI, 2004), no cuenta con un portal Web que posibilite mostrar información actualizada acerca del proceso de universalización en el territorio (carreras que se estudian en los distintos municipios, planes de estudio, materiales docentes, entre otros), que pueda permanecer visible para cualquier interesado o motivado por este proceso. Por otra parte, en las SUM se tramita un alto volumen de información (carreras que se estudian en cada sede, asignaturas, profesores, matrículas, fuentes de ingreso de los estudiantes y otros aspectos de interés) que hasta el momento se ha proporcionado semestralmente a partir del llenado de una Ficha Excel en cada SUM. Esta ficha tiene que ser enviada, ya sea por correo electrónico o en copia dura al VRU, donde posteriormente los datos son procesados para guardarlos en otros documentos electrónicos que archivan la información general de todas las SUM, consumiendo gran cantidad de recursos (humanos, de tiempo y de papel), para lograr mantener la información actualizada, de manera que se pueda localizar cuando se necesite.

Las razones citadas anteriormente conducen al planteamiento de la siguiente **hipótesis de investigación**:

3

El conocimiento acerca del proceso de universalización que se desarrolla en la región central del país, así como la entrega de información por parte de cada SUM de la provincia se facilita, si la UCLV cuenta con un portal Web que permita mantener actualizada y recolectar de manera automatizada la misma.

El **objetivo general** de este trabajo consiste en:

Desarrollar un sistema computacional con interfaz Web para el control de la información de las SUM e información general del proceso de universalización en Villa Clara, de manera que se facilite la obtención de informes finales de interés para el VRU de la UCLV y las diferentes instituciones del MES, así como mostrar información de forma pública de esta área de resultados clave para todos los usuarios de la intranet universitaria.

Para orientar la labor investigativa se han planteado las siguientes **preguntas de investigación**:

- 1- ¿Cómo es la organización de las SUM en la provincia de Villa Clara, que carreras existen en las SUM y cuáles son sus características fundamentales?
- 2- ¿Qué requerimientos visuales debe tener un sitio Web que represente las características fundamentales de la Universalización en la provincia?
- 3- ¿Qué información se requiere para cada uno de los informes que deben ser generados por el sistema?
- 4- ¿Cómo será recuperada la información de la base de datos para reconstruir un informe?

Tomando en consideración estas preguntas, los **objetivos específicos** a desarrollar son:

- Modelar una Base de Datos (BD) consistente que permita almacenar históricamente la información relacionada con las SUM.
- Implementar la BD en un gestor de Bases de Datos adecuado que permita manejar la información necesaria sin presentar inestabilidad y que permita automatizar la mayor cantidad de operaciones utilizando el mismo gestor.
- Diseñar e implementar una interfaz Web, agradable, seria y sencilla para los usuarios, utilizando los métodos más modernos de diseño Web.
- Implementar los correspondientes accesos a la BD controlando los respectivos permisos de cada uno de los usuarios.

En Cuba, en los últimos años, es cada vez más creciente la tendencia a la aplicación de las Tecnologías de la Información y las Comunicaciones (TIC) a la vida diaria y en particular se observa un marcado interés en el área de la informatización. Este trabajo se

enmarca dentro de los esfuerzos en este sentido en el área de la educación, específicamente, en el proceso de Universalización que se ha extendido a todos los municipios del país.

El desarrollo de la informática y en particular de las tecnologías cliente/servidor, las tecnologías de bases de datos y los lenguajes de programación para Web permiten enfrentar con éxito el desafío de desarrollar una aplicación computacional como la que se pretende. El producto *software*, una vez culminado, permitirá el acceso automatizado a información que antes no se brindaba. También facilitará tanto la recuperación de la información de cada SUM de la provincia, como el almacenamiento de esta, permitiendo llevar un historial por curso-semestre. El esfuerzo y tiempo requerido para almacenar esta información por parte de los usuarios de las SUM y el VRU disminuirá.

El presente informe incluye, además de esta introducción, tres capítulos, conclusiones, recomendaciones, bibliografía y anexos. En el Capítulo I se tratan aspectos generales referidos al área de universalización, así como aspectos teóricos que conducen a la solución automatizada del problema planteado (diseño de sitios Web, bases de datos y programación). El segundo capítulo presenta el diseño y la implementación del *software* propuesto, destacando los elementos más importantes que se tuvieron en cuenta para dar solución al problema propuesto. El tercer capítulo brinda un manual de usuario para el *software*.

5

# **CAPÍTULO I**

#### **Capítulo I: Consideraciones generales para la informatización del Área de Resultados Clave Universalización.**

El capítulo trata los aspectos generales acerca del proceso de Universalización de la Educación Superior, así como sus características fundamentales en la región central del país y en la Universidad Central "Marta Abreu" de Las Villas como "universidad madre", donde constituye un área de resultados clave. Se consideran además, los aspectos teóricos que desde el punto de vista computacional permiten solucionar el problema planteado.

#### *1.1 Fundamentos de la Universalización de la Educación Superior.*

La Universalización de la Educación Superior tiene sus primeros pasos en la reforma universitaria de 1962, aunque "... debe entenderse como un proceso iniciado con el triunfo de la Revolución. Tiene como premisa la campaña nacional de alfabetización ... y avanza y se fortalece gradualmente hasta nuestros días" (Horruitiner, 2006: 15).

A partir de concebirse la enseñanza gratuita y un amplio sistema de becas en el sistema de educación nacional, en la década del 70 comenzó un proceso de ampliación de la red de CES, se perfeccionó el sistema de estudio-trabajo en las universidades y se crearon filiales y unidades docentes. También aparecieron los cursos para trabajadores y la enseñanza a distancia.

Como proyecto formativo, la Universalización de la Educación Superior es la extensión de la Universidad al territorio, materializada en la creación de Sedes Universitarias Municipales y de filiales en los centrales azucareros, posibilitando el acceso a la educación superior de cualquier ciudadano, permitiendo alcanzar mayores niveles de equidad y de justicia social en la obtención de una elevada cultura integral.

El proyecto de Universalización de la Educación Superior surgió en el curso académico 2001-2002, estableciendo diferencias y semejanzas respecto a las modalidades de estudios existentes (presencial y a distancia), las que sirvieron como base para la concepción de una nueva propuesta de modelo pedagógico flexible y centrado en el alumno. Este proyecto se concentra en el nivel municipal y tiene como misión garantizar la continuidad de los estudios en diferentes programas de la Revolución como son los de formación de trabajadores sociales, maestros primarios emergentes, instructores de arte y maestros primarios de computación, así como dar atención a la Tarea Álvaro Reinoso. Su

realización se inicia en la Ciudad de la Habana y Matanzas, posteriormente se incorporaron otras regiones del país.

#### **1.1.1. El proceso de Universalización en la provincia Villa Clara.**

El proceso de Universalización en la provincia Villa Cara se inicia en el curso escolar 2002-2003. Actualmente existen 14 SUM, dos en el municipio Santa Clara (una en la Prisión Guamajal y otra en el centro de la ciudad) y las que restan están ubicadas en cada uno de los municipios con el nombre correspondiente de los mismos. Las SUM tienen su sede central situada en la UCLV.

En las SUM se estudian varias carreras universitarias, tanto del perfil ingenieril, como del área de las ciencias sociales y humanísticas. Un listado de estas, agrupadas por sede y que muestra el curso de inicio de cada carrera, aparece reflejado en el Anexo 1

Las primeras carreras que se comenzaron a estudiar en las SUM fueron las de ciencias sociales y humanísticas (Estudios Socioculturales, Derecho, Psicología, Sociología y Comunicación Social) en casi todos los municipios en el mismo curso 2002-2003. Posteriormente se fueron incluyendo las de ingenierías (Industrial, Agropecuaria y Contabilidad y Finanzas) cuya matrícula proviene mayormente de la Tarea Álvaro Reinoso.

#### **1.1.2. Informatización del Área de Resultados Clave Universalización.**

En la UCLV, las facultades tienen su representación en la intranet universitaria mediante un portal Web al cual los usuarios pueden acceder a la información de cada uno de los procesos o servicios que estas ofertan. Así ocurre con algunos vicerrectorados, como el académico y el de investigación citados anteriormente y otras áreas de la universidad. Sin embargo, el VRU aún no cuenta con un sitio Web que atienda el área de resultados clave Universalización en el que interesados y motivados por este proceso puedan acceder a informaciones generales, así como las SUM puedan completar informaciones importantes para el VRU y otras entidades del MES.

Una de las actividades que paralelamente al proceso docente-educativo se desarrolla en cada sede universitaria por parte de sus directivos, es la de brindar a la sede central (UCLV) un cúmulo de informaciones que se recogen semestralmente bajo el nombre de Ficha de la SUM. Esta Ficha manipula datos referentes a las matrículas por carreras, matrículas por fuentes de ingreso, datos referentes a los profesores, de participación de los estudiantes en las tareas de impacto, base material de estudio, materiales docentes y

8

CAPÍTULO I

ayudas pedagógicas. Además, controla datos sobre los locales docentes que se utilizan en cada SUM, sistema de relaciones de trabajo, documentación en tiempo de guerra, etc. Según puede observase en el Anexo 2, donde aparece una copia de la Ficha de la SUM, el llenado de este documento resulta engorroso. Sería beneficioso poder obtener automáticamente algunos de los resultados que se solicitan, de un sistema de matrículas que contenga los datos primarios referentes a los estudiantes, profesores y otros aspectos de la Ficha que se consideren importantes.

Actualmente existe un sistema automatizado (Sistema de Control de Estudiantes), que permite mantener el control de todos los estudiantes existentes en la UCLV, aunque no registra los estudiantes de cada una de las SUM. En la actualidad se trabaja en el desarrollo de un sistema de estudiantes a nivel nacional que tendrá en cuenta a todos los universitarios donde se incluirán los estudiantes de las SUM, los estudiantes de los Institutos Superiores Pedagógicos (ISP), así como los estudiantes de los Institutos Superiores de Ciencias Medicas. El Sistema de Control de Estudiantes actual está basado en plataforma Windows con la base de datos en Microsoft SQL Server mientras que el que está en construcción se desarrolla completamente en *software* libre con la base de datos en PostgreSQL y Java como lenguaje de desarrollo de aplicaciones. Por no existir en funcionamiento un sistema general que permita recuperar la información necesaria de las SUM y con vistas a dar solución al problema de automatizar parcialmente el llenado de la Ficha y de registrar los datos estadísticos que en ella se recogen se decide incorporar esta funcionalidad al sitio Web de Universalización.

#### *1.2 Tecnologías para el Diseño Web.*

En este epígrafe se presentan las tecnologías más importantes que se utilizaron para llevar a cabo el diseño del sitio Web. Los subepígrafes muestran las principales características de estas tecnologías y sus ventajas, así como ideas sobre el diseño Web en general.

La Web es una red mundial de información que integra los documentos que están contenidos en Internet y se sustenta mediante la utilización de hipertexto. Los hipertextos están soportados por estándares de servicio y codificación de textos, denominados HTTP *(Hyper Text Transfer Protocoly)* y HTML *(Hyper Text Markup Language)* respectivamente.

#### **1.2.1. Construcción de sitios Web**

El diseño de aplicaciones Web ha evolucionado a través de los años. En sus comienzos, a finales de los 80, solamente existía la posibilidad de desarrollar páginas estáticas con alguna información de interés cuyo contenido no cambiaba a no ser que fuera modificado por su realizador o alguna persona encargada.

Posteriormente aparecen las llamadas páginas dinámicas, que entre otras facilidades, han permitido una mayor interacción con los visitantes y hacerles más amenas las visitas. Estas páginas dinámicas son una vía fiable para lograr mayor utilidad de las redes y sus servicios; su integración con bases de datos hacen posible el desarrollo de sitios o sistemas más complejos que pueden ir desde un simple contador de visitas a una página, hasta sistemas tan profesionales como el manejo de las transferencias de un banco o compras *online*.

Según (Powell, 2000), con las influencias procedentes de la gestión de bibliotecas, del diseño gráfico, de la programación, de la tecnología cliente/servidor, del diseño de la interfaz de usuario, de la facilidad de empleo y muchas otras materias, el diseño Web puede considerarse un campo multidisciplinar.

Con el desarrollo de las redes de computadoras los programadores se han visto en la necesidad de crear aplicaciones para una mayor cantidad de usuarios. Esto ha dado al traste con la tendencia que existía de construir aplicaciones de escritorios para usuarios específicos, y es aquí donde se evidencian las ventajas de la tecnología Web, dentro de las cuales se pueden enunciar:

- Facilidad de uso de las aplicaciones, debido a que no se necesita instalar ningún *software* específico para utilizarlas, salvo algún navegador que hoy en día aparece en todas las versiones de los diferentes sistemas operativos.
- Permite que sea usada por una cantidad mayor de usuarios respecto a otras tecnologías, apoyada por la fiabilidad y estabilidad de las redes.

El desarrollo de aplicaciones Web es mucho mas barato, ya que se necesita de pocos recursos para poder ejecutarse, y por lo tanto está al alcance de un mayor número de personas.

La construcción de un sitio Web puede ser difícil. Aunque algunos de los estándares de codificación de textos, como HTML, son bastante fáciles de dominar, los diseñadores parecen cometer abundantes errores. Powell (2000) se refiere a que las principales razones de esta situación están dadas por la falta de experiencia del diseñador, una

CAPÍTULO I

deficiente definición del proceso y agendas poco realistas. A causa de las restricciones de tiempo o por inexperiencia, los diseñadores suelen comenzar por un extremo u otro, para después saltar directamente a la implantación sin tener en cuenta los pasos precedentes. Por ejemplo, algunos profesionales comienzan la construcción del sitio a partir de los aspectos visuales.

El proceso de diseño consiste en crear modelos de las páginas del sitio mediante una herramienta de diseño visual y después resolver qué hacer a partir de eso. A menudo, estos sitios contienen páginas muy cargadas de imágenes que parecen relucientes folletos interactivos. Para un sitio catálogo, esta puede ser la intención, pero ¿qué sucede con los otros tipos de sitios?

"*Los sitios en los que los aspectos visuales se han desarrollado primero son, por regla general, difíciles de actualizar, carecen de cualquier tecnología importante aparte de los deslumbrantes efectos, su funcionalidad no queda clara y su descarga suele ser lenta. Muchas personas denominan a estos sitios como folletoware o panfletoware, puesto que* la función de estos sitios va poco mas allá de la de un folleto o panfleto de papel, la de *presentación de un software divertido o la de una introducción en video"*. (Powell, 2000:5) En el otro extremo del espectro están los que comienzan elaborando un sitio con un enfoque principalmente tecnológico. Aunque estos sitios pueden utilizar los mejores y más modernos medios de programación, a menudo no tienen un diseño consistente. Las imágenes suelen parecer demasiado artificiales y, con frecuencia, la interfaz es muy confusa. En este caso, los diseños visuales quedan relegados por la tecnología. Al igual que sucede en aquellos sitios que han sido diseñados teniendo principalmente en cuenta el aspecto visual, los sitios de marcado carácter tecnológico se utilizan más para alardear de lo que un diseñador es capaz de hacer que para proporcionar lo que el usuario desea. El uso intensivo de pequeñas aplicaciones y programas complementarios en Java, y el requisito de que los navegadores soporten la última versión de HTML, por ejemplo, son signos claros de que la página se ha diseñado de esa manera, teniendo principalmente en

cuenta, su faceta tecnológica.

La mejor solución al construir sitios Web puede obtenerse al usar las últimas tecnologías porque siempre tienen ventajas, sin exagerar los colores y aspectos de diseño, dando la idea de que el sitio es sencillo pero que a la vez tenga cosas llamativas que atraiga a los usuarios.

11

#### **1.2.2. El Lenguaje HTML y su utilización en el desarrollo de sitios Web.**

HTML es un lenguaje de marcas diseñado para estructurar y formatear textos, presentándolos en forma de hipertexto, que es el formato estándar de las páginas Web. Gracias a Internet y a los navegadores del tipo Explorer, Netscape, Opera, etc. HTML se ha convertido en uno de los formatos más populares que existen para la construcción de documentos.

Un documento HTML está formado por una sucesión de etiquetas. Algunas, de obligada presencia en todo documento de este tipo, se presentan a continuación (Powell, 1999):

**<HTML> interior </HTML>** Etiquetas que definen el inicio y el fin del documento HTML. Le indican al navegador que todo lo que aparece en su interior es una secuencia de código HTML.

#### **<HEAD></HEAD>**

Definen la cabecera del documento HTML. Esta suele contener información sobre el documento que no se muestra directamente en el navegador, por ejemplo, el título de la ventana de su navegador.

Dentro del encabezamiento del documento HTML pueden encontrarse:

**<TITLE>Titulo</TITLE>**: Para definir el título de la página, que generalmente aparece en la barra de título encima de la ventana.

**<LINK >** Para definir algunas características avanzadas, como por ejemplo los estilos usados para la visualización de la página:

<link rel="stylesheet" href="universalizacion.css" type="text/css">.

**<SCRIPT></SCRIPT>**: Para escribir códigos *scripts* (JavaScript o Visual Basic Script) para dar determinados comportamientos al documento, por ejemplo, a eventos producidos por el usuario como chequear los valores de un formulario al hacer clic en el botón de *Enviar*.

**<BODY>cuerpo del documento</BODY>:** Estas etiquetas marcan el cuerpo del documento o contenido principal, es la parte del documento HTML que se muestra en el navegador. Dentro de estas etiquetas pueden definirse propiedades comunes a toda la página, como color de fondo y márgenes. A continuación se indican algunas a modo de ejemplo:

**<H1></H1>**, **<H2></H2>**,..., **<H6></H6>**: Encabezados o títulos del documento en diferentes tamaños de fuente.

**<P></P>**: Párrafo nuevo y fin del párrafo.

CAPÍTULO I

**<a>**: Indica la existencia de un hipervínculo o enlace, dentro o fuera la página Web. Debe definirse el parámetro *href* que indica a donde apunta en enlace, y termina con su correspondiente etiqueta de cierre **</a>**.

**<DIV></DIV>**: Comienzo y fin de un área especial en la página. Su utilización se amplía en el epígrafe 1.2.3.

**<TABLE></TABLE>**: Comienzo y fin de una tabla (las filas se identifican con **<TR></TR>** y las celdas dentro de las filas con **<TD></TD>**).

Durante años, la tendencia en las personas que han diseñado páginas Web ha sido estructurar el contenido de las páginas con tablas, es decir, utilizando la etiqueta **<TABLE>** del lenguaje HTML junto con todas las etiquetas de filas y celdas correspondientes. Se insertaban tablas dentro de celdas, en otras tablas.

Aún cuando los tamaños de cada componente visual podían expresarse en por cientos, o fijos en píxeles, para dar una forma estructurada de cómo colocarlos en la página Web, esta metodología de trabajo hace más costoso el diseño, por el tiempo que se dedica a ajustar cada objeto en su lugar. En (Powell, 2000) se aconseja no utilizar tablas para definir la estructura de una página Web, solamente utilizarlas para representar datos tabulados en forma de hoja de cálculo, cuando sea necesario. Una solución importante a esta situación y que se ha tomado en consideración en la construcción del sitio Web que se presenta en este trabajo, es la utilización de hojas de estilo.

#### **1.2.3. Las Hojas de Estilo en Cascada.**

Las Hojas de Estilo en Cascada o *Cascading Style Sheets* (CSS) constituyen la tecnología desarrollada por el *World Wide Web Consortium (W3C)* con el fin de separar la estructura de una página Web, de su presentación. Es un mecanismo simple que describe cómo se va a mostrar un documento en la pantalla, o cómo se va a imprimir, o incluso cómo va a ser pronunciada la información presente en ese documento a través de un dispositivo de lectura. Esta forma de descripción de estilos ofrece a los desarrolladores el control total sobre el estilo y el formato de sus documentos. Con CSS se puede dar estilo a documentos HTML y XML (*eXtensible Markup Language*, Lenguaje Extensible de Etiquetado) separando el contenido de la presentación. Permite a los desarrolladores Web, controlar el estilo y el formato de múltiples páginas Web al mismo tiempo, donde cualquier cambio en el estilo marcado para un elemento en la hoja de estilos, afectará a todas las páginas vinculadas a esa hoja, en las que aparezca ese elemento.

CSS funciona a base de reglas, es decir, declaraciones sobre el estilo de uno o más elementos. Las hojas de estilos están compuestas por una o más de esas reglas aplicadas a un documento HTML o XML. La regla tiene dos partes: un selector y la declaración. A su vez la declaración está compuesta por una propiedad y el valor que se le asigne. Por ejemplo:

**h1 {color: red;}** 

Donde: **h1** es el selector

**{color: red;}** es la declaración

El selector funciona como enlace entre el documento y el estilo, especificando los elementos que se van a ver afectados por esa declaración. La declaración es la parte de la regla que establece cuál será el efecto.

En el ejemplo anterior, el selector **h1** indica que todos los elementos h1 se verán afectados por la declaración donde se establece que la propiedad *color* va a tener el valor **red (rojo)** para todos los elementos h1 del documento o documentos que estén vinculados a esa hoja de estilos.

Las tres formas más conocidas de dar estilo a un documento según (W3C, 2006) son las siguientes:

Utilizando una hoja de estilo externa que estará vinculada a un documento a través del elemento **<link>**, el cual debe ir situado en la sección **<head>**.

```
<!DOCTYPE html PUBLIC "-//W3C//DTD XHTML 1.1//EN"> 
<html> 
   <head> 
      <title>Título</title> 
      <link rel="stylesheet" type="text/css" 
href="http://www.w3.org/css/Floats.css"/> 
   </head> 
   <body> 
 . 
    </body> 
</html>
```
Utilizando la etiqueta **<style>**, en el interior del documento al que se le quiere dar estilo, y que generalmente se situaría en la sección **<head>**. De esta forma los estilos serán reconocidos antes de que la página se cargue por completo.

```
<!DOCTYPE html PUBLIC "-//W3C//DTD XHTML 1.1//EN"> 
  <html> 
    <head> 
     <title>hoja de estilo interna</title> 
      <style type="text/css"> 
         body { 
         padding-left: 11em; 
         font-family: Georgia, "Times New Roman", serif; 
         color: red;
```

```
 background-color: #d8da3d; 
        } 
        h1 { 
          font-family: Helvetica, Geneva, Arial, sans-serif; 
       } 
     </style> 
   </head> 
   <body> 
     <h1>Aquí se aplicará el estilo de letra para elTítulo</h1> 
   </body> 
\epsilon/html>
```
Utilizando estilos directamente sobre aquellos elementos que lo permiten a través del atributo **<style>** dentro de **<body>**. Pero este tipo de estilo pierde las ventajas que ofrecen las hojas de estilo al mezclarse el contenido con la presentación.

Algunas normas básicas para crear una CSS son las que se explican a través de los ejemplos siguientes tomados de (W3C, 2006):

1. En la regla **h1{color: red;}**, el selector, **<h1>**, le dice al navegador la parte del documento que se verá afectada por esa regla. Los selectores pueden aparecer individualmente o agrupados, separándolos con comas:

```
h1, h2, h3 { 
   color: red; 
}
```
O lo que es lo mismo:

```
h1 {color: red;} 
h2 {color: red;} 
h3 {color: red;}
```
La propiedad especifica qué aspecto se va a cambiar. En este ejemplo la propiedad cambiada será el color. Las propiedades que se desean modificar en una CSS para un mismo selector pueden agruparse, pero será necesario separar cada una de ellas con un punto y coma.

```
p {text-align:center;color:red}
```
2. Normalmente se describe una propiedad por línea, de la siguiente manera:

```
h1 { 
   padding-left: 11em; 
   font-family: Georgia, "Times New Roman",Times, serif; 
   color: red; 
   background-color: #d8da3d; 
}
```
El valor, en este caso *red*, establece el valor de la propiedad. Es importante recordar que si el valor está formado por más de una palabra, hay que escribirlo entre comillas.

p {font-family: "sans serif";}

3. CSS no solo sirve para dar estilos a etiquetas HTML, sino que se pueden crear estilos personalizados, por ejemplo:

```
CajasDeTextos { 
       BORDER-RIGHT: 1px solid;
```

```
BORDER-TOP: 1px solid; 
 FONT-SIZE: 8pt; 
BORDER-LEFT: 1px solid; 
 LINE-HEIGHT: normal; 
BORDER-BOTTOM: 1px solid; 
 FONT-FAMILY: verdana; 
 HEIGHT: auto; 
 BACKGROUND-COLOR: white; 
LETTER SPACING: normal;
```
En estas líneas de código se ha creado una clase que contiene las características que se desean para las cajas de textos, solo bastaría incluir a cada caja de texto en su declaración el parámetro **class='CajasDeTextos'** para que ese objeto de formulario tenga las características deseadas, ejemplo:

<input name="FacultadResponsable" type="text" class="CajasDeTextos" size="30" /> 4. Además, las CSS también permiten formatear etiquetas HTML, por su identificador, principalmente las etiquetas **<div>** como en **<div id="Contenido">** donde en la hoja de estilo se escribieran las reglas que darían el formato a la etiqueta **<div>** Contenido como sigue:

```
#Contenido{ 
  float: left; 
 width: 55%; 
}
```
}

Los ejemplos anteriores evidencian algunas ventajas que pueden hacerse notar cuando se trabaja con hojas de estilo, entre ellas:

- 1. Mayor claridad en el código HTML de la página porque no se necesitan tener muchas etiquetas de tabla, filas y celdas para dar el formato deseado, ya que las propiedades como el tamaño, ajuste, espacio entre los componentes, se definen fijos en la hoja de estilo; el documento HTML disminuye su tamaño.
- 2. Modularidad, en el sentido de que se logra aislar el contenido del archivo HTML de la página Web del aspecto, formato, forma, colores, fuentes, etc.
- 3. Control centralizado de la presentación de un sitio Web con lo que se agiliza de forma considerable la actualización del mismo ya que con solo modificar la hoja de estilo se modifican las páginas asociadas a esta.

#### **1.2.4. JavaScript como lenguaje orientado a las aplicaciones Web.**

Otro de los puntos de atención en el desarrollo de una aplicación Web, es el uso de lenguajes de programación para actuar en la parte cliente. Existen varios lenguajes para desarrollar funcionalidades en la parte cliente, los más comunes son JavaScript y Visual Basic Script. Varias herramientas de desarrollo Web como Macromedia Dreamweaver MX

2004, permiten generar código automático para hacer chequeo de formularios y otras funciones y generalmente lo hacen con JavaScript. Esta razón, así como la similitud entre el JavaScript y el PHP como lenguaje más utilizado en la aplicación hizo factible la selección de JavaScript como lenguaje para desarrollo en el cliente.

JavaScript es un lenguaje interpretado orientado a las aplicaciones Web, con una sintaxis semejante a la del lenguaje Java o C++.

Se utiliza frecuentemente para:

- Controlar datos introducidos en un formulario.
- Mostrar anuncios (*banners*) de forma rotativa en una misma posición de la página.
- Crear menús desplegables dentro de una página Web.
- Mostrar mensajes en la barra de estado del navegador.
- Crear botones activos mediante imágenes.
- Gestionar *Cookies* (fragmento de información que se almacena en el disco duro del visitante a través de su navegador).
- Redireccionar según el tipo de navegador.
- Crear ventanas independientes.

Como todos los lenguajes de programación orientados a los objetos, JavaScript establece una jerarquía de objetos que permite definir propiedades. Los principales objetos son: window, document, history, location y navigator. Dichos objetos están comunicados entre sí por relaciones estructurales del tipo: Objeto1.Objeto2.Propiedad2 donde Objeto1 está en el nivel más alto; Objeto2 es una propiedad de Objeto1 y Propiedad2 es una propiedad de Objeto2.

JavaScript se compone de elementos de programación como: argumentos, gestores de eventos, funciones, literales, expresiones, métodos, objetos, operadores, propiedades, instrucciones, valores y variables. (Htmlpoint, 2000).

JavaScript ha soportado múltiples cambios y por tanto existen varias versiones. No todos los exploradores lo soportan en el mismo grado, y algunos no lo soportan en absoluto. En Powell (2000) se señala que JavaScript tiene algunos dialectos importantes. Estos se muestran en la tabla que aparece a continuación:

Netscape Navigator 2.x JavaScript 1 Netscape Navigator 3.x JavaScript 1.1 Netscape Navigator 4-4.05 JavaScript 1.2 Netscape Navigator 4.06,4.5x JavaScript 1.3 Internet Explorer 2.x Ninguno

#### **Explorador Soporte de JavaScript**

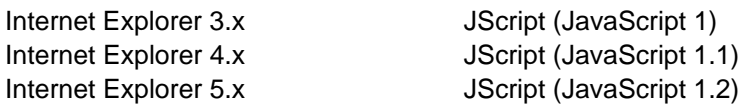

Los diseñadores deben conocer las versiones de JavaScript con las que trabajan. El motivo está dado porque cada una varía en cuanto a lo que puede hacer. Por ejemplo, si se codifica para Netscape 4, probablemente, no funcionaría en exploradores más antiguos, o puede que incluso ni en Internet Explorer 4. Lo importante es darse cuenta de las muchas versiones del lenguaje y tratar de encontrar, si es posible, que funcione correctamente en la mayoría de los navegadores más utilizados.

#### *1.3 La utilización de bases de datos en una aplicación Web.*

Las bases de datos contribuyen a que las aplicaciones Web sean más dinámicas y le den una mejor atención a los usuarios en cuanto a informaciones propias de cada uno de ellos, facilidad de uso y visualización de reportes.

Existen varios gestores de bases de datos como Microsoft SQL Server, MySQL, Oracle, PostgreSQL, etc. Como se verá en el epígrafe 1.4 el lenguaje PHP brinda la facilidad de manipular varios tipos de bases de datos. El que más se utiliza con PHP es MySQL, porque es *software* libre. Sin embargo Microsoft SQL Server como gestor de Bases de Datos brinda múltiples facilidades, como son:

- 1. Factibilidad: Posee herramientas muy útiles, como ambientes para la implementación de consultas y vistas y asistentes para crear procedimientos almacenados de manera automática.
- 2. Rendimiento: SQL Server es un eficiente Sistema de Gestión de Bases de Datos que permite administrar y manipular grandes volúmenes de datos con buen rendimiento.
- 3. Seguridad: SQL Server permite establecer restricciones de integridad referencial así como crear relaciones, índices, y restricciones de campos que protegen la integridad de los Datos.

#### **1.3.1 SQL Server como gestor de bases de datos relacionales.**

*"SQL Server de Microsoft es un paquete completo de gestión de datos que incluye servidor de base de datos relacional, búsqueda e indexación de texto completo, importación y exportación de datos XML, integración de datos distribuidos y heterogéneos, servidor de análisis y cliente para OLAP y recopilación de datos, réplicas* 

*entre almacenes de datos heterogéneos, un motor de transformación de datos programable y más. Por ello, SQL Server sirve como fundamento de la familia de Microsoft de productos servidores empresariales*. "(Silberschatz, Korth & Sudarshan, 2002: 670).

Es un sistema gestor de bases de datos relacionales que se utiliza desde portátiles y ordenadores de sobremesa hasta en servidores corporativos, con una versión compatible, basada en el sistema operativo *PocketPC*, disponible para dispositivos de bolsillo, tales como *PocketPCs* y lectores de código de barras. SQL Server se desarrolló originalmente en los años 80 en SyBase para sistemas UNIX y posteriormente pasado a sistemas Windows NT para Microsoft. Desde 1994 Microsoft ha lanzado versiones de SQL Server desarrolladas independientemente de SyBase, que dejó de utilizar el nombre SQL Server a finales de los años 90. La última versión disponible es SQL Server 2005 aunque como no es un software libre la versión que disponemos es SQL Server 2000 por lo que todo lo que se comente en este trabajo será relativo a esta versión.

SQL Server proporciona servicios de réplica entre varias copias de SQL Server así como con otros sistemas de bases de datos. Sus *Analysis Services* (servicios de análisis), una parte integral del sistema, incluye dispositivos de procesamiento en conexión analítico (OLAP, *Online Analytical Processing*) y recopilación de datos. SQL Server proporciona una gran colección de herramientas gráficas y «asistentes» que guían a los administradores de las bases de datos por tareas, tales como: establecer copias de seguridad regulares, réplica de datos entre servidores y ajuste del rendimiento de una base de datos, crear vistas, procedimientos almacenados, disparadores (*triggers*) y muchas otras tareas bastante automatizadas. Muchos entornos de desarrollo soportan SQL Server, incluyendo Visual Studio de Microsoft y productos relacionados, los productos y servicios .NET y también la gran cantidad de lenguajes de programación, en particular el lenguaje PHP con la biblioteca de clases que se explicará en epígrafes posteriores. (Silberschatz, A., et al, 2002)

Actualmente existen versiones diseñadas para aumentar la facilidad de uso del producto, facilidad de desarrollo de aplicaciones, robustez, rendimiento y dimensionabilidad.

Mientras se diseña una base de datos, el administrador de la base de datos crea objetos de bases de datos tales como: tablas, columnas, claves, índices, relaciones, restricciones, vistas y procedimientos almacenados. Para ayudar a crear estos objetos el Administrador corporativo de SQL Server proporciona acceso a herramientas visuales de bases de datos. Estas herramientas establecen tres mecanismos para ayudar al diseño de la base de datos: el diseñador de bases de datos, el diseñador de tablas y el diseñador de vistas, además de los asistentes para crear procedimientos almacenados u otros objetos. Las herramientas visuales también proporcionan al administrador de la base de datos la posibilidad de arrastrar y soltar para construir consultas visualmente.

Con el diseñador de bases de datos, un usuario puede interactuar con los objetos de la base de datos mediante diagramas de base de datos, los cuales muestran de forma gráfica la estructura de la base de datos.

El usuario puede crear y modificar objetos que son visibles sobre diagramas (tablas, columnas, relaciones y claves) y algunos objetos que no son visibles en los diagramas (índices y restricciones).

Estas razones, además del tamaño de la base de datos relativa a la solución del problema planteado, así como la cantidad de consultas necesarias para el funcionamiento del software fueron los elementos que influyeron en la decisión de utilizar SQL Server y no otro de los gestores de bases de datos en la manipulación y almacenamiento de la información.

#### **1.3.2 Procedimientos Almacenados.**

Otra de las facilidades de SQL a tomar en consideración en el problema tratado son los procedimientos almacenados.

SQL proporciona un lenguaje de módulos que permite definir los procedimientos. Un módulo contiene normalmente varios procedimientos SQL. Cada procedimiento tiene un nombre, parámetros opcionales y una instrucción SQL. Una extensión del lenguaje estándar SQL-92 también permite constructoras procedimentales, tales como *for, while, ifthen-else*, e instrucciones SQL compuestas (varias instrucciones SQL entre *begin* y *end*).

Los procedimientos se pueden almacenar en la base de datos y ejecutarse con la instrucción *call* o *exec* en dependencia de la versión del lenguaje. Estos procedimientos se denominan también *procedimientos almacenados*.

Los procedimientos almacenados son particularmente útiles porque permiten que las operaciones de la base de datos se encuentren disponibles a aplicaciones externas, sin exponer ninguno de los detalles internos de la base de datos.

Una técnica muy utilizada en los sistemas cliente-servidor para reducir el costo de las comunicaciones y la compilación de SQL es utilizar procedimientos almacenados, en los que las consultas se guardan en el servidor en forma de procedimientos almacenados,

CAPÍTULO I

que pueden estar compilados con antelación. Los clientes pueden invocar estos procedimientos almacenados en lugar de ejecutar consultas enteras.

Transact-SQL es el lenguaje de bases de datos soportado por SQL Server. Este es un lenguaje completo de programación de bases de datos que incluye instrucciones de definición y manipulación de datos, instrucciones iterativas y condicionales, variables, funciones y procedimientos almacenados. Transact-SQL cumple el nivel de entrada de la norma SQL-92 pero también soporta varias características desde los niveles intermedios y superiores. Transact-SQL también soporta extensiones a la norma SQL-92. (Silberschatz et. al., 2002)

Según (Sql, 2000) la sintaxis para crear procedimientos almacenados es la siguiente:

```
CREATE PROC [ EDURE ] procedure_name [ ; number ] 
     [ { @parameter data_type } 
         [ VARYING ] [ = default ] [ OUTPUT ] 
     ] [ ,...n ] 
[ WITH 
     { RECOMPILE | ENCRYPTION | RECOMPILE , ENCRYPTION } ] 
[ FOR REPLICATION ] 
AS sql_statement [ ...n ]
```
Esencialmente, un procedimiento almacenado se basa en escribir CREATE PROCEDURE con el nombre del procedimiento, los parámetros y sus tipos y varias sentencias SQL que hagan lo que se quiere que haga el procedimiento.

Un ejemplo de como crear un procedimiento almacenado es el siguiente:

```
CREATE PROCEDURE [S_BME_Sede] 
@Id_Sede nvarchar(10), 
@Curso nvarchar(15), 
@Semestre nvarchar (15) 
\Delta SSELECT * 
FROM dbo.S_BME 
WHERE (Id_Sede=@Id_Sede) AND (Curso = @Curso) AND (Semestre = @Semestre)
```
En este procedimiento todos los parámetros son de entrada pero pueden existir parámetros de salida que devuelvan un valor aparte del conjunto de registros de la consulta en cuestión.

También se puede ver el uso de variables como **@Curso** que en este caso son locales al procedimiento y es donde se guardan los valores de los parámetros pasados al procedimiento.

**1.3.3 Consultas de Referencias Cruzadas.**
Las consultas de referencias cruzadas también constituyen puntos de atención al trabajar con SQL.

Una consulta de referencias cruzadas es aquella que permite visualizar los datos en filas y en columnas, estilo tabla, por ejemplo:

Sea una tabla de artículos y otra tabla de pedidos:

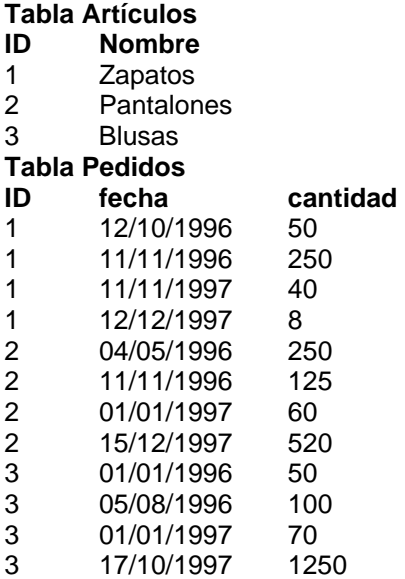

Con una consulta de referencias cruzadas se puede visualizar el total de artículos pedidos por año para un artículo determinado, como se muestra en la tabla siguiente. (Casares, 2003).

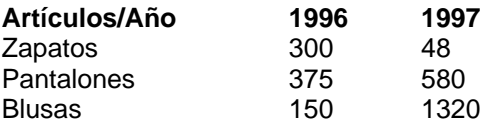

Algunos lenguajes SQL poseen sentencias SQL para hacer este tipo especial de consultas como el SQL que maneja Microsoft Access.

SQL Server no posee una sentencia específica para crear tablas de referencias cruzadas.

Este problema se resuelve al utilizar otras sentencias del Transact-SQL.

La consulta que devuelve la tabla de referencias cruzadas mostrada anteriormente es la

siguiente:

SELECT Articulos.Nombre AS [Producto/Año], SUM(CASE Year(Pedidos.fecha) WHEN '1996' THEN Pedidos.cantidad ELSE 0 END) AS [1996], SUM(CASE Year(Pedidos.fecha) WHEN '1997' THEN Pedidos.cantidad ELSE 0 END) AS [1997] FROM Pedidos INNER JOIN Articulos ON Pedidos.ID=Articulos.ID GROUP BY Articulos.Nombre, Articulos.ID ORDER BY Articulos.ID

Esta consulta puede situarse dentro de un procedimiento almacenado.

## *1.4. PHP como lenguaje para aplicaciones Web.*

*"PHP es un lenguaje de secuencia de comandos de servidor diseñado específicamente para la Web. Dentro de una página Web se puede incrustar código PHP que se ejecutará cada vez que se visite una página. El código PHP es interpretado en el servidor Web y genera código HTML y otro contenido que el visitante verá."*(Welling & Thomson 2003:33). PHP (Hipertext Preprocessor) es un producto de código abierto, significando con esto que se puede acceder a su código, utilizarlo, modificarlo y redistribuirlo sin costo alguno.

Las siglas PHP equivalían inicialmente a *Personal Home Page* (Página de inicio personal) pero se modificaron de acuerdo con la convención de designación de GNU (del inglés, *Gnu's Not Unix*, Gnu no es Unix) y ahora equivale a PHP *Hipertext Preprocessor* (Preprocesador de hipertexto PHP).

En (Castellanos, 1998) y (González, 2000) pueden encontrarse características generales que denotan que PHP es un lenguaje de programación de estilo clásico, es decir, es un lenguaje de programación con variables, sentencias condicionales, ciclos (bucles), funciones, etc. No es un lenguaje de marcado como HTML, XML o WML (*Wireless Markup Language*). Está más cercano a JavaScript o a C, para aquellos que conocen estos lenguajes.

El programa escrito en PHP es ejecutado en el servidor y el resultado enviado al navegador. El resultado es normalmente una página HTML pero igualmente podría ser una pagina WML. Al ser PHP un lenguaje que se ejecuta en el servidor no es necesario que su navegador lo soporte, es independiente del *browser* (navegador), pero sin embargo para que las páginas PHP funcionen, el servidor donde están alojadas debe soportar PHP.

La figura que sigue, muestra el funcionamiento de un programa en PHP:

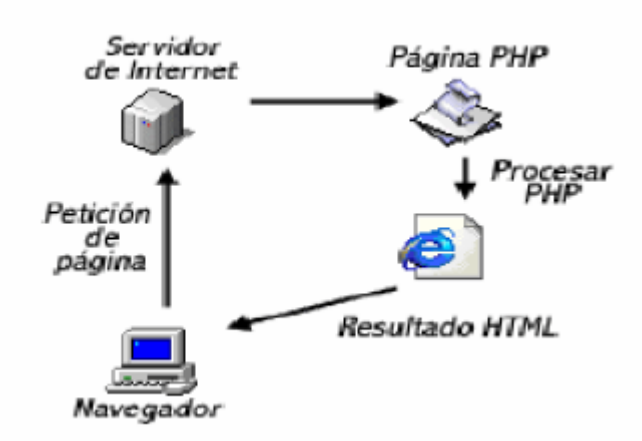

**Figura 1.1 Funcionamiento del PHP.** 

PHP es un lenguaje que permite hacer todo aquello que sea factible a realizar con un *script* CGI, como procesar información de formularios, generar páginas con contenidos dinámicos o mandar y recibir *cookies*. También se puede crear imágenes, ficheros PDF y películas Flash sobre la marcha, presentar resultados como XHTM y XML. La mayor característica de PHP es su gran soporte de bases de datos: Adabas D, dBase, Empress, FilePro, Hyperwave, IBM DB2, Informix, Ingres, InterBase, FrontBase, mSQL, Direct MS-SQL, MySQL, ODBC, Oracle, Ovrimos, PostgreSQL, Solid, SyBase, Velocis, Unix dbm. También tiene soporte para comunicarse con otros servicios usando protocolos tales como LDAP, IMAP, SNMP, NNTP, POP3, HTTP, COM. En el campo del comercio electrónico posee las funciones Cybercash, CyberMUT, VeriSign Payflow Pro y CCVS para programas de pago, entre otras.

#### **1.4.1 Elementos básicos del Lenguaje PHP.**

La sintaxis de PHP es muy precisa y existe una amplia bibliografía que trata al respecto. Se puede consultar en (Saether et. al. 2001), (Welling & Thomson, 2003). Por la utilización posterior en este trabajo, se profundiza en las sesiones en PHP.

Básicamente una sesión es la secuencia de páginas que un usuario visita en un sitio Web, desde que entra al sitio, hasta que lo abandona.

El término sesión en PHP (*session* en inglés) se aplica a esta secuencia de navegación. Para ello se crea un identificador único que se asigna a cada una de estas sesiones de navegación. A este identificador de sesión se le denomina, comúnmente, como la sesión. El proceso en cualquier lenguaje de programación podría ser algo como:

## ¿Existe una sesión?

## Si existe la retomamos

Si no existe creamos una nueva

Generar un identificador único

Para que no se pierda el hilo de la navegación del usuario se debe asociar la sesión a todas las URLs y acciones de formulario. Según (Valle, 2004) también se puede crear una *cookie* que incluya el identificador de sesión, pero es conveniente recordar que la disponibilidad o no de las *cookies* depende del usuario, y no es conveniente fiarse de lo que un usuario pueda o no tener habilitado.

Las sesiones se pueden almacenar temporalmente con el objetivo de no perder los pasos que ha seguido el usuario o no perder sus datos propios, este almacenamiento puede hacerse tanto en archivo en el servidor como en una base de datos.

No debe olvidarse que cuando el usuario abandone el sitio por su propia voluntad es necesario cerrar la sesión que este tenía abierta, y eso es obligación del programador.

Las sesiones pueden tener variados usos, algunos de ellos pueden ser:

- Conocer lo que el usuario ha hecho en el sitio hasta el momento.
- Discriminar los tipos de usuarios que pueden entrar a un sitio y en dependencia del tipo guardar o registrar en variables de sesión sus datos personales o su comportamiento.

## **1.4.2 Bases de Datos con PHP.**

El lenguaje PHP proporciona gran cantidad de funciones que permiten acceder a los más populares servidores de bases de datos (Microsoft SQL Server, MySQL, Oracle, PostgreSQL, etc).

La forma general de funcionamiento de aplicaciones de bases de datos Web sigue la estructura general que se ilustra en la figura siguiente;

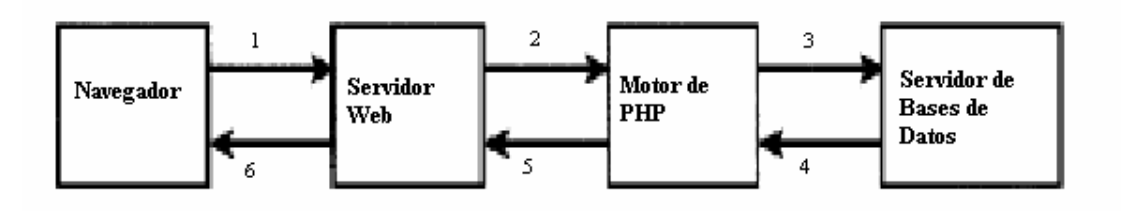

**Figura 1.1 Funcionamiento de Bases de Datos en la Web.**

CAPÍTULO I

Una transacción típica de base de datos Web está compuesta de las fases siguientes, enumeradas en función de la figura anterior.

- 1. El navegador Web de un usuario envía una petición HTTP a una página Web dada. Por ejemplo, puede tratarse de una búsqueda para extraer todos los libros escritos por Laura Thomson en Book-o-Rama con ayuda de un formulario HTML. La página de resultados de búsqueda se denomina results.php.
- 2. El servidor Web recibe la petición de results.php, recupera el archivo y lo pasa al motor de PHP para su procesamiento.
- 3. El motor de PHP comienza a analizar la secuencia de comandos. Dentro de la secuencia de comandos hay un comando que establece la conexión a la base de datos y ejecuta una consulta (realiza la búsqueda de libros). PHP abre una conexión al servidor de Base de Datos y remite la consulta pertinente.
- 4. El servidor de Base de Datos recibe la consulta de la base de datos y la procesa. A continuación, envía los resultados (una lista de libros) al motor de PHP.
- 5. El motor de PHP termina de ejecutar la secuencia de comandos, lo que suele implicar la aplicación de formato a los resultados en HTML. Seguidamente, devuelve el código HTML resultante al servidor Web.
- 6. El servidor Web devuelve el código HTML al navegador donde el usuario puede ver la lista de los libros solicitados.

Las funciones más generales que brinda PHP, independientemente del servidor de base de datos con el que se quiera comunicar, básicamente se utilizan para:

- Conectarse mediante autentificación.
- Ejecutar consultas.
- Obtener filas o celdas de la consulta
- Desconectarse.

En varios libros y manuales, autores como González (2000) y Saether Bakken (2001) muestran y explican la mayoría de las funciones necesarias para el trabajo con bases de datos.

Estas funciones generalmente conservan el mismo nombre para todos los servidores de bases de datos; solamente se diferencian en que al inicio tienen un identificador del servidor por ejemplo:

**\$result = mysql\_query( \$query);** 

Indica que se desea ejecutar una consulta en un servidor de base de datos de MySQL. Las funciones para SQL Server comienzan con mssql.

## **1.4.3 Bases de Datos con PHP usando la biblioteca ADODB.**

ADODB es una biblioteca que permite trabajar desde el ambiente de PHP con Bases de Datos. Soporta las siguientes Base de Datos: MySQL, Oracle, Microsoft SQL Server, SyBase, SyBase SQL Anywhere, Informix, PostgreSQL, FrontBase, Interbase, Foxpro, Access, ADO y ODBC. Está construida orientada a objetos y brinda varios métodos y propiedades de cada uno de los objetos que facilita la utilización de la base de datos a un nivel más alto que utilizando las funciones del epígrafe anterior.

Algunas ventajas al utilizar esta biblioteca son las siguientes:

- Facilidad para los programadores de Windows ya que los convenios son muy parecidos a los de ADO por Microsoft.
- A diferencia de otras clases de PHP para manejo de Bases de Datos que están orientadas sólo a la sentencia SELECT, esta soporta código para manipular inserciones y actualizaciones.
- El sistema de meta-tipos está construido de tal forma que los tipos CHAR, TEXT y STRING sean equivalentes en varias base de batos
- Es fácilmente portable porque todo el código referente a la base de datos está almacenado en subfunciones.
- Cambiar de base de datos es tan sencillo como ponerle el tipo de la base de datos que se desea usar una sola vez en la conexión y el código con pocos cambios se puede ajustar.
- Para SQL Server y ORACLE permite la llamada a procedimientos almacenados en la propia base de datos, solo referenciándolos por su nombre.
- Permite crear menús de selección (*combo box*) o listas de selección (*list box*) con resultados de consultas de una manera muy fácil.

El siguiente ejemplo muestra cada una de las filas del resultado de una consulta y como es el acceso a una base de dato en SQL Server.

```
<?php 
        include('adodb/adodb.inc.php'); 
       $db = ADONewConnection('mssql'); 
       $db->Connect('localhost', 'user', '123', '[BD de Ejemplo]'); 
       $ADODB_FETCH_MODE = ADODB_FETCH_ASSOC; 
       $rs = $db->Execute('select firstname,lastname from adoxyz'); 
       $cnt = 0;While ($arr = $rs->FetchRow()) { 
               print r(Sarr); print "<br>";
```
## } ?>

# **CAPÍTULO II**

# **Capítulo II: Análisis, diseño e implementación del portal Web de Universalización.**

En este capítulo se recogen las ideas fundamentales de tres de los flujos de trabajo primordiales en el desarrollo del portal Web de Universalización. Con el análisis del sistema a implementar se descubren las funcionalidades principales del portal Web, que queda diseñado a partir de la determinación de un modelo general de casos de uso, lo que conduce posteriormente a su implementación. Se consideran además aspectos fundamentales de la arquitectura del sistema.

## *2.1. Análisis del sistema*

La etapa de análisis de un sistema es aquella en la que se estudia el problema planteado y, a partir de la utilización o no, de herramientas automatizadas se dejan modelados en varios diagramas los requisitos fundamentales del problema. En los siguientes epígrafes se refleja el trabajo de análisis realizado para concebir un portal Web en el ámbito de la Universalización, en el que se han tomado en consideración los requisitos indispensables para realizar el trabajo y que debe cumplir el sitio. Se incluyen numerosos diagramas que pueden ayudar a la documentación del sistema, entre ellos: el modelo de procesos del negocio, diagramas de casos de usos y especificación de los casos de uso fundamentales.

## **2.1.1 Requisitos del sistema.**

Las principales fuentes suministradoras de los requisitos que pueda tener un sistema, son los clientes interesados en que este se desarrolle, por lo que el analista es el responsable de obtener de los clientes toda la información necesaria para llevar a cabo correctamente la tarea. En este caso se entrevistaron varias fuentes de información: el Vicerrector de Universalización de la UCLV, directivos de algunas SUM, así como profesores y estudiantes implicados en el proceso de Universalización en el territorio central. Como resultado de estas entrevistas, se determinó la necesidad de desarrollar un sistema de información que cumpliera con los requisitos siguientes:

1- Permita mostrar información general y especializada acerca de la Universalización y todos los procesos que tienen que ver con este objetivo tales como las carreras que se estudian en cada una de las sedes, asignaturas de estas carreras, permitiendo descargar los documentos más importantes tanto de carreras como de asignaturas, así como brindar información general de las sedes de la provincia y los profesores de cada una de ellas. Además, mostrar información sobre los documentos rectores de la universalización.

- 2- Permita recolectar, manipular y mostrar todos los datos que semestralmente se recogen en cada una de las sedes universitarias en la Ficha de la sede, permitiendo almacenar esta información en forma de historial en una base de datos.
- 3- Permita mostrar informes estadísticos de todas las sedes de forma automática a partir de los datos recogidos en la Ficha.
- 4- Permita definir diferentes usuarios con sus respectivos permisos y contraseñas para el correcto acceso al sistema.
- 5- Facilite el proceso de subir al servidor y enlazar los documentos relacionados con los planes de asignaturas y carreras.
- 6- Tener fácil acceso a los sitios relacionados con el tema de universalización, en este caso, enlaces a cada una de las sedes universitarias y enlaces a diferentes sitios de la intranet.

## **2.1.2 Modelo del negocio**

Uno de los procesos que con mayor sistematicidad se realiza en el área de Universalización es el de trabajo con la Ficha de la sede. Aquí, el VRU le solicita el llenado de la Ficha a cada una de las SUM a partir de un modelo. Las SUM, considerando cada uno de los aspectos del modelo proceden a completar esta acción y entregan cada uno de sus datos al VRU, quien los consolida y crea los informes correspondientes a las Fichas de cada SUM. Posteriormente estos informes son enviados al MES.

Un modelo de procesos del negocio que muestra este proceso en particular se muestra a continuación:

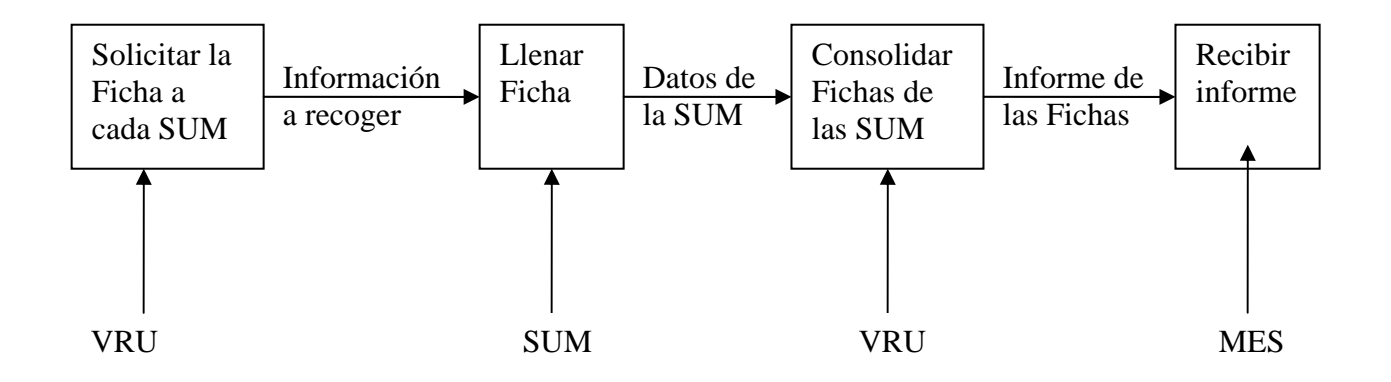

**Figura 2.1 Modelo del negocio para el proceso de llenado de la Ficha de la SUM** 

Por otra parte el proceso de solicitud de información general por parte de los estudiantes y profesores queda representado como muestra la figura siguiente:

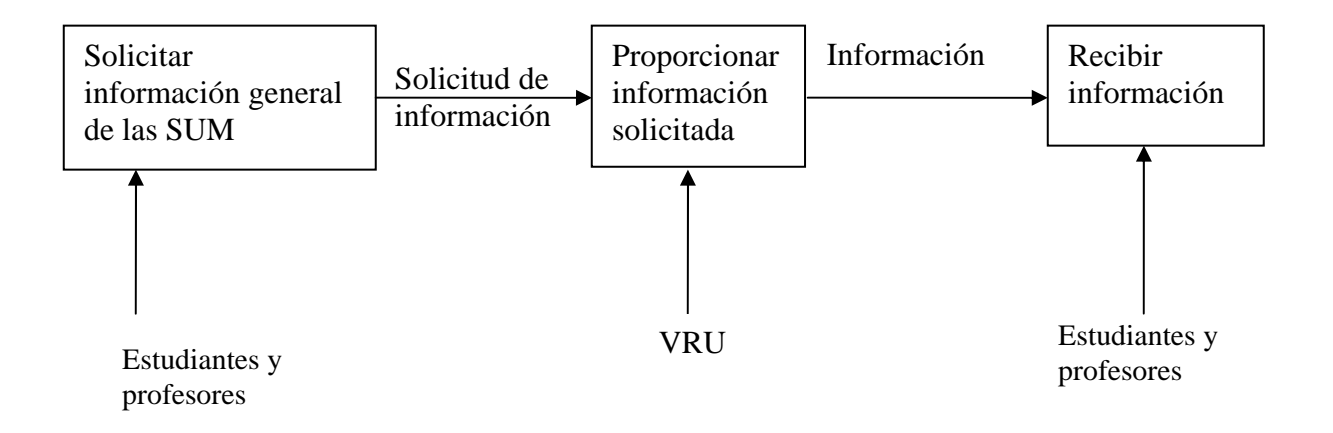

#### **Figura 2.2 Modelo del negocio para el proceso de solicitud de información general**

De manera general, los interesados (estudiantes y profesores) solicitan información general a las sedes tales como: documentos de carreras, asignaturas y documentos rectores. Estos datos solicitados al VRU son procesados y se le proporciona la información solicitada a los interesados.

#### **2.1.3 Casos de uso y actores**

El sistema ha sido concebido con 4 actores donde cada uno tiene bien definidas sus funciones.

- 1. Asesor del VRU:
	- Adicionar o eliminar sedes universitarias y cambiar director.
	- Manipular carreras y planes de asignaturas.
	- Adicionar o eliminar fuentes de ingreso.
	- Adicionar, eliminar o actualizar planes de estudio de asignaturas.
	- Manipular Ficha por sedes.
	- Adicionar, actualizar o eliminar usuarios.
	- Ver estadísticos.
	- Ver informaciones generales.
- 2. Informático: (Informático de la sede universitaria)
	- Adicionar o clausurar carreras y coordinadores.
	- Adicionar, eliminar o actualizar profesores.
	- Adicionar o actualizar datos sobre el local de la sede.
	- Manipular Ficha.
	- Ver informaciones generales.
- 3. Directivos:
	- Ver informaciones generales.
	- Ver estadísticos.
- 4. Visitante:
	- Ver informaciones generales.

El siguiente diagrama general de casos de uso muestra el primer nivel de acciones para cada uno de ellos.

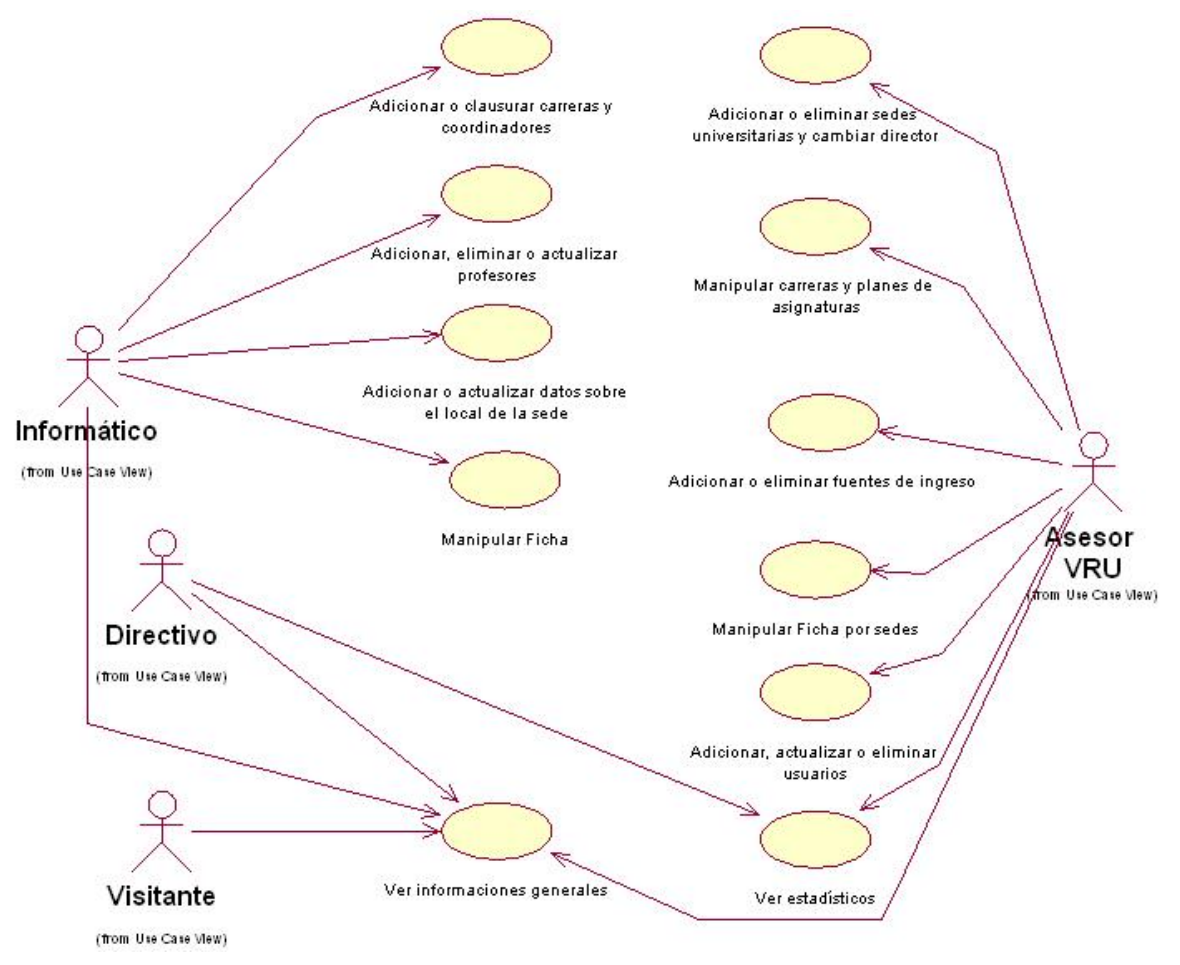

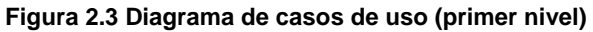

Algunos de estos casos de uso más generales pueden incluir en su especificación a otros con mayor nivel de detalle como es el caso de *Ver Informaciones generales* que se subdivide en tres casos de uso como muestra la figura siguiente:

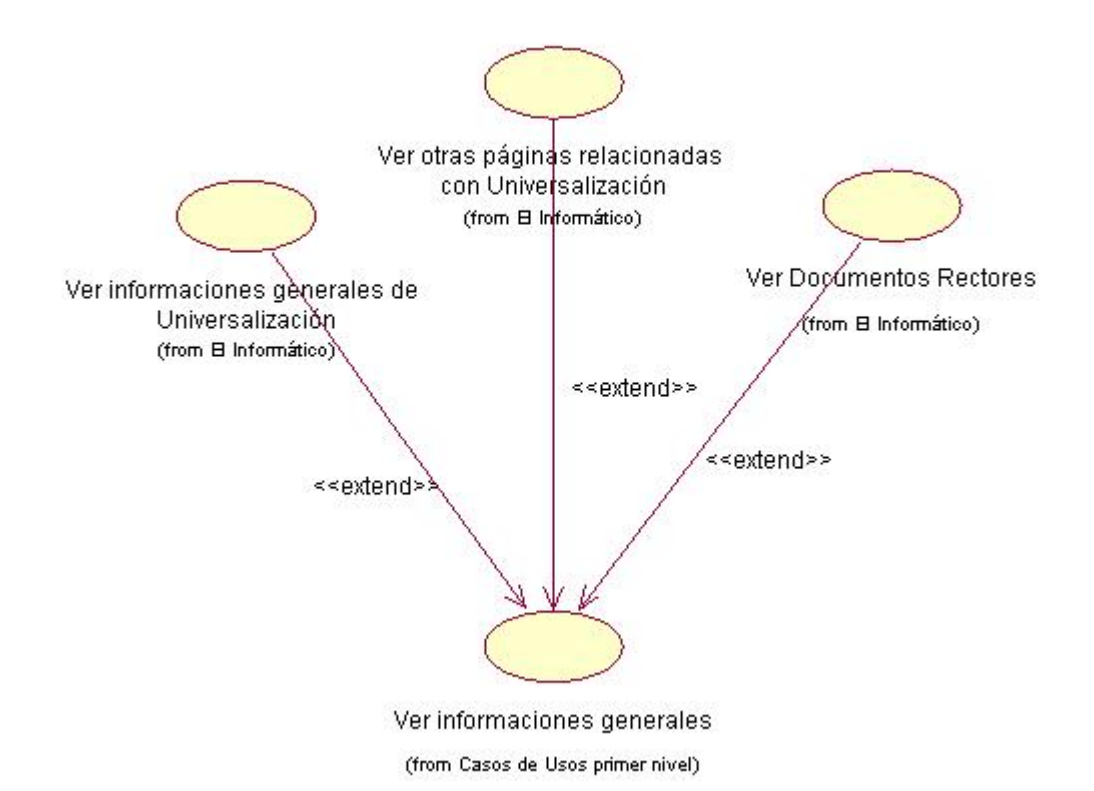

## **Figura 2.4 Diagrama de casos de uso de Ver informaciones generales. (Disponible para todos los actores).**

El caso de uso *Ver informaciones generales* está presente para todos los actores, y por lo tanto los tres casos de uso que lo conforman también. El caso de uso Ver *informaciones generales de universalización* muestra algunas consultas de interés como las sedes de la provincia, carreras por sedes, asignaturas por carreras y los profesores de cada una de las sedes. El caso de uso *Ver otras páginas relacionadas con Universalización* permite el acceso a varios enlaces a otras páginas de interés general, y *Ver documentos rectores* permite el acceso a algunos documentos rectores de Universalización.

Otros casos de uso que para el actor *Informático* pueden especificarse con más detalle se muestran a continuación:

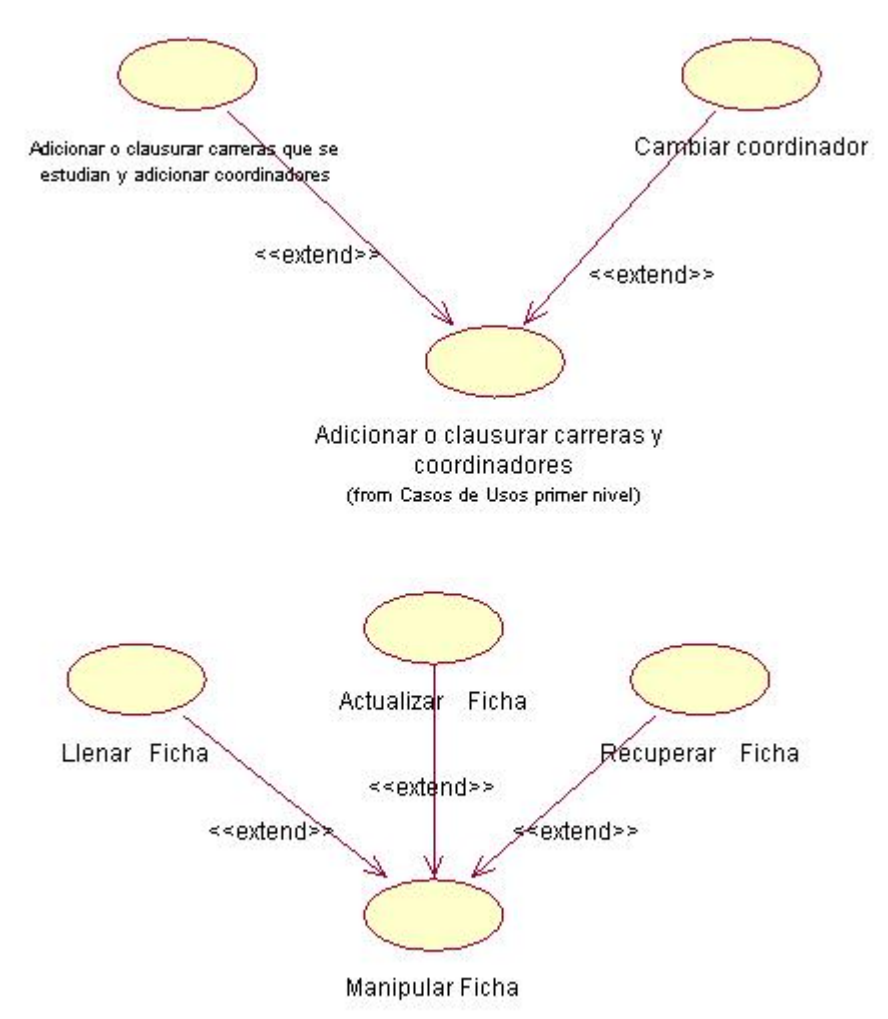

(from Casos de Usos primer nivel)

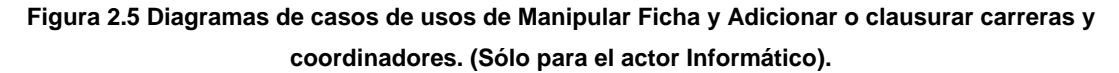

El actor *Asesor del VRU* también presenta casos de usos que se extienden a otros más específicos como son *Manipular Ficha por sede*, *Manipular carreras y planes de asignaturas* y *Adicionar o eliminar sedes universitarias y cambiar director*, los que se muestran en la figura que sigue:

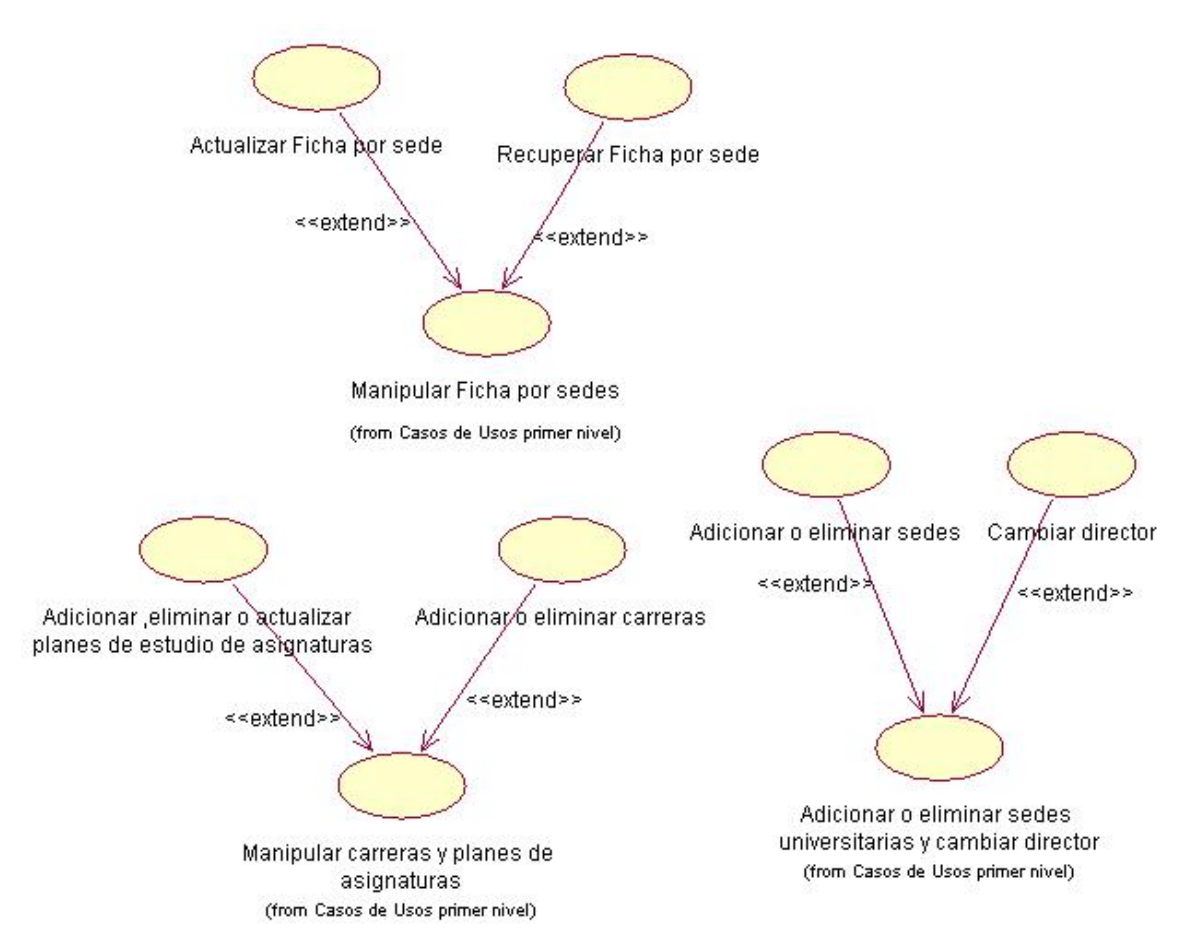

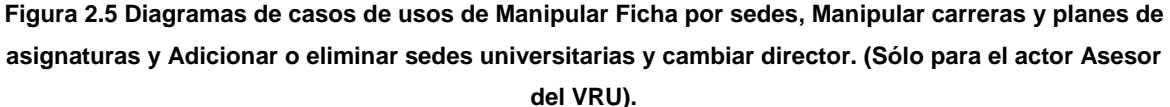

El caso de uso *Adicionar o clausurar carreras y coordinadores* del actor *Informático* que aparece en la figura 2.5 se detallará en el siguiente epígrafe a través su respectiva tabla de eventos. Por otra parte, el caso de uso *Manipular Ficha,* será documentado a partir de sus funcionalidades *Llenar Ficha*, *Actualizar Ficha* y *Recuperar Ficha* en el Anexo 3.

De igual manera se documentarán en el propio anexo, los casos de uso *Manipular Ficha por sedes* del *Asesor del VRU* donde aparecen cada uno de los aspectos tratados en la Ficha y el caso de uso *Ver estadísticos* correspondiente a los actores *Asesor del VRU* y *Directivo*. Otros casos de uso importantes del sistema también aparecen documentados en el Anexo 3.

# **2.1.4 Especificación de algunos de los casos de uso del sistema.**

En este epígrafe se presentan las tablas de eventos para algunos de los casos de uso más importantes del Sitio Web de Universalización. En el caso del actor *Informático* se especifican los casos de usos *Adicionar o clausurar carreras que se estudian y adicionar coordinadores*, *Cambiar coordinador*, *Actualizar Ficha* y *Llenar Ficha*. Para el actor *Asesor del VRU* se especifica *Adicionar o eliminar sedes.* El caso de uso *Adicionar, eliminar o actualizar profesores* se puede observar en el Anexo 4 El resto de los casos de uso que no se detallan son similares a los expuestos en el trabajo. También puede revisarse el Manual de Usuario que aparece en el Capítulo III de este trabajo.

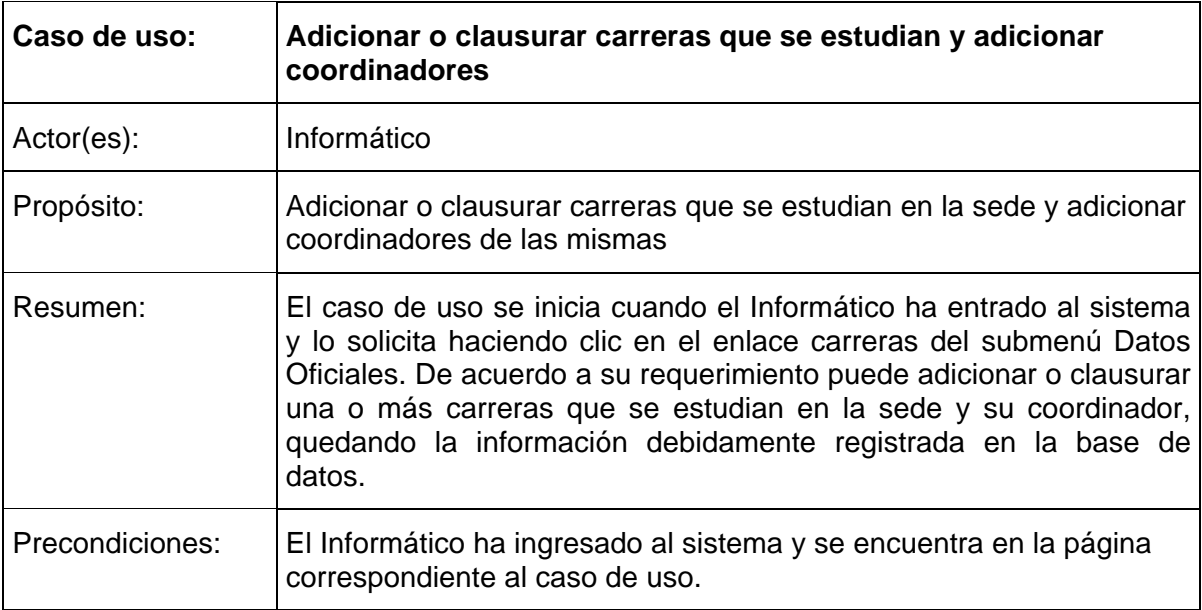

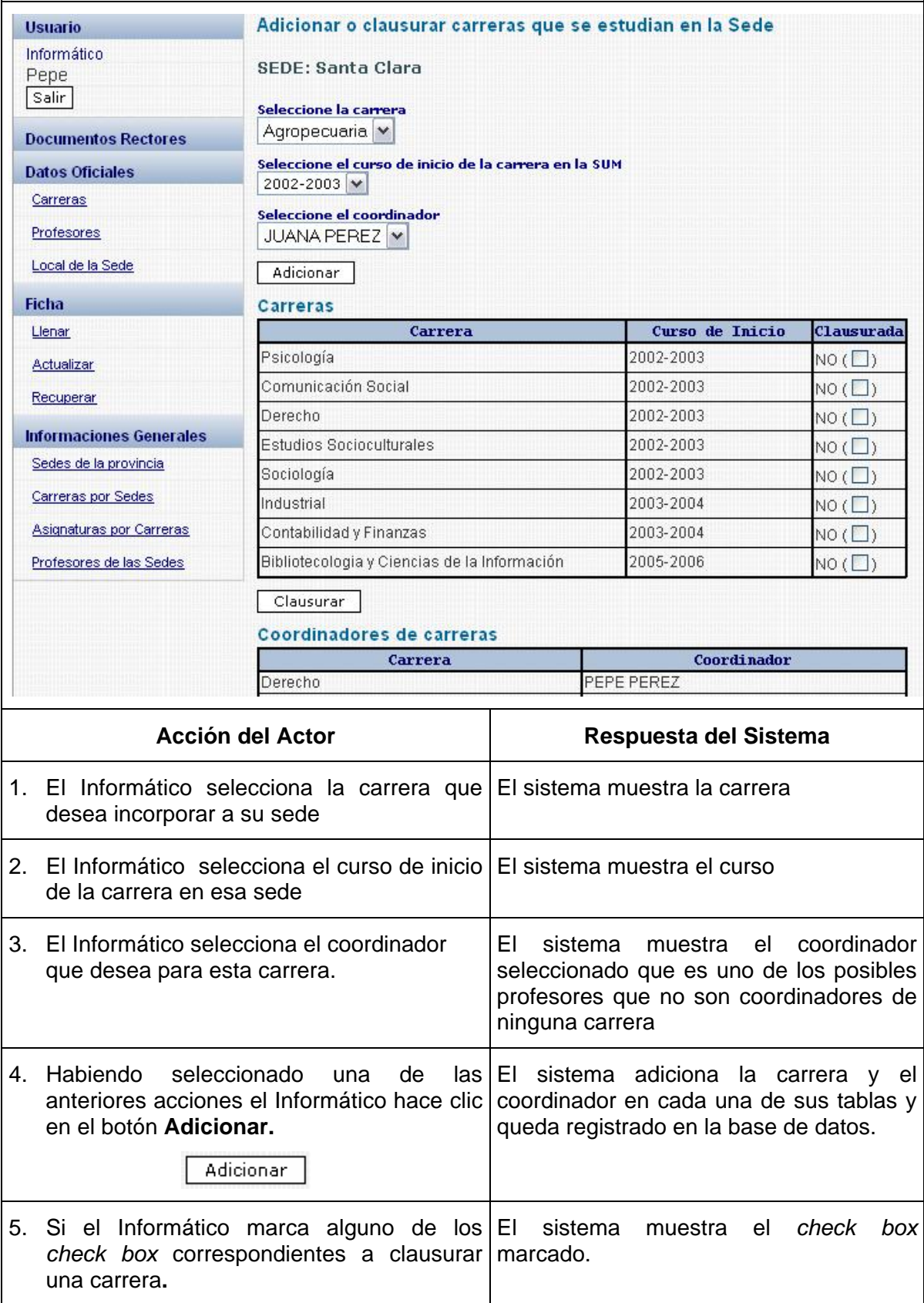

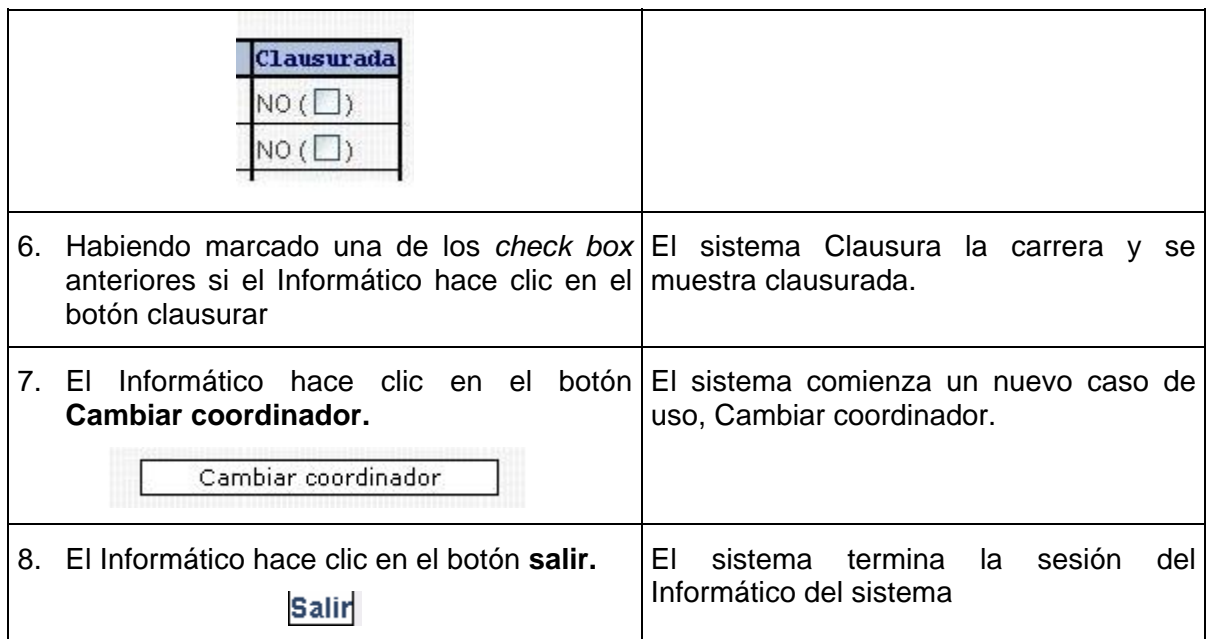

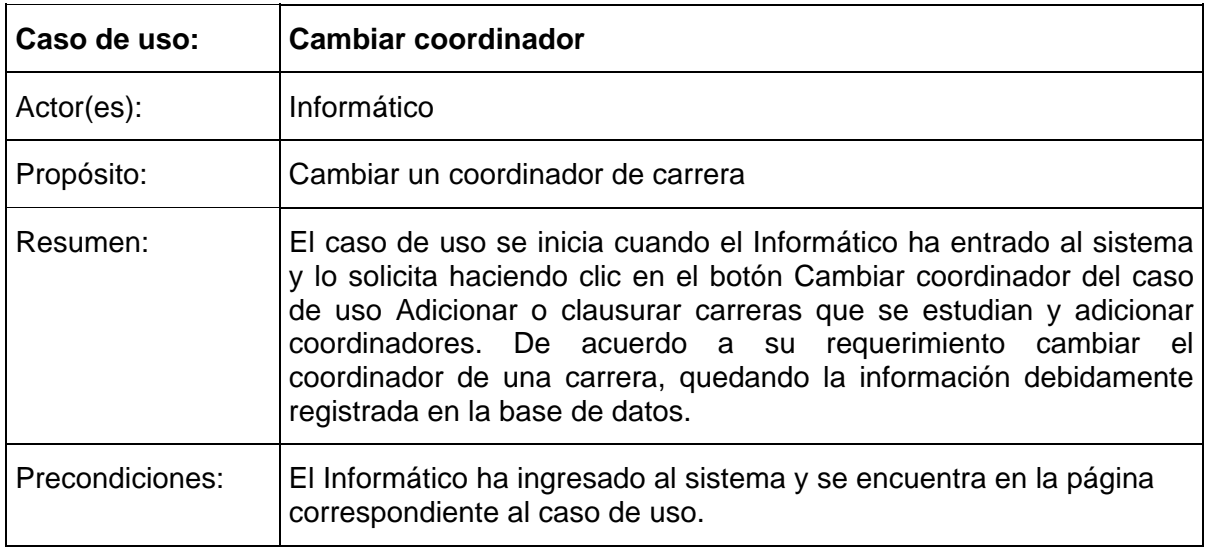

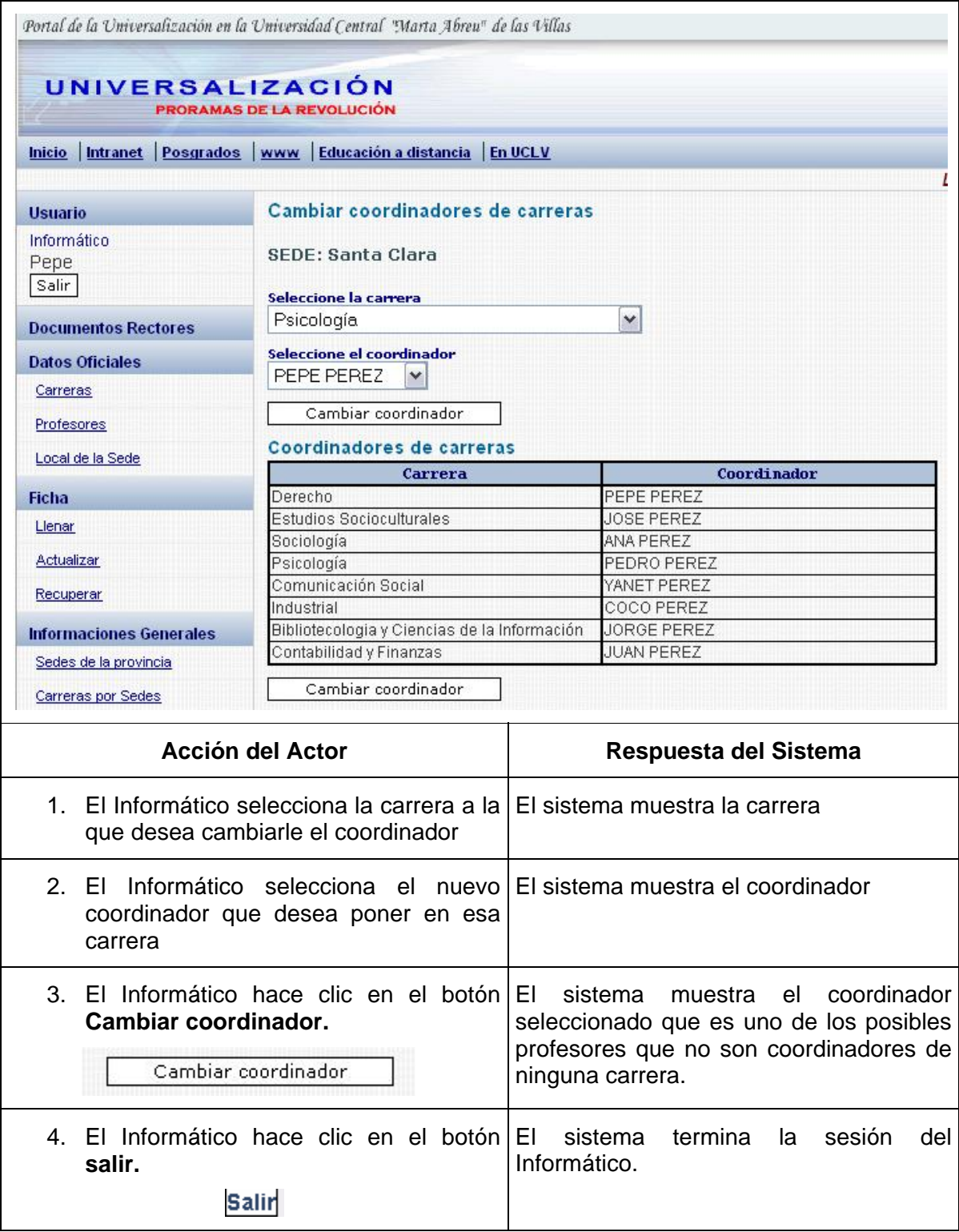

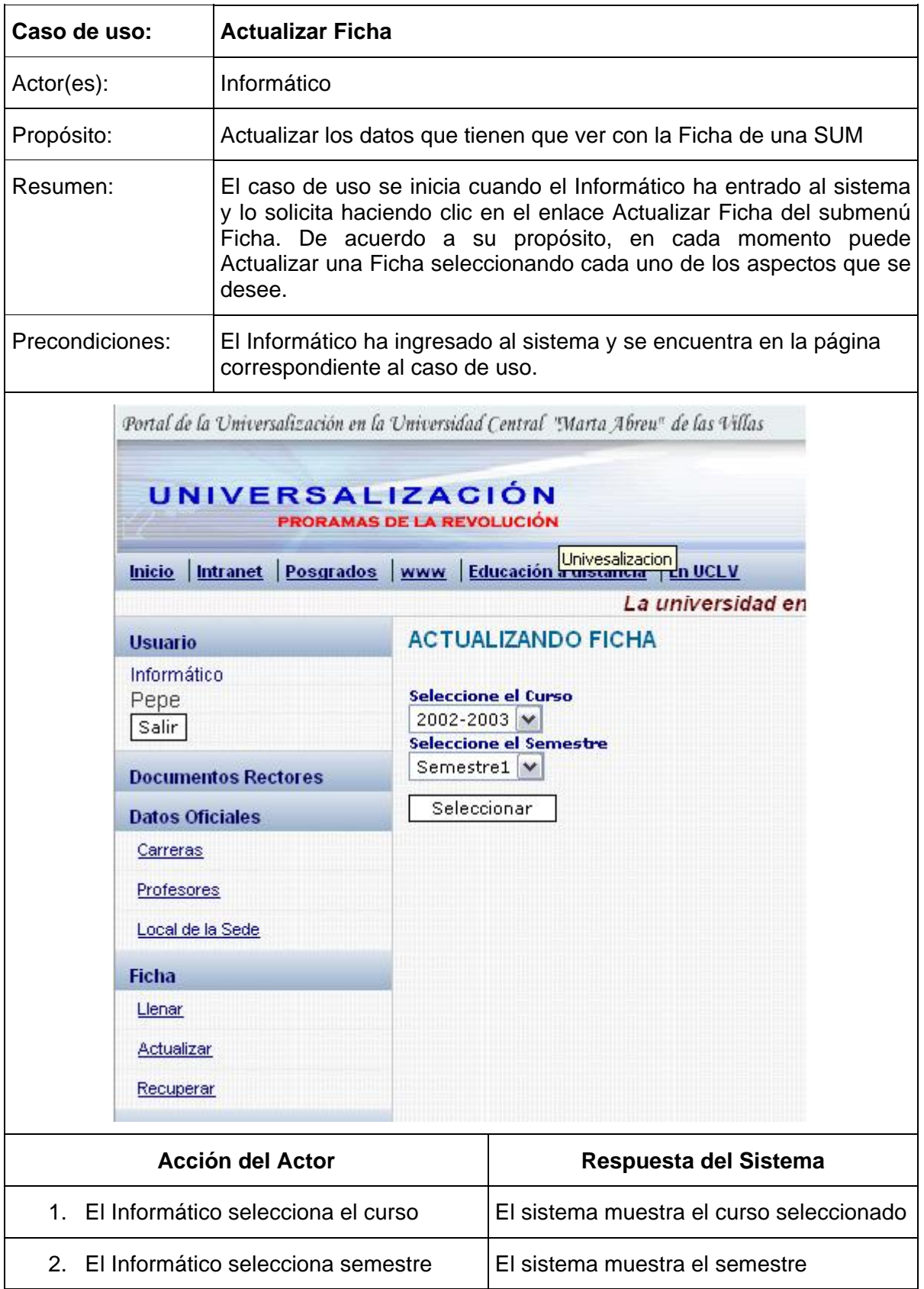

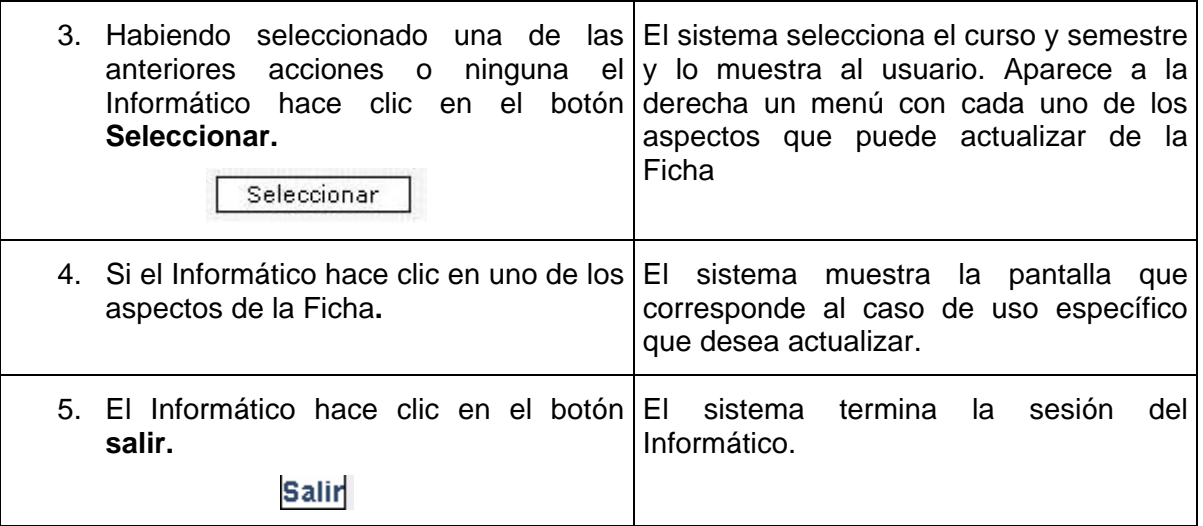

Similar a este caso de uso es el *Recuperar Ficha* pero solo cambian los aspectos de la Ficha de la sede a recuperar.

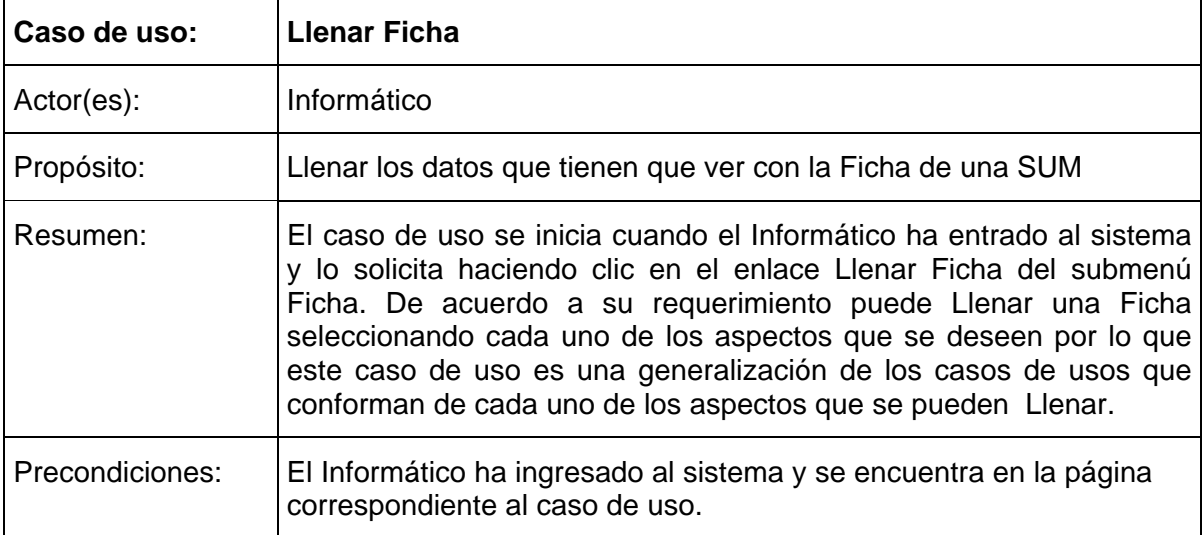

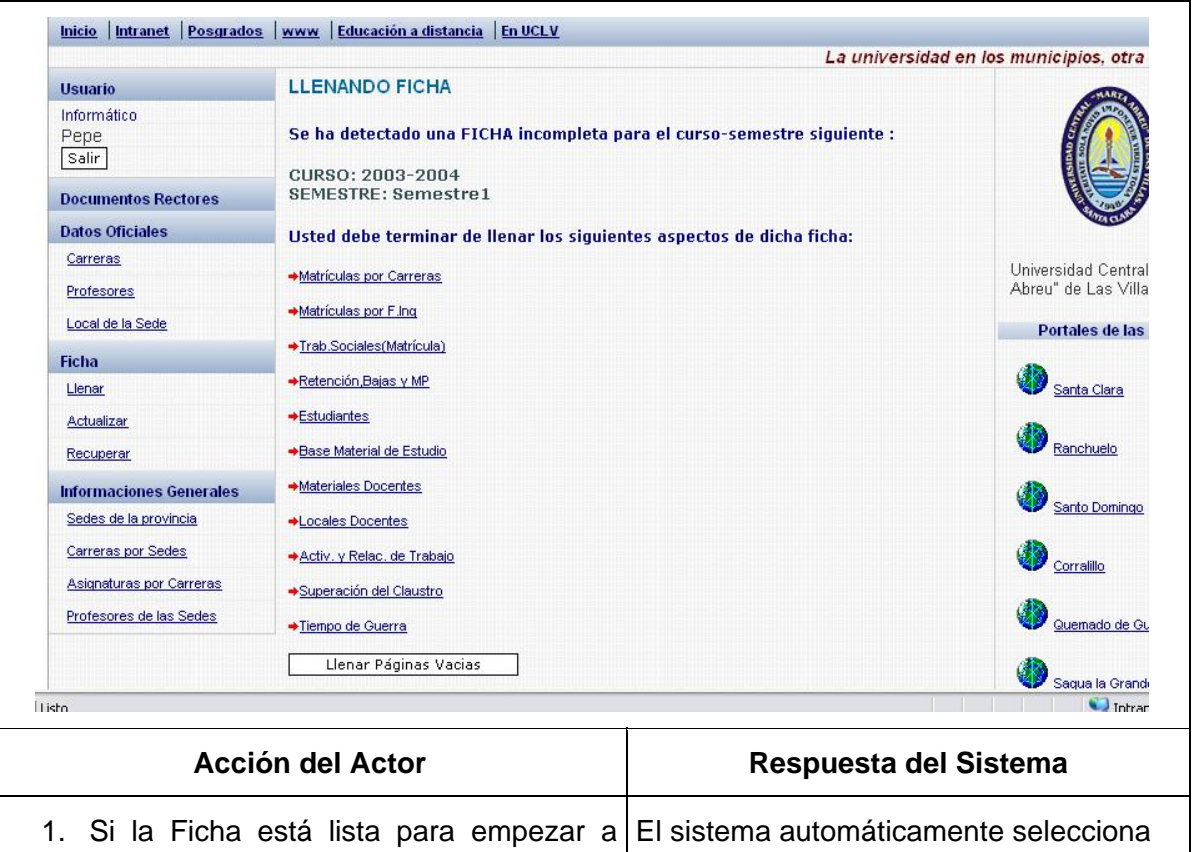

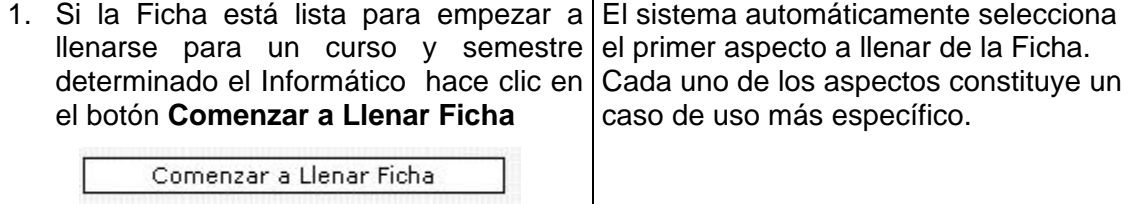

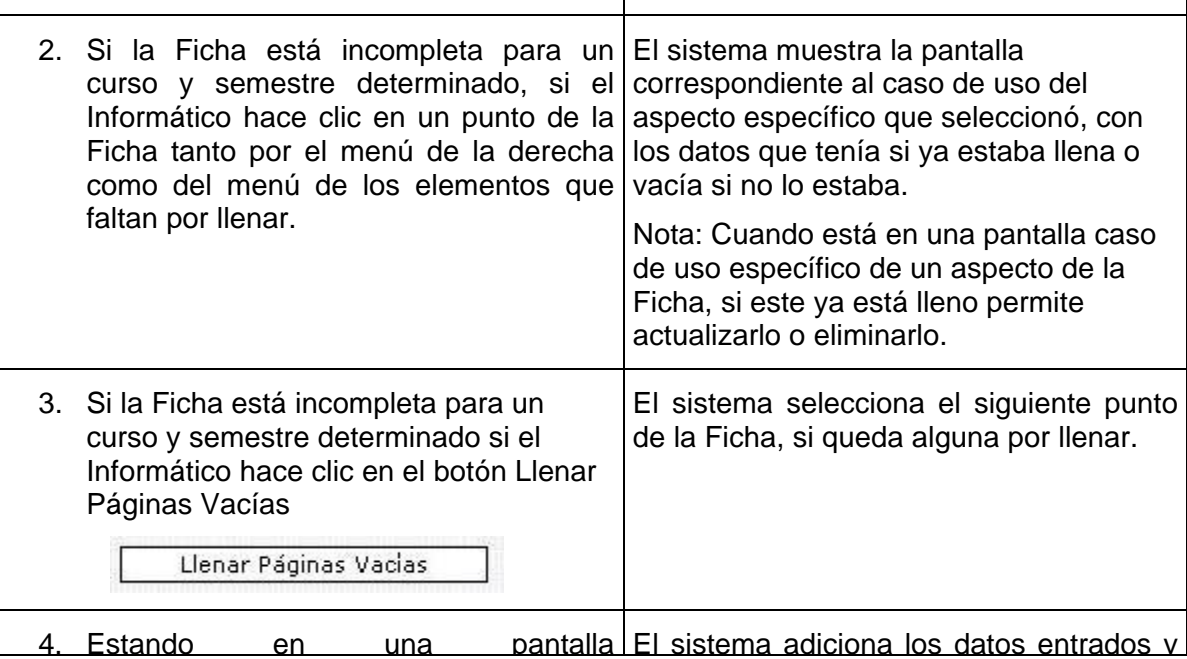

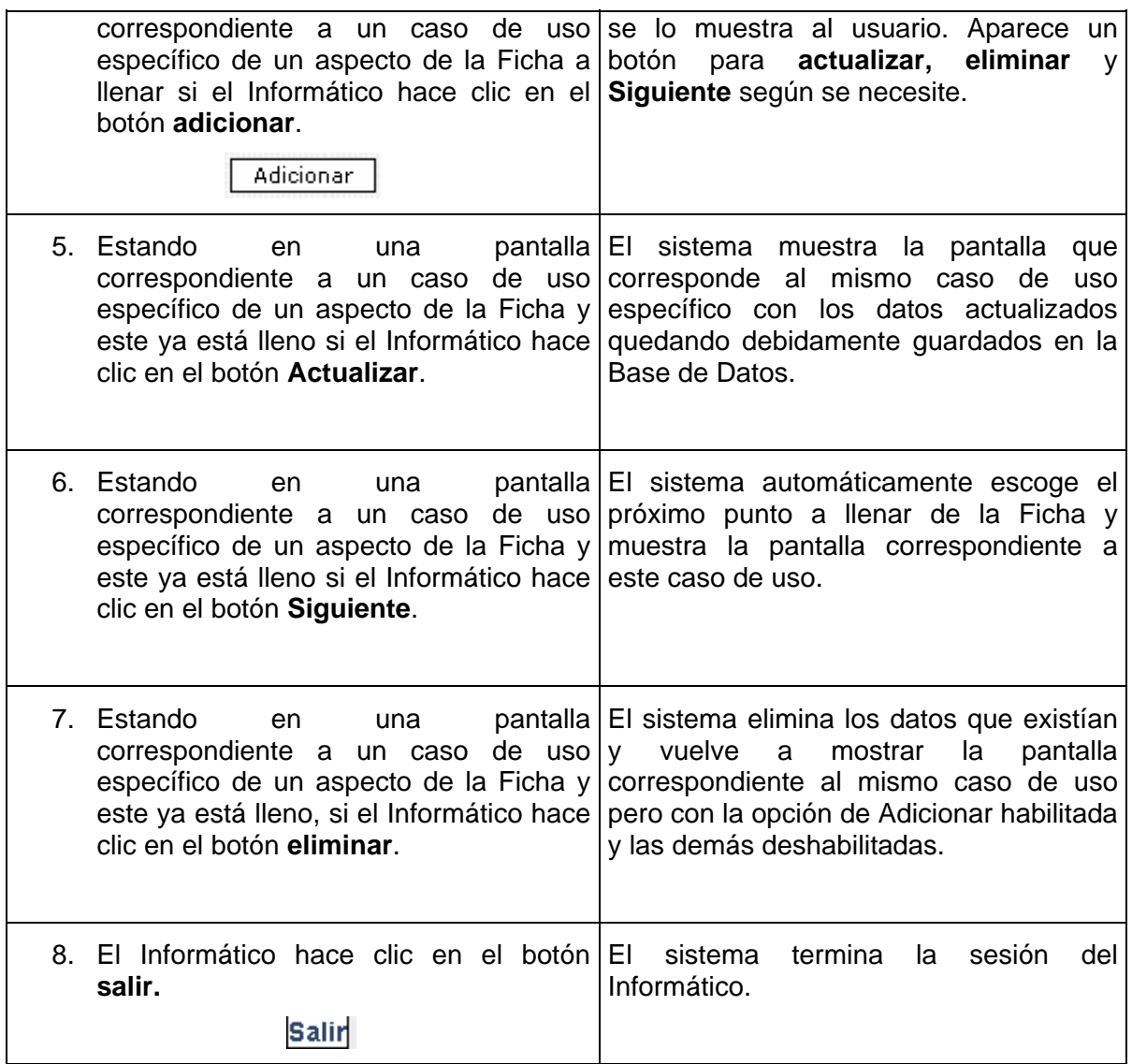

El *Asesor del VRU* interactúa con los casos de uso *Adicionar o eliminar sedes* y *Adicionar o eliminar fuentes de ingresos*. Por su similitud, a continuación solamente se detalla el primero.

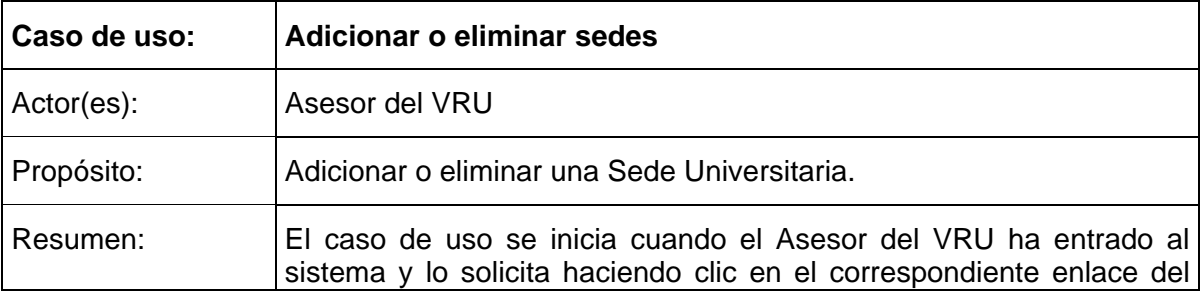

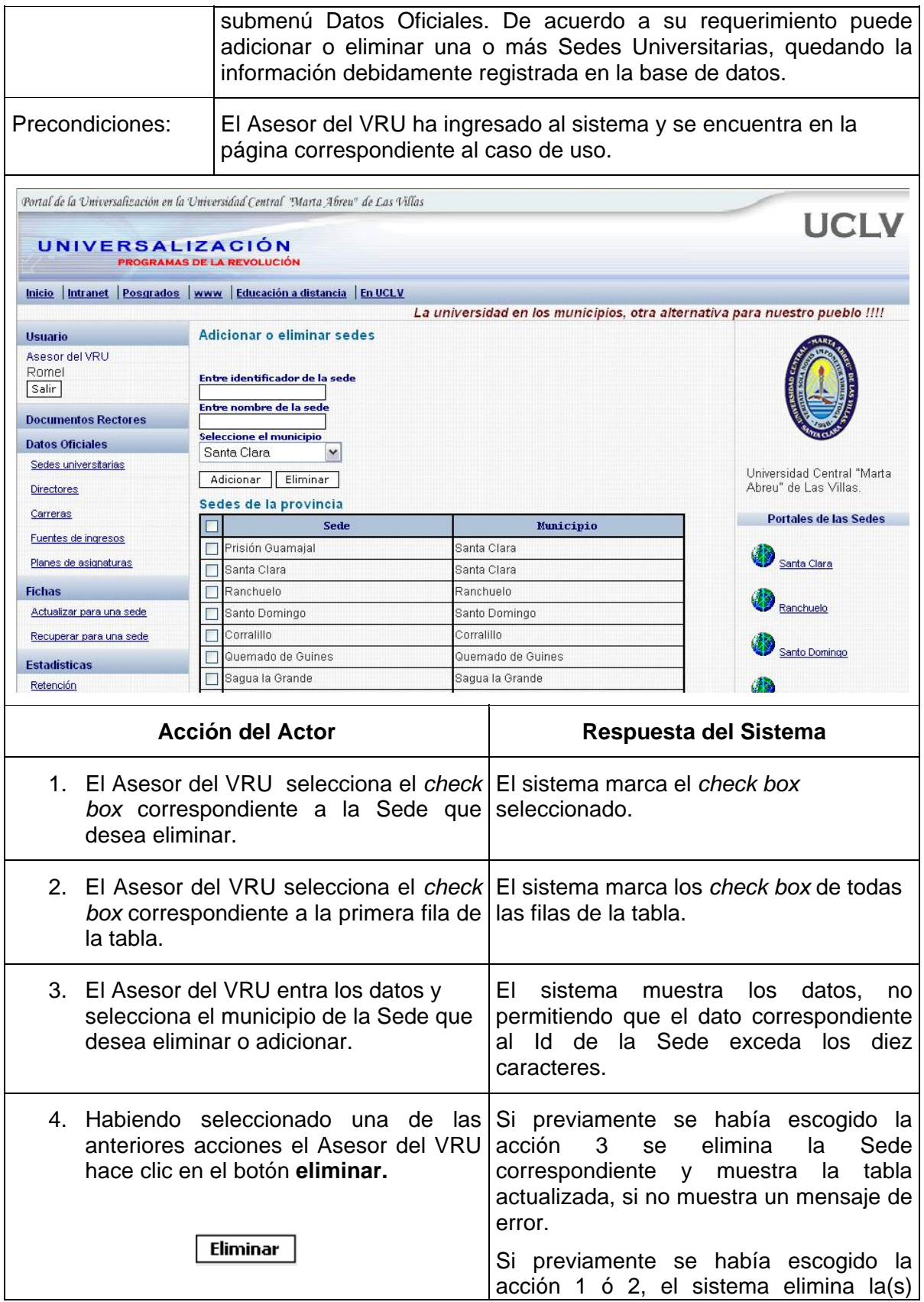

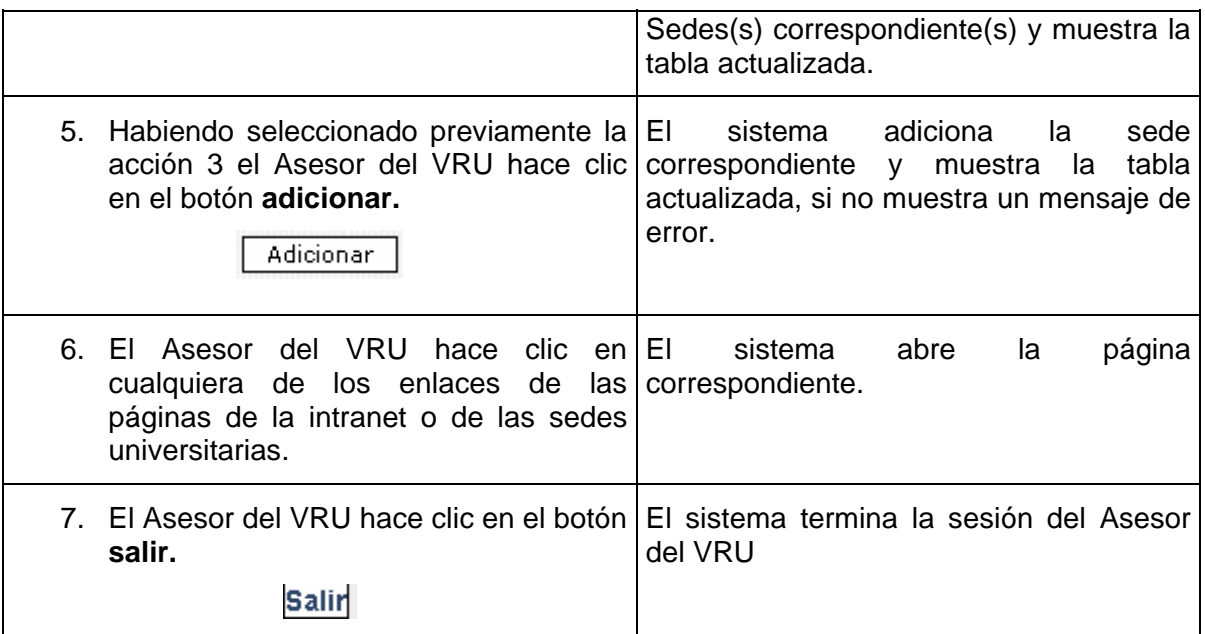

# *2.2. Concepción del sitio Web de Universalización.*

El Sitio Web se basa en una arquitectura Cliente/Servidor de tres capas como se puede apreciar a continuación:

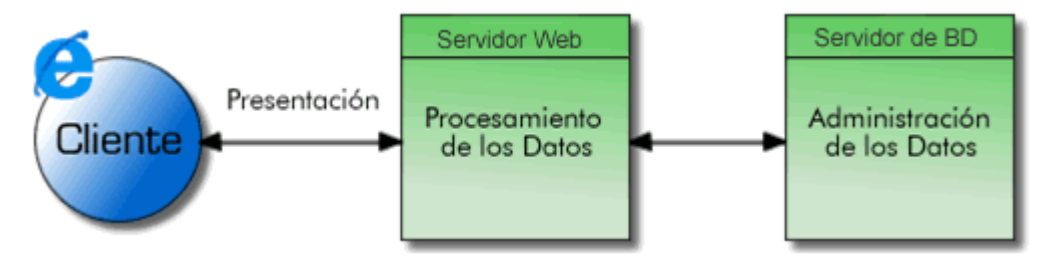

**Figura 2.6 Arquitectura cliente/servidor de 3 niveles** 

Esta tecnología tiene sus ventajas:

- En este tipo de arquitectura, cada una de sus capas se puede ejecutar en un procesador por separado, lo que permite un mejor rendimiento y es muy fácil de administrar
- Una arquitectura más escalable, cuando las demandas crecen se pueden agregar más servidores.

# **2.2.1 Herramientas utilizadas para la construcción del sitio Web.**

Como se comentó en el Capítulo I el sitio fue desarrollado utilizando el diseño con hojas de estilos en cascada (CSS) con el objetivo de separar los aspectos visuales del texto que se muestre en las páginas.

Se utilizó Macromedia Dreamweaver MX 2004 para crear el código HTML del sitio, poderosa herramienta que permite combinar las facilidades de trabajo con código HTML, JavaScript y PHP, constituyendo una gran ayuda para la confección del sitio Web ya que permite observar el diseño durante su elaboración e interactuar con el código HTML que se genera. También facilita el uso de formularios y el chequeo de los mismos en el cliente con un mínimo de esfuerzo ya que genera código JavaScript para esta función.

Para hacer la interfaz con la base de datos y la mayor parte de la programación con PHP, se utilizó el *software* NuSphere PhpED el cual está concebido específicamente para programar en PHP permitiendo facilidades tan importantes como debuguear el código PHP paso a paso o mediante puntos de rupturas. Además, permite ver los valores de las variables en plena ejecución como cualquier software de alto nivel como Delphi y Visual C++. La figura que sigue muestra el ambiente de este software debugueando una página del sitio.

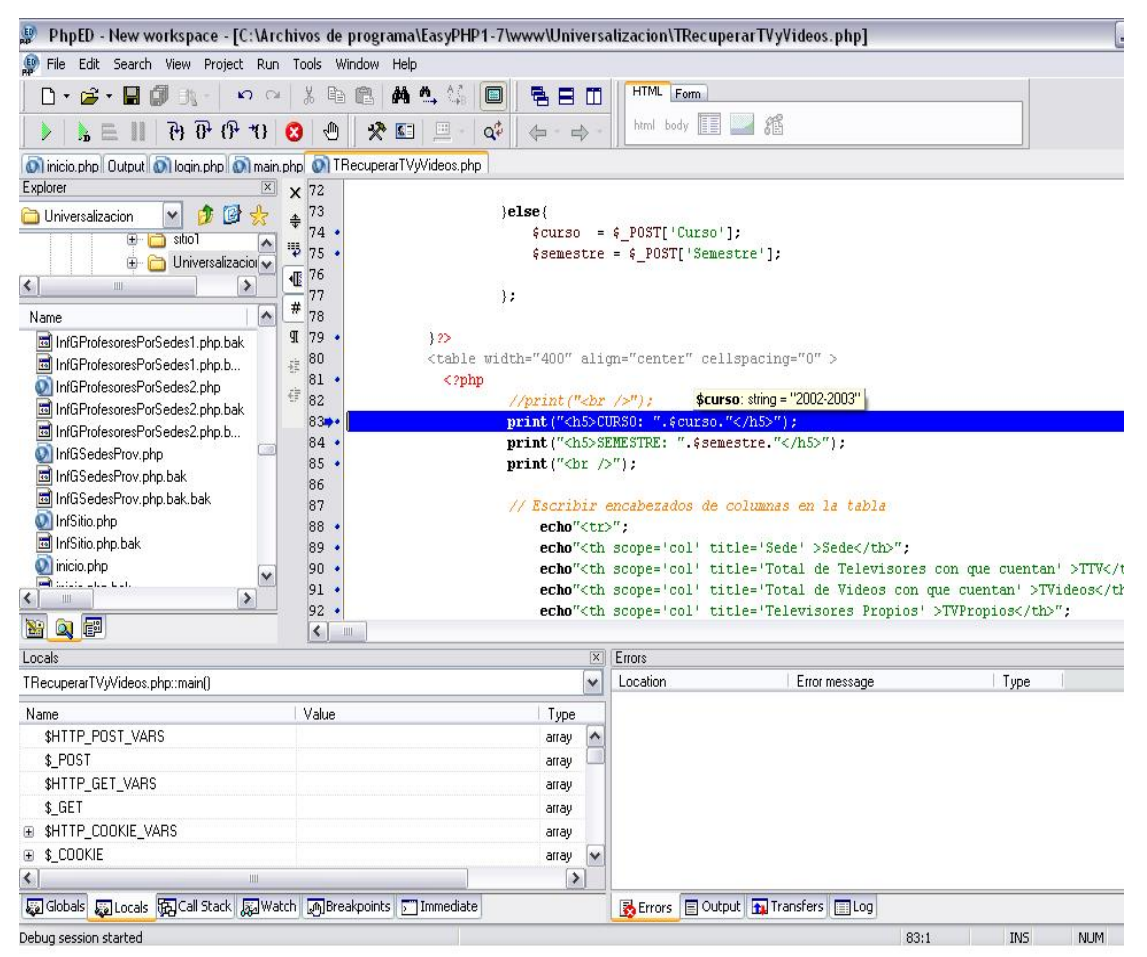

**Figura 2.7 Ambiente del software NuSphere PhpED debugueando una página del sitio.** 

CAPÍTULO II

Como servidor de prueba se utilizó Apache 2.0.53 configurado con PHP 4.3.4 ya que es un servidor estándar, confiable y ampliamente utilizado en la UCLV.

Para el trabajo con imágenes se utilizó el *software* Macromedia Fireworks MX 2004, herramienta que brinda facilidades para la modificación y creación de imágenes permitiendo la optimización de las mismas para un mejor rendimiento del sitio.

## **2.2.2 Diagrama de Navegación del Sitio.**

Para dar una mejor idea acerca de cómo pueden acceder y moverse los usuarios en el sitio Web, se presentan a continuación los diagramas de navegación de cada uno de los actores, los cuales están representados por estados que corresponden a páginas o grupos de páginas por las cuales se puede transitar.

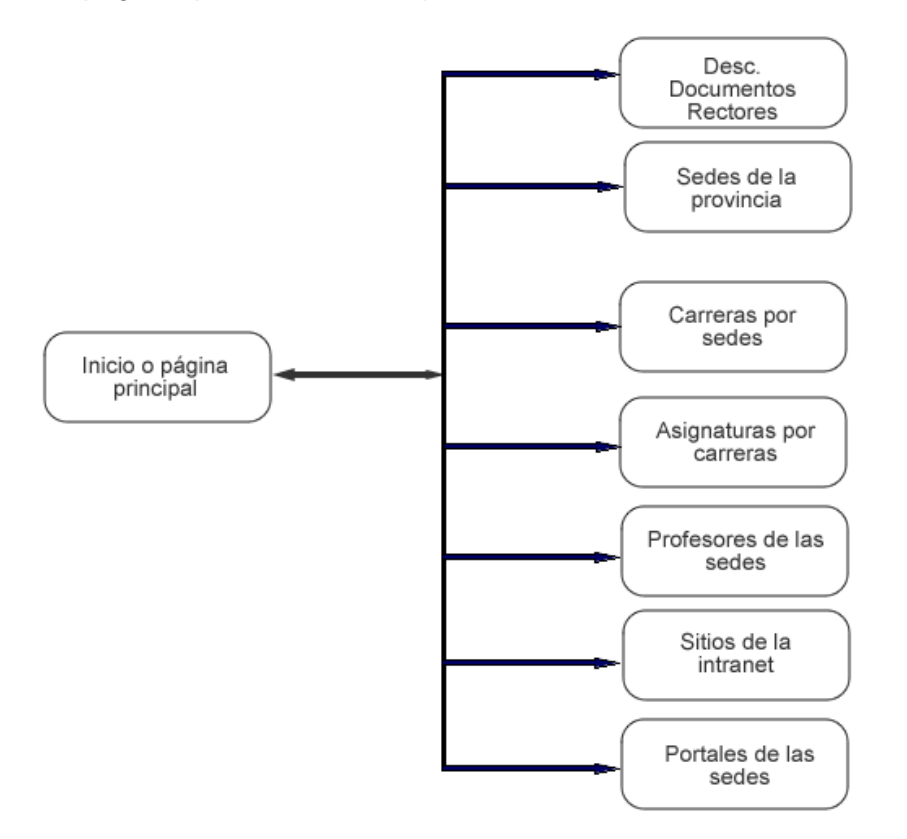

**Figura 2.8 Diagrama de navegación del actor Visitante.** 

El actor *Visitante* puede acceder desde la página principal a estados como: Descarga de documentos rectores, ver las sedes de la provincia y otras páginas que tienen que ver con informaciones de carreras, asignaturas y profesores. Además, se tiene acceso a sitios de la intranet y a los portales de cada una de las SUM.

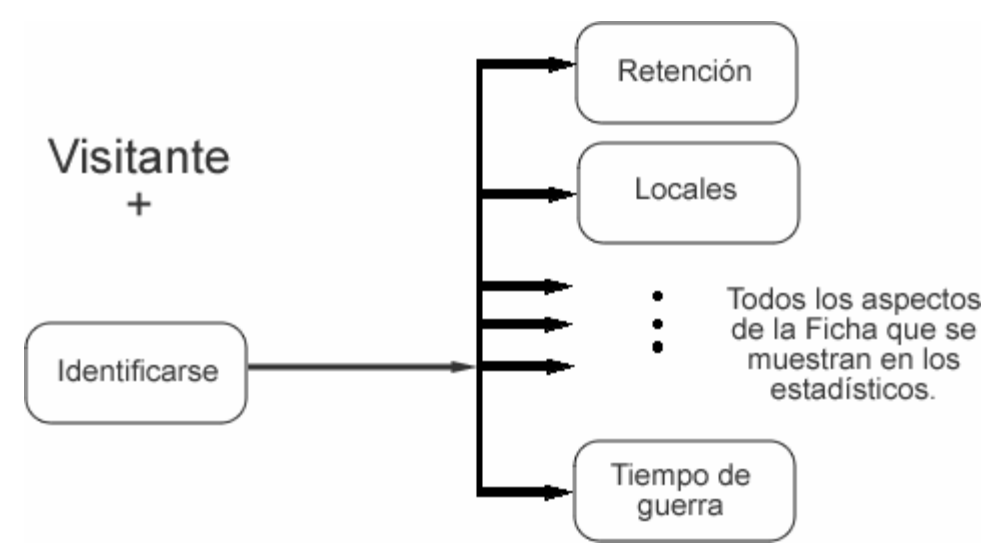

**Figura 2.9 Diagrama de navegación del actor Directivo.**

El diagrama anterior, correspondiente al actor *Directivo,* presenta la forma en que este actor puede interactuar con el sitio. Además de los estados por los que puede pasar el actor *Visitante* (note el signo + después de Visitante), el *Directivo* básicamente tiene acceso a cada una de las páginas que corresponden con los reportes que se muestran de la Ficha, llamados Estadísticos.

Siguiendo la idea anterior se puede ver en el diagrama siguiente que el actor *Informático*  puede hacer lo mismo que un visitante pero se le agregan funcionalidades sobre Carreras, Profesores, Local de la sede, Llenar, Actualizar y Recuperar Ficha. De estas tres últimas se pasa a su correspondiente estado como Aspectos a llenar, actualizar y recuperar respectivamente, que engloba todos los aspectos de la Ficha que se pueden acceder en ese estado, teniendo siempre la posibilidad de regresar y volver a seleccionar los aspectos en la actividad deseada.

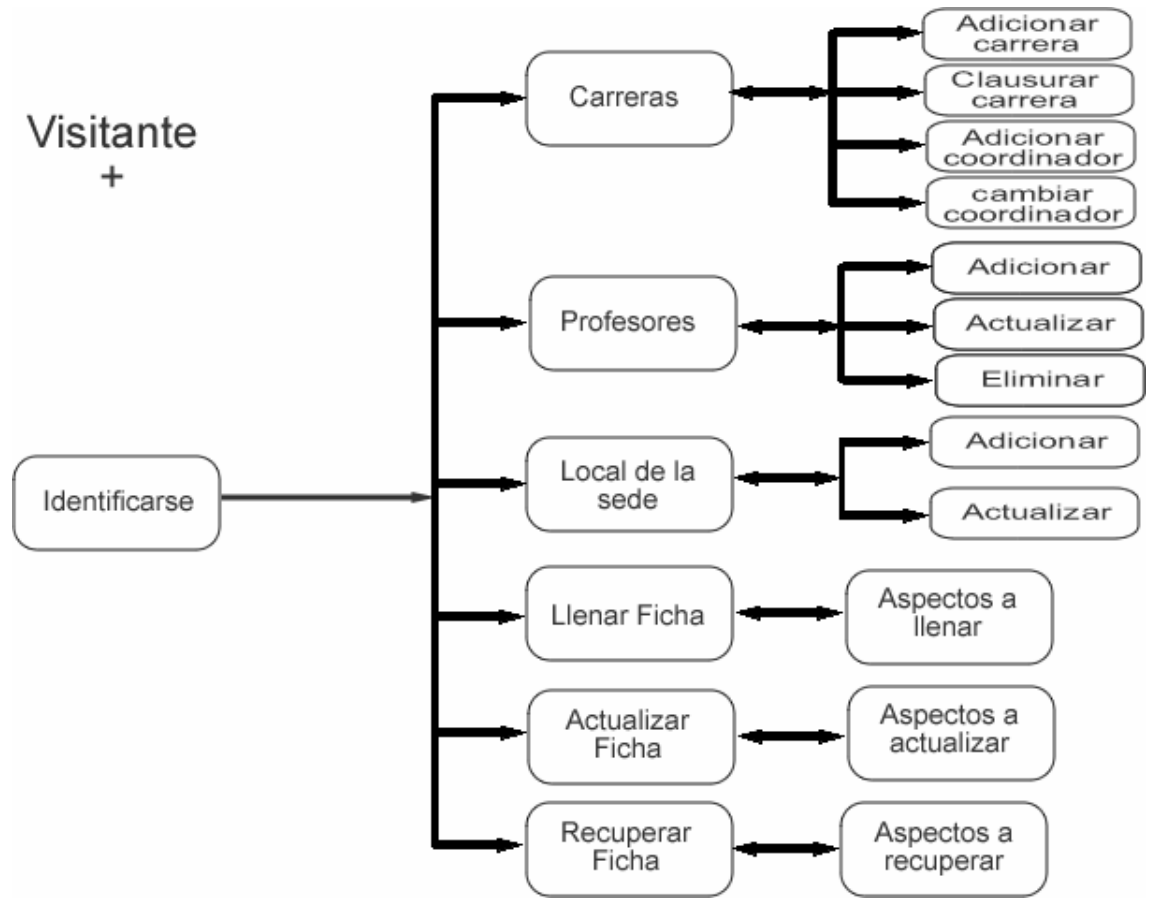

**Figura 2.10 Diagrama de navegación del actor Informático.**

El diagrama de navegación para el actor *Asesor del VRU* se interpreta de manera similar al del actor *Informático*. En este caso a las funcionalidades de un actor *Visitante* más las de un actor *Directivo* se adicionan las propias del *Asesor del VRU* (ver figura 2.11).

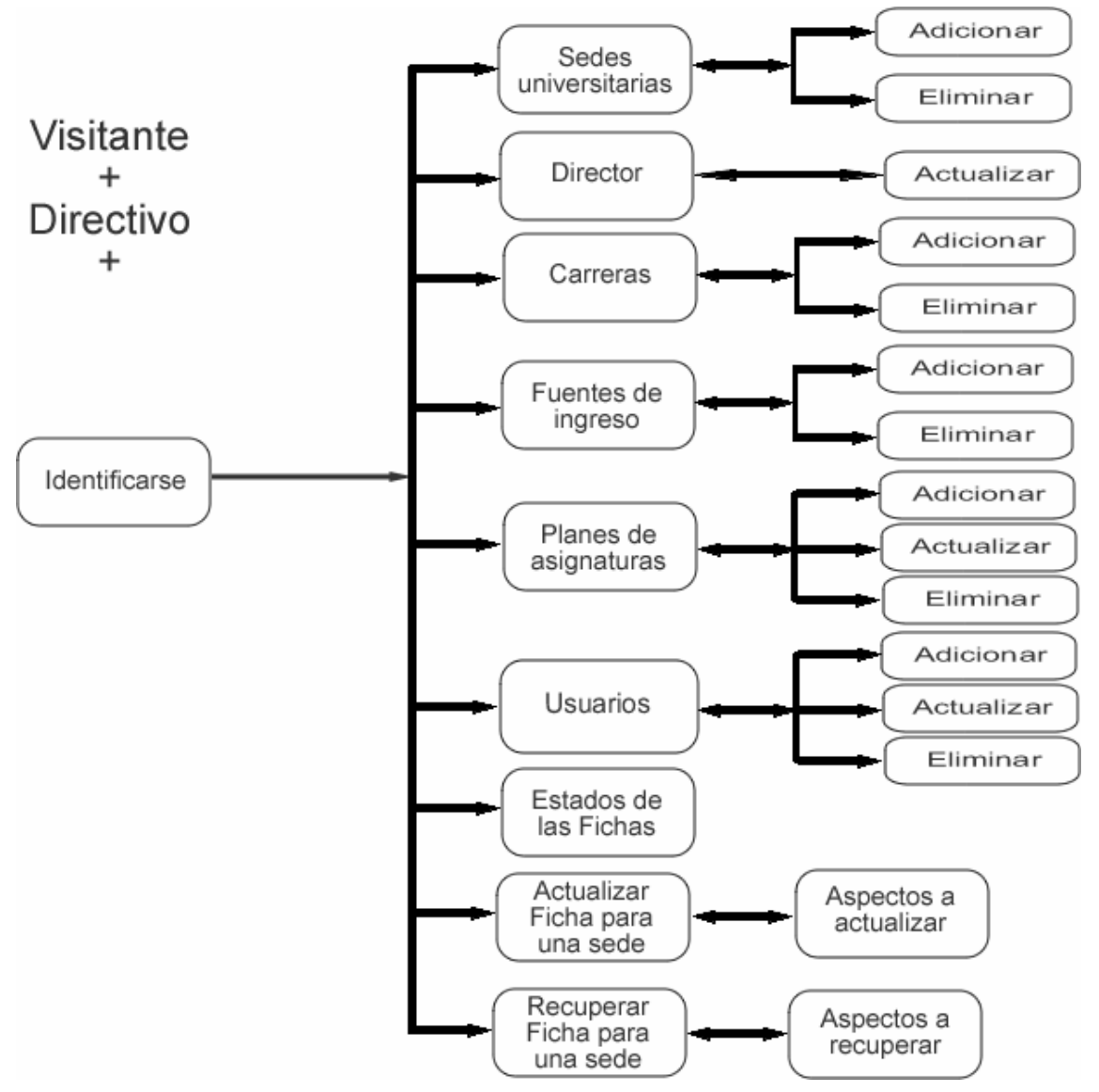

**Figura 2.11 Diagrama de navegación del actor Asesor del VRU.** 

# *2.3. La capa de datos*

Por las ventajas planteadas en el Capítulo I, el sistema gestor de base de datos utilizado fue Microsoft SQL SERVER.

# **2.3.1 El Modelo Entidad Relación**

Para lograr recoger todos los datos que se necesitan de cada una de las SUM, se diseñó una base de datos cuyo diagrama Entidad Relación es el siguiente:

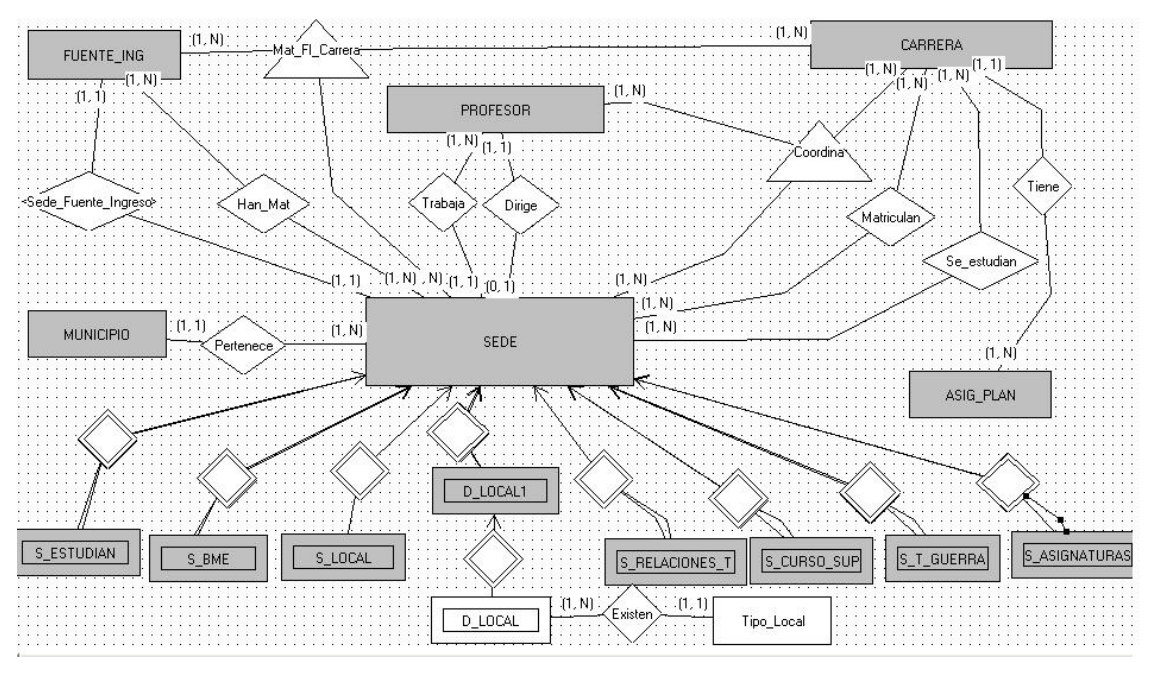

**Figura 2.12 Diagrama Entidad-Relación de la BD.** 

En este diagrama los rectángulos dobles son entidades débiles (en este caso de la entidad SEDE) y son en estas entidades débiles donde se guardan la mayoría de los datos por curso y semestre de cada una de las SUM. Los rectángulos son las entidades, mientras que los rombos son las relaciones binarias y los rombos dobles son las relaciones débiles. Los triángulos representan las relaciones triples. Cada una de las tablas y relaciones serán detalladas en el siguiente epígrafe.

## **2.3.2 El Modelo Relacional**

Una vez que está definido el Modelo Entidad Relación se procede a construir el Modelo Relacional basado en algunas reglas que se le aplican a este modelo inicial. A continuación se presenta la definición del Modelo Relacional, el cual está más próximo a como quedan las tablas en la aplicación desarrollada.

**MUNICIPIO** (**IDMunicipio**, Nombre,Biblioteca,UBDocencia, TextoUniverc,BibComplem)

**SEDE** (**Id\_Sede**, Nombre\_Sede,IDMunicipio,CIDirector)

**PROFESOR** (**CI**,Nombre,CategoriaDocente,CategoriaCientifica,Rol,SuperacionCD, MatriculadoMD, Actividad, Tutor, Cant\_Est\_Tutorea, Especialidad, Militancia, Experiencia, Id\_Sede)

**S\_ESTUDIAN** (**Curso,Semestre**, CETRPR,CETVP,CETVM, TEEMEE, Laboral, **Id\_Sede**)

**S\_BME** (*Curso,* Semestre, PTV, PV,OETV, OEV, Satisfacen\_Necesidades, PPC, CANI,CPCEJC,CPCEE,CPCEO,SNTME, SNTMD,RAM, RPM, Aemail, Intranet, **Id\_Sede**)

**S\_LOCAL** (PosseeLocal, DirLocal, Telefono, Email, CCLS, EFCS, CELS, IluminacionS, VentilacionS, **Id\_Sede**)

**S\_RELACIONES\_T** (**Curso, Semestre**, ERPA, RGTA, CFAS, TFAMAS, MCCD, EFSCCD, CPIAS, CPIASN, CPIASR, CPIAST, CPIASCT, CPIASM, CPIASSUM, CTPECCA, CTPECCAI, CTPECCAN, CTPECCAP, CTPECCAM, PRCA, PRCACP, PRCAP, PRCAPT, CPOC, CPIM, CPCP, CPOP, CCPMSED, **Id\_Sede**)

**S\_CURSO\_SUP** (**Curso, Semestre**, TCSTP, CDE, CPPS, CPPSIC, TCIMSD, **Id\_Sede**)

**S\_T\_GUERRA** (**Curso, Semestre**, EDTG, EOMACEG, APGACETG, RSSD, RSSDPCM, **Id\_Sede**)

**CARRERA** (**IDCarrera**, NombreCarrera, OperMilagro, LinkGuiaC, FacultadResponsable, FechaFin)

**Se\_Estudian** (**IDCarrera, Id\_Sede, Curso\_Inicio**, Fecha\_Fin)

**Matriculan** (**IDCarrera, Id\_Sede,Curso,Semestre**, Cant\_NI, Cant\_Cont)

**Cordina** (**IDCarrera, CI, Id\_Sede**)

**FUENTE\_ING** (**Id\_Fuente\_Ingreso**, Nombre\_Fuente\_Ingreso, FechaFin)

**Han\_Mat** (**Id\_Sede, Id\_Fuente\_Ingreso, Curso**, CantBajas, Mat\_Pasiva, Incorporados\_Mat\_Pasiva)

**Sede\_Fuente\_Ingreso** (**Id\_Sede, Id\_Fuente\_Ingreso, Curso, Semestre**, Nuevo\_Ingreso, Continuantes)

**ASIG\_PLAN** ( **ID\_ASIG**, Nombre, Semestre12, LinkPlanEstudio, LinkP1, LinkSE, LinkGuiaA, IDCarrera)

**S\_ASIGNATURAS** (**Curso, Semestre**, Cantidad, GuiasEstudio, TexoBasico, BibComplemtaria, PIAyudaPedg, EnfrentarDocencia, **Id\_Sede**)

**Mat\_FI\_Carrera** (**Id\_Sede, IDCarrera, Id\_Fuente\_Ingreso, Curso, Semestre**, NI, Cont, Milagro)

**TIPO\_LOCAL** (**Id\_Tipo**, Nombre\_del\_Tipo)

**D\_LOCAL** (**Curso, Semestre, Tipo**, CondConstB, CondConstR, CondConstM, IluminacionB, IluminacionR, IluminacionM, VentilacionB, VentilacionR, VentilacionM, MobiliarioB, MobiliarioR, MobiliarioM, **Id\_Sede**)

**D\_LOCAL1** ( **Curso, Semestre**, SatisfaccionNecesidades, CantidadNecesita, **Id\_Sede**)

Las palabras en rojo son los nombres de las relaciones y las subrayadas y en negritas son las que forman parte de la llave primaria de la relación a diferencia de las que están subrayadas solamente que son las llaves foráneas de la relación.

#### **2.3.3 Estructura de la Base de Datos**

El siguiente listado muestra cada una de las tablas con sus campos y tipos de datos. Para obtener más información sobre cada uno de los campos de las tablas puede consultarse el Anexo 5 que muestra un diccionario de Datos.

```
[MUNICIPIO] ( 
       [IDMunicipio] [int] NOT NULL , 
       [Nombre] [nvarchar] (30) NULL , 
       [Biblioteca] [bit] NULL , 
       [UBDocencia] [bit] NULL , 
       [TextoUniverc] [bit] NULL , 
       [BibComplem] [bit] NULL 
) 
[SEDE] ( 
       [Id_Sede] [nvarchar] (10) NOT NULL,
       [Nombre_Sede] [nvarchar] (50) NOT NULL , 
       [IDMunicipio] [int] NOT NULL ,<br>[CIDirector] [nvarchar] (11) NULL , llave extranjera de Profesor
       [CDirector] [nvarchar] (11) NULL
) 
[PROFESOR] ( 
       [CI] [nvarchar] (11) NOT NULL , 
       [Nombre] [nvarchar] (30) NOT NULL , 
       [CategoriaDocente] [nvarchar] (20) NOT NULL , 
       [CategoriaCientifica] [nvarchar] (20) NULL , 
       [Rol] [nvarchar] (50) NOT NULL , 
       [SuperacionCD] [nvarchar] (30) NULL , 
       [MatriculadoMD] [nvarchar] (30) NULL , 
       [Actividad] [nvarchar] (30) NOT NULL , 
       [Tutor] [bit] NOT NULL , 
       [Cant_Est_Tutorea] [int] NOT NULL , 
       [Especialidad] [nvarchar] (50) NULL , 
       [Militancia] [nvarchar] (10) NULL,
       [Experiencia] [nvarchar] (30) NULL , 
       [Id_Sede] [nvarchar] (10) NOT NULL llave extranjera de la sede 
) 
[S_ESTUDIAN] ( 
       [Curso] [nvarchar] (15) NOT NULL , 
       [Semestre] [nvarchar] (15) NOT NULL , 
       [CETRPR] [int] NOT NULL , 
       [CETVP] [int] NOT NULL , 
       [CETVM] [int] NOT NULL , 
       [TEEMEE] [int] NOT NULL , 
       [Laboral] [int] NOT NULL , 
       [Id_Sede] [nvarchar] (10) NOT NULL 
) 
  [S_BME] ( 
       [Curso] [nvarchar] (15) NOT NULL , 
       [Semestre] [nvarchar] (15) NOT NULL , 
       [PTV] [int] NOT NULL , 
       [PV] [int] NOT NULL , 
       [OETV] [int] NOT NULL , 
       [OEV] [int] NOT NULL , 
       [Satisfacen_Necesidades] [bit] NOT NULL , 
       [PPC] [int] NOT NULL , 
       [CANI] [int] NOT NULL
       [CPCEJC] [int] NOT NULL , 
       [CPCEE] [int] NOT NULL , 
       [CPCEO] [int] NOT NULL , 
       [SNTME] [bit] NOT NULL , 
       [SNTMD] [bit] NOT NULL , 
       [RAM] [real] NOT NULL , 
       [RPM] [real] NOT NULL , 
       [Aemail] [bit] NOT NULL , 
       [Intranet] [bit] NOT NULL , 
       [Id Sede] [nvarchar] (10) NOT NULL
) 
[S_LOCAL] ( 
       [PosseeLocal] [nvarchar] (20) NOT NULL , 
       [DirLocal] [nvarchar] (50) NOT NULL , 
       [Telefono] [nvarchar] (20) NOT NULL , 
       [Email] [nvarchar] (50) NOT NULL , 
       [CCLS] [char] (1) NOT NULL , 
       [EFCS] [nvarchar] (15) NOT NULL , 
       [CELS] [char] (1) NOT NULL , 
       [IluminacionS] [char] (1) NOT NULL ,
```

```
[VentilacionS] [char] (1) NOT NULL , 
        [Id_Sede] [nvarchar] (10) NOT NULL 
) 
[S_RELACIONES_T] ( 
        [Curso] [nvarchar] (15) NOT NULL , 
        [Semestre] [nvarchar] (15) NOT NULL , 
        [ERPA] [bit] NOT NULL , 
        [RGTA] [bit] NOT NULL , 
        [CFAS] [int] NOT NULL , 
        [TFAMAS] [bit] NOT NULL , 
        [MCCD] [bit] NOT NULL , 
        [EFSCCD] [bit] NOT NULL , 
        [CPIAS] [int] NOT NULL , 
        [CPIASN] [int] NOT NULL , 
        [CPIASR] [int] NOT NULL , 
        [CPIAST] [int] NOT NULL , 
        [CPIASCT] [int] NOT NULL , 
        [CPIASM] [int] NOT NULL , 
        [CPIASSUM] [int] NOT NULL , 
        [CTPECCA] [int] NOT NULL , 
        [CTPECCAI] [int] NOT NULL , 
        [CTPECCAN] [int] NOT NULL , 
        [CTPECCAP] [int] NOT NULL , 
        [CTPECCAM] [int] NOT NULL , 
        [PRCA] [int] NOT NULL , 
        [PRCACP] [int] NOT NULL , 
        [PRCAP] [int] NOT NULL , 
        [PRCAPT] [int] NOT NULL , 
        [CPOC] [int] NOT NULL , 
        [CPIM] [int] NOT NULL , 
        [CPCP] [int] NOT NULL , 
        [CPOP] [int] NOT NULL , 
        [CCPMSED] [int] NOT NULL , 
        [Id Sede] [nvarchar] (10) NOT NULL
\lambda [S_CURSO_SUP] ( 
        [Curso] [nvarchar] (15) NOT NULL , 
        [Semestre] [nvarchar] (15) NOT NULL , 
        [TCSTP] [int] NOT NULL , 
        [CDE] [int] NOT NULL , 
        [CPPS] [int] NOT NULL , 
        [CPPSIC] [int] NOT NULL , 
        [TCIMSD] [int] NOT NULL , 
        [Id_Sede] [nvarchar] (10) NOT NULL
) 
[S_T_GUERRA] ( 
        [Curso] [nvarchar] (15) NOT NULL , 
        [Semestre] [nvarchar] (15) NOT NULL , 
        [EDTG] [bit] NOT NULL , 
        [EOMACEG] [nvarchar] (30) NOT NULL , 
        [APGACETG] [nvarchar] (15) NOT NULL , 
        [RSSD] [bit] NOT NULL , 
        [RSSDPCM] [bit] NOT NULL , 
        [Id_Sede] [nvarchar] (10) NOT NULL 
) 
  [CARRERA] ( 
        [IDCarrera] [int] IDENTITY (1, 1) NOT NULL , 
        [NombreCarrera] [text] NOT NULL , 
        [OperMilagro] [bit] NULL , 
        [LinkGuiaC] [nvarchar] (50) NOT NULL , 
        [FacultadResponsable] [nvarchar] (50) NOT NULL , 
        [FechaFin] [datetime] NULL 
) 
[Se_Estudian] ( 
        [IDCarrera] [int] NOT NULL , 
        [Id_Sede] [nvarchar] (10) NOT NULL , 
        [Curso_Inicio] [nvarchar] (15) NOT NULL , 
        [Fecha_Fin] [datetime] NULL 
) 
G<sub>O</sub>
```

```
[Matriculan] ( 
       [IDCarrera] [int] NOT NULL , 
       [Id_Sede] [nvarchar] (10) NOT NULL , 
       [Curso] [nvarchar] (15) NOT NULL , 
       [Semestre] [nvarchar] (15) NOT NULL , 
       [Cant_NI] [int] NOT NULL , 
       [Cant_Cont] [int] NOT NULL 
) 
  [Cordina] ( 
       [IDCarrera] [int] NOT NULL , 
       [CI] [nvarchar] (11) NOT NULL , 
       [Id_Sede] [nvarchar] (10) NOT NULL 
) 
  [FUENTE_ING] ( 
       [Id_Fuente_Ingreso] [int] IDENTITY (1, 1) NOT NULL , 
       [Nombre_Fuente_Ingreso] [nvarchar] (50) NOT NULL , 
       [FechaFin] [datetime] NULL 
) 
  [Han_Mat] ( 
       [Id_Sede] [nvarchar] (10) NOT NULL , 
       [Id_Fuente_Ingreso] [int] NOT NULL , 
       [Curso] [nvarchar] (15) NOT NULL , 
       [CantBajas] [int] NULL,
       [Mat_Pasiva] [int] NULL , 
       [Incorporados_Mat_Pasiva] [int] NULL 
) 
  [Sede_Fuente_Ingreso] ( 
       [Id_Sede] [nvarchar] (10) NOT NULL , 
       [Id_Fuente_Ingreso] [int] NOT NULL , 
       [Curso] [nvarchar] (15) NOT NULL ,
       [Semestre] [nvarchar] (15) NOT NULL , 
       [Nuevo_Ingreso] [int] NOT NULL , 
       [Continuantes] [int] NOT NULL 
\lambda [ASIG_PLAN] ( 
       [ID_ASIG] [int] IDENTITY (1, 1) NOT NULL , 
       [Nombre] [nvarchar] (100) NOT NULL , 
       [Semestre12] [int] NULL , 
       [LinkPlanEstudio] [nvarchar] (50) NULL , 
       [LinkP1] [nvarchar] (50) NULL , 
       [LinkSE] [nvarchar] (50) NULL , 
       [LinkGuiaA] [nvarchar] (50) NULL,<br>[IDCarrera] [int] NOT NULL
                                                               llave extranjera de Carrera
) 
  [S_ASIGNATURAS] ( 
       [Curso] [nvarchar] (15) NOT NULL , 
       [Semestre] [nvarchar] (15) NOT NULL , 
       [Cantidad] [int] NULL , 
       [GuiasEstudio] [int] NULL , 
       [TexoBasico] [int] NULL , 
       [BibComplemtaria] [int] NULL , 
       [PIAyudaPedg] [int] NULL , 
       [EnfrentarDocencia] [int] NULL , 
       [Id_Sede] [nvarchar] (10) NOT NULL 
) 
  [Mat_FI_Carrera] ( 
       [Id Sede] [nvarchar] (10) NOT NULL ,
       [IDCarrera] [int] NOT NULL , 
       [Id_Fuente_Ingreso] [int] NOT NULL , 
       [Curso] [nvarchar] (15) NOT NULL , 
       [Semestre] [nvarchar] (15) NOT NULL , 
       [NI] [int] NOT NULL , 
       [Cont] [int] NOT NULL , 
       [Milagro] [int] NOT NULL 
) 
  [TIPO_LOCAL] ( 
       [Id_Tipo] [int] NOT NULL , 
       [Nombre_del_Tipo] [nvarchar] (50) NOT NULL 
) 
  [D_LOCAL] (
```
```
[Curso] [nvarchar] (15) NOT NULL , 
       [Semestre] [nvarchar] (15) NOT NULL , 
       [Tipo] [int] NOT NULL , 
       [CondConstB] [int] NOT NULL , 
       [CondConstR] [int] NOT NULL , 
       [CondConstM] [int] NOT NULL , 
       [IluminacionB] [int] NOT NULL , 
       [IluminacionR] [int] NOT NULL , 
       [IluminacionM] [int] NOT NULL , 
       [VentilacionB] [int] NOT NULL , 
       [VentilacionR] [int] NOT NULL , 
       [VentilacionM] [int] NOT NULL , 
       [MobiliarioB] [int] NOT NULL , 
       [MobiliarioR] [int] NOT NULL , 
       [MobiliarioM] [int] NOT NULL , 
       [Id_Sede] [nvarchar] (10) NOT NULL 
) 
 [D_LOCAL1] ( 
       [Curso] [nvarchar] (15) NOT NULL , 
       [Semestre] [nvarchar] (15) NOT NULL
       [SatisfaccionNecesidades] [bit] NOT NULL , 
       [CantidadNecesita] [int] NULL , 
       [Id_Sede] [nvarchar] (10) NOT NULL 
)
```
Las tres tablas que siguen no se muestran en los diagramas pero son útiles para algunas funcionalidades del sistema. Por ejemplo Logins es la tabla que almacena a todos los usuarios del sistema, Sessions se utiliza para guardar la sesión de los usuarios que estén logueados por un tiempo y la tabla UltimaFicha sirve para saber el estado de las Fichas, es decir por cuál curso y semestre va cada SUM en el llenado de la información referente a las mismas y si está completa o incompleta.

```
[Logins] (
        [Usr] [char] (20) NOT NULL , 
        [Password] [nvarchar] (32) NOT NULL , 
        [Rol] [char] (1) NULL , 
       [Id_Sede] [nvarchar] (10) NULL 
\lambda[Sessions] (
        [IdSession] [char] (32) NOT NULL , 
        [IdUser] [char] (50) NULL , 
       [lastTime] [char] (50) NULL 
) 
[UltimaFicha] ( 
       [IdSede] [nvarchar] (10) NOT NULL , 
        [Curso] [nvarchar] (15) NOT NULL , 
        [Semestre] [nvarchar] (15) NOT NULL , 
        [Completa] [bit] NOT NULL 
\lambda
```
## **2.3.4 Consultas realizadas.**

En este epígrafe se mostrarán algunas de las consultas más interesantes que se realizaron en el sistema, por ejemplo las tablas de referencias cruzadas a la tabla profesor para emitir reportes de ellos. Todas están incorporadas en procedimientos almacenados.

```
CREATE PROCEDURE [CambioCategoria] 
@Id_Sede nvarchar(10) 
AS 
SELECT P1.*, (P1.[Para Titular] + P1.[Para Auxiliar] + P1.[Para Asistente] + P1.[Para
Master] + P1.[Para Doctor]) AS [Total por Rol] 
FROM
```

```
 (SELECT Profesor.Rol AS [Docentes], 
        SUM(CASE SuperacionCD WHEN 'Para Titular' THEN 1 ELSE 0 END) AS [Para Titular], 
        SUM(CASE SuperacionCD WHEN 'Para Auxiliar' THEN 1 ELSE 0 END) AS [Para Auxiliar], 
        SUM(CASE SuperacionCD WHEN 'Para Asistente' THEN 1 ELSE 0 END) AS [Para Asistente], 
        SUM(CASE MatriculadoMD WHEN 'Master' THEN 1 ELSE 0 END) AS [Para Master], 
       SUM(CASE MatriculadoMD WHEN 'Doctor' THEN 1 ELSE 0 END) AS [Para Doctor] 
FROM Profesor 
GROUP BY Profesor.Rol,Profesor.Id_Sede 
Having Id_Sede = @Id_Sede ) AS P1
```
A esta consulta de referencias cruzadas se le pasa el identificador de una sede y devuelve los datos mostrados como se muestra en la siguiente figura:

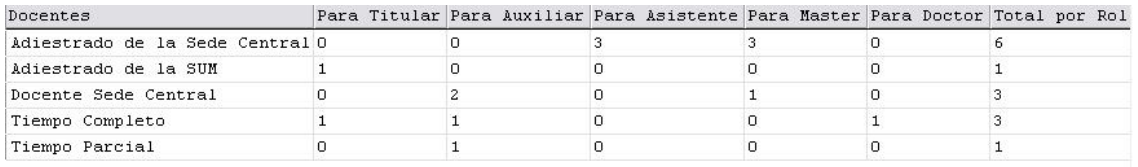

#### **Figura 2.13 Resultados de la llamada al procedimiento almacenado CambioCategoria**

La consulta lo que hace es contar cuántos profesores a tiempo completo están superándose para Titular, para Auxiliar, para Asistente, para Master o para Doctor. Esta forma aunque es un poco complicada es muy cómoda porque todo sale en una sola consulta ya que de lo contrario habría que hacer una consulta para calcular cada escaque de la tabla.

Las otras tablas de referencias cruzadas son parecidas a la mostrada en el procedimiento almacenado anterior.

Otros tipos de consultas que más se realizaron fueron los de las tablas débiles como S\_BME (Base material de estudio), S\_RELACIONES\_T (Relaciones de Trabajo), etc, que son las que muestran los datos recogidos para una sede en un curso y un semestre. En el ejemplo se muestra una de ellas.

```
CREATE PROCEDURE [S_BME_Sede] 
@Id_Sede nvarchar(10), 
@Curso nvarchar(15), 
@Semestre nvarchar (15) 
AS 
SELECT PTV, PV, OETV, OEV, Satisfacen_Necesidades, PPC, CANI, CPCEJC, CPCEE, CPCEO, 
SNTME, SNTMD, RAM, RPM, Aemail, Intranet 
FROM dbo.S_BME<br>WHERE (Id Sede = @)
          (Id Sede = @Id Sede) AND (Curso = @Curso) AND (Semestre = @Semestre)
```
El procedimiento anterior muestra los datos recogidos en un curso y semestre de una sede determinada referente a la Base Material de estudio.

#### *2.4. La capa de procesamiento.*

Para desarrollar el sistema se utilizó como lenguaje de servidor PHP y para el trabajo con bases de datos la biblioteca ADOdb. En este epígrafe se mostrarán fragmentos de algunas de las páginas más importantes enfatizando en el uso de esta biblioteca a través de ejemplos del sistema realizado.

```
<?php 
        include('adodb/adodb.inc.php'); 
       $db = ADONewConnection('mssql'); 
        $db->Connect('SUNGROUP', 'sa', '', '[FICHA]'); 
       $ADODB_FETCH_MODE = ADODB_FETCH_ASSOC;
```
?>

El fragmento de código anterior constituye el archivo *conexion.php* el cual tendrá que ser incluido en todas las páginas donde se quiera hacer acceso a la base de datos ya que este establece la conexión especificando el tipo de la base de datos, la computadora en que está, el nombre de usuario, la contraseña y el nombre de la base de datos. La conexión queda guardada en el objeto \$db el cual se usará posteriormente para otras funciones sobre la base de datos.

## **2.4.1 Mostrar los datos de una consulta.**

Para mostrar los datos de una consulta en una tabla HTML se puede ver el fragmento siguiente, que se detalla más adelante:

```
<table width="300" align="center" cellspacing="0" > 
  <?php 
        $sql = 'Fuente_Ingreso'; 
        $stmt = $db->PrepareSP($sql); 
        $rs = $db->Execute($stmt); 
        // Captura de encabezados de columnas 
       $c1 = (array)$rs->FetchField(0);
       $c2 = (array)$rs->FetchField(1);
       $id = $cl['name'];
        echo"<h2>Fuentes de Ingreso</h2>"; 
        // Escribir encabezados de columnas en la tabla 
        echo"<tr>"; 
        echo"<th scope='col'><input type='checkbox' name=$id value='all' 
           onClick='checkAll(this);' > </th>";
        echo"<th scope='col'>".$c2['name']."</th>"; 
       echo"</tr>" ;
        //Mostrar las filas de la tabla si no es vacía 
      if ($rs->RecordCount()== 0){ 
         echo "<TR bgcolor='#F5F5FF'> <br> No existen Fuentes de Ingreso....<br><br></TR>"; 
 } 
       else 
       while($row = $rs->FetchRow()) 
\{ $BGColor = "#FFFFFF"; 
        echo "<td width='2%><input type='checkbox' 
           name='IdFuenteIngreso[".$row[$id]."]' ></td>";
        echo "<td width='20%' > ".$row[$c2['name']] ."</td>"; 
        echo"</TR>";
```
CAPÍTULO II

```
 }; 
?> 
\langletable\rangle
```
La primera y la última línea del fragmento indican la apertura y fin de una tabla y es dentro de ésta donde se ubica el código *PHP* que ejecuta la consulta y muestra los datos en las filas y celdas de la tabla. En caso de que la consulta devuelva datos, esta parte se observa donde empieza el ciclo **while(\$row = \$rs->FetchRow())**. Como se puede observar, la consulta invocada es un procedimiento almacenado que no tiene parámetros de entrada por lo que se hace referencia sólo por su nombre. Otra aplicación importante de este fragmento de código es la parte donde se capturan los encabezados de columna como lo indica el comentario, funcionalidad que es muy útil porque el programador no se tiene que preocupar por acordarse de los nombres que tienen los mismos y se hace referencia a los campos de la forma **\$row[\$c2['name']]** suponiendo que en **\$c2['name']** está guardado el nombre del campo 2 que devuelve la consulta.

### **2.4.2 Insertar, actualizar y eliminar de una tabla.**

Cuando se necesita insertar, actualizar o eliminar datos de una tabla, generalmente estos son enviados desde un formulario utilizando el método *post* y son recibidos por un *script PHP* que los manipula. El siguiente fragmento de código forma parte del archivo *S\_BMEAction.php* el cual se ocupa de realizar las acciones de inserción, actualización y eliminación de los datos que tienen que ver con la base material de estudio. El fragmento muestra solamente la parte de inserción.

```
require('conexion.php'); 
if (isset($_POST['btnInsertar'])) { 
        \text{\$count} = 16;
        for (\xi i = 1 ; \xi i \iff \xicount ; \xi i++)
             { scl}{ i = $POST['requiredobj$i"];
        $sql = 'insert_S_BME_l'; $stmt = $db->PrepareSP($sql); 
        $r1 = (float) $c[13];$r2 = (float){\s0}[14];
         $db->Parameter($stmt,$_SESSION['curso'],'Curso_1'); 
         $db->Parameter($stmt,$_SESSION['semestre'],'Semestre_2'); 
         $db->Parameter($stmt,$c[1],'PTV_3'); 
         $db->Parameter($stmt,$c[2],'PV_4'); 
         $db->Parameter($stmt,$c[3],'OETV_5'); 
         $db->Parameter($stmt,$c[4],'OEV_6'); 
         $db->Parameter($stmt,$c[5],'Satisfacen_Necesidades_7'); 
         $db->Parameter($stmt,$c[6],'PPC_8'); 
         $db->Parameter($stmt,$c[7],'CANI_9'); 
         $db->Parameter($stmt,$c[8],'CPCEJC_10'); 
         $db->Parameter($stmt,$c[9],'CPCEE_11'); 
         $db->Parameter($stmt,$c[10],'CPCEO_12'); 
         $db->Parameter($stmt,$c[11],'SNTME_13'); 
         $db->Parameter($stmt,$c[12],'SNTMD_14'); 
         $db->Parameter($stmt,$r1,'RAM_15'); 
         $db->Parameter($stmt,$r2,'RPM_16'); 
         $db->Parameter($stmt,$c[15],'Aemail_17');
```

```
 $db->Parameter($stmt,$c[16],'Intranet_18'); 
        $db->Parameter($stmt,$_SESSION['idSede'],'Id_Sede_19'); 
    if ($db->Execute($stmt)){ 
        $myPage = "AddOrUpdateS_BME.php?result=Los Datos han sido 
                   insertados satisfactoriamente "; 
    \ell $myPage = "AddOrUpdateS_BME.php?result=Error en datos!!!!";} 
 }
```
Es importante observar la forma en que se preparan los parámetros que son pasados al procedimiento almacenado mediante la función *Parameter* del objeto *\$db* ya que esta es la única forma de hacerlo cuando se invoca a un procedimiento almacenado por su nombre.

La actualización en una tabla es muy similar a la inserción. La diferencia radica en que solo que se le tienen que pasar como parámetros los datos que necesitan ser actualizados y el procedimiento tiene que ser de actualización. Lo mismo pasa con la eliminación, que generalmente es mucho más fácil porque sólo se le tienen que pasar los campos llaves.

### **2.4.3 Otros aspectos de implementación.**

Las consultas no sólo se pueden invocar a través de procedimientos almacenados llamándolos por su nombre, también se pueden llamar escribiendo su código SQL en la función *Execute* del objeto *\$db* o en una variable que después se pase a esta función. El resultado también se devuelve en un objeto *recordset*. La diferencia con la forma de ejecutar la consulta por un procedimiento almacenado, varía fundamentalmente en el paso de parámetros ya que utilizando la consulta se hace de la forma siguiente:

```
$rs = $db->Execute('SELECT Nombre 
                       FROM ASIG_PLAN 
                       WHERE ASIG_PLAN.ID_ASIG=?',$_GET['idasig']);
```
O de esta forma:

\$rs = \$db->Execute("SELECT Nombre FROM ASIG\_PLAN WHERE ASIG\_PLAN.ID\_ASIG='\$idasig'");

suponiendo que en **\$idasig** esté el valor que se desea pasar por parámetro.

Es importante señalar que utilizando la biblioteca ADOdb, se puede crear un combo box con valores leídos de la base de datos de una forma muy fácil. El ejemplo muestra cómo se procede:

print\_r(\$rs->GetMenu('IDCarrera' , 'A', false));

Con sólo escribir lo anterior se crea un *combo box* con los resultados que están en el objeto **\$rs** cuyo nombre es *IDCarrera*, al cual se le puede hacer referencia en el *script* que recibe los datos del formulario. La consulta que se le debe pasar a esta función, generalmente devuelve como primer campo los datos que se visualizan en el *combo box* y como segundo campo el identificador de cada uno de los elementos mostrados; es este segundo campo el que se pasa por *Post* y se recoge en el *script php* que recibe los datos del formulario.

Otra funcionalidad que se le dio al sitio es que muestra documentos que estén en un directorio del mismo, dando la posibilidad de descargarlos como es el caso de los documentos rectores. El fragmento de código que se muestra a continuación ilustra como es que hace esta función de mostrar los documentos rectores:

```
<?php 
 /** 
     Función para leer los archivos que hay en un directorio y ponerlos para bajarlos 
 */ 
     if ($handle = opendir("Documentos/DocRectores")) 
     { 
       echo "<ul>"; 
       while (false !== ($file = readdir($handle))) 
\{ if ($file != "." && $file != "..") 
         { 
             $files[]=$file; 
        \begin{matrix} \downarrow \\ \downarrow \end{matrix} } 
         closedir($handle); 
         if (count($files)>0){ 
          sort($files); 
          for ($i=0 ; $i<count($files);$i++) 
          if (is_dir("Documentos/DocRectores/".$files[$i])) 
           echo"<li> 
                 <a href='p.php?dir=".$files[$i]."'> 
                    <img src= 'imagenes/fold1er_open.ico' > ".$files[$i]. 
                \langlea>
                \langle /li>";
          else 
           echo"<li> 
             <a target='_blank' href='Documentos/DocRectores/" .$files[$i]."'>" .$files[$i]." 
            \langle a> \langleli>";
        echo "</ul>"; 
        } 
     } 
?>
```
Primeramente se abre el directorio donde están los archivos utilizando la función **opendir** y después se empieza a leer cada uno de los archivos con la función **readdir**, e irlos guardando en el arreglo *\$files* para ordenarlos con la función **sort**, ya que en directorio los nombres están puestos en orden alfabético enumerados en el orden en que se desean mostrar. El ciclo **for** es el que se encarga de mostrar los enlaces con los archivos listos para descargarse. En caso de que se lea un subdirectorio el nombre de este se muestra y se ordena al igual que los archivos pero los documentos de este se podrán ver en otra

63

CAPÍTULO II

página si alguien hace clic en el enlace. El camino se pasa a la página que atiende este evento por *Get.* 

En algunas páginas hizo falta subir archivos a algún directorio del servidor Web y dejarlos debidamente enlazados en la BD es decir, el archivo físico copiado en el servidor y en la base de datos el camino donde este se encuentra. Esto se logró agregando el fragmento **enctype="multipart/form-data"** al formulario que enviaría el documento y en el *script* que recibe los datos del formulario se puede capturar el documento como con el fragmento **\$nombre\_archivo = \$HTTP\_POST\_FILES['LinkPlanEstudio']['name'];** que guarda en **\$nombre\_archivo** el nombre del archivo enviado y después de verificar si existe el camino se puede proceder a copiar el archivo para el servidor con el código **move\_uploaded\_file(\$HTTP\_POST\_FILES['LinkPlanEstudio']['tmp\_name'],** 

**\$camino)** que lo mueve de una copia temporal que se hace de este en el servidor. Para este ejemplo se supone que la variable **\$camino** halla sido asignada anteriormente con el camino real relativo en el servidor como se muestra en **\$camino = "Documentos/PlanEstudio/".\$nombre\_archivo;** 

### *2.5. Seguridad.*

La seguridad es un punto importante que hay que tener en cuenta en la realización de cualquier sistema multicapas. Se pensó entonces en una variante programada con el algoritmo MD5, aunque el uso de sesiones restringe el acceso a las páginas a personas no autorizadas.

### **2.5.1 Encriptación de contraseñas**

Se debe partir de que las contraseñas siempre deben permanecer encriptadas con el objetivo de mantener una mejor seguridad tanto en la máquina que realiza la autentificación, como en todo el medio inseguro por el que estas viajan desde el cliente hasta el servidor Web y en la comunicación con el servidor de BD si se usa para guardar las contraseñas.

Es recomendable el empleo de funciones *hash* (MD5, SHA, RIPEMD) para almacenar las contraseñas. Estas funciones son irreversibles (teniendo el número generado por la función *hash* no existe el proceso inverso para obtener los datos que generaron ese número), por lo que se permite que puedan ser leídas por un intruso.

64

Como el valor del resultado de la fórmula *hash* no es reversible, se puede enviar ese número o cadena, para realizar la autentificación, evitando así el envío de contraseñas visibles.

El hecho de enviar las contraseñas encriptadas no soluciona en absoluto nuestro problema ya que, un intruso situado en el medio inseguro, puede interceptar la contraseña encriptada para luego simplemente enviarla directamente al servidor, pero como no podemos evitar que los datos enviados se intercepten, nos encontramos ante una situación que se puede resolver generando contraseñas de un único uso.

#### **2.5.2 Contraseñas de un solo uso**

Como los datos de identificación se pueden interceptar, podríamos disponer de contraseñas que sólo fueran válidas para un uso, de forma que los datos interceptados estuvieran caducados cuando el intruso quisiera emplearlos.

Para esto, se puede emplear el sistema OTP (del inglés One Time Password) por lo que necesitamos definir:

- 1- contraseña: es la contraseña que realmente conoce el usuario
- 2- llave temporal: una contraseña temporal asociada a un instante en el tiempo y a los datos disponibles del usuario. Puede ser un número aleatorio o generarse empleando la hora del sistema.
- 3- sesión: intervalo de tiempo en el cual tiene validez una llave temporal

Para la implantación del sistema de contraseñas necesitamos soporte para encriptación tanto en el cliente como en el servidor. En este caso se usó el algoritmo MD5.

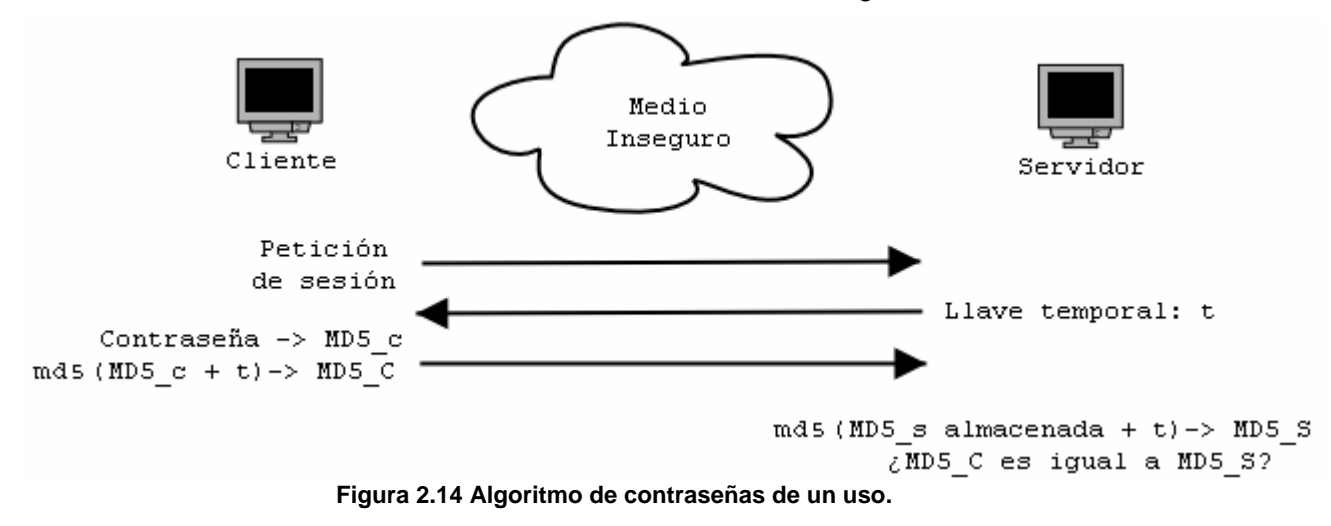

En la figura anterior se observa el algoritmo de contraseñas de un uso:

1- El cliente pide una nueva sesión

- 2- El servidor le devuelve un una llave temporal t que solo tendrá valor en esa sesión.
- 3- El cliente encripta la contraseña proporcionada por el usuario con MD5 obteniendo MD5\_c. Es necesario ya que el servidor tiene almacenadas las contraseñas en esa forma. Entonces se procesa MD5\_c empleando t. Ese procesamiento puede ir desde una concatenación hasta la aplicación del algoritmo de cifrado. De ese proceso se obtiene un MD5 que llamamos MD5\_C, y es el valor que enviaremos al servidor.
- 4- Ahora el servidor debe realizar el proceso que ya ha hecho el cliente para ver si obtiene el mismo MD5 recibido MD5\_C. Para ello procesa MD5\_s (la contraseña almacenada previamente encriptada con MD5) con t y aplica el MD5 para obtener MD5\_S que finalmente es comparado con MD5\_C.

## **2.5.3 Implementación de la solución usando MD5 y contraseñas de un solo uso.**

Para la implementación de la seguridad utilizando esta solución se necesita de JavaScript y de PHP a la vez. El siguiente fragmento de código JavaScript, que debe estar en el archivo PHP que realiza la autentificación, muestra en la primera línea que se va a usar un archivo JavaScript (*md5.js*), el cual contiene funciones para el uso del algoritmo MD5 y además dónde está implementado este. El archivo está disponible en Internet en http://pajhome.org.uk/crypt/md5. Las demás líneas implementan una función JavaScript nombrada *encrypt*, la cual se utiliza para en encriptar la contraseña en el cliente utilizando la llave parcial t generada en el servidor, logrando que de esta forma cuando el usuario envíe su contraseña, esta viaje por el medio inseguro encriptada y sea única en ese momento.

```
<script src="md5.js"></script> 
<script language="JavaScript"> 
// ESTA PAGINA REQUIERE JAVASCRIPT ACTIVADO //<!-- 
function encrypt() { 
   var md5_pre=hex_md5(document.Identificarse.password.value) 
   /* t = t parcial + IP cliente */
   var md5=hex_md5(md5_pre+"<? echo md5($_SESSION["t_parcial"].getenv("REMOTE_ADDR")); ?>") 
    /* md5 es MD5_C */ 
   document.Identificarse.password.value=md5 
}
```
Este fragmento de código se activa cuando el usuario hace clic en el botón *Entrar* del formulario de autentificación, por estar incluida en el evento *onsubmit* del formulario, es decir al enviar el formulario. Las variables que se usan en ese código se pueden entender observando el código HTML del fragmento que se muestra a continuación:

```
<form action="login.php" method="post" name="Identificarse" id="Identificarse" 
onsubmit="encrypt()">
```

```
 <li class="EtiquetaCajasDeTexto">Usuario</li> 
 <li class="EtiquetaCajasDeTexto"> 
   <input name="usuario" type="text" class="CajasDeTextos" size="20" /> 
\langleli>
 <li class="EtiquetaCajasDeTexto">Contraseña</li> 
 <li class="EtiquetaCajasDeTexto"> 
   <input name="password" type="password" class="CajasDeTextos" size="20"/> 
\langle/li\rangle <li class="EtiquetaCajasDeTexto"> 
   <input name="loguear" type="submit" class="CajasDeTextos" id="loguear" value="Entrar" /> 
\frac{2}{11}
```
La llave parcial t se genera mediante el código:

```
<?php $_SESSION["t_parcial"]=md5(date("l dS of F Y h:i:s A"));?>
```
Este debe ir al inicio del documento donde está el formulario de autentificación.

El *Script* PHP que recibe los datos enviados del formulario es *login.php*. Un fragmento de

este archivo se muestra y se explica a continuación.

```
$t=md5($_SESSION["t_parcial"] .getenv("REMOTE_ADDR")); 
  if (\frac{1}{2} SESSION["usr"] == "") {
               $myUser = $_POST["usuario"]; 
               $myPass = $_POST["password"]; 
               //pido el password del que tenga este nombre de usuario 
               $rs = $db->Execute("SELECT * FROM Logins WHERE Usr='$myUser'"); 
               if ($rs->RecordCount()==0){ 
                         $myPage = "inicio.php?err=Compruebe Usuario y Contraseña!!!!"; 
 } 
                       else 
{
                       if (\frac{1}{2}row = \frac{1}{2}rs->FetchRow()) {
                              $Pass = $row['Password']; 
                               $Pass = md5($Pass.$t); 
                              if ($Pass == $myPass){ 
                                  $_SESSION["usr"] = $row["Usr"]; 
                                  $_SESSION["rol"] = $row["Rol"]; 
                                 if ($row["Rol"] != 1 && $row["Rol"] != 3) 
                                         $_SESSION["idSede"] = $row["Id_Sede"]; 
                                $myPage = "main.php"; 
                }
```
Después de retomar la sesión se procede a encriptar la llave temporal creada junto con el IP de la máquina cliente que hizo la solicitud, la cual será concatenada con la contraseña almacenada en el servidor de BD y encriptada con MD5 nuevamente para ser comparada con la contraseña que se envía desde el formulario del usuario en el cliente. Si coinciden, entonces se acepta la autentificación, de lo contrario se envía al cliente un mensaje de error en usuario o contraseña.

Es importante tener en cuenta que a la hora de crear los usuarios, las contraseñas tienen que enviarse encriptadas también al servidor para ser guardadas de esta forma. Estas contraseñas no son únicas por lo que esta es una pequeña deficiencia que tiene esta forma de resolver la seguridad porque si algún intruso la intercepta pudiera usarla encriptada así mismo directamente en el servidor, aunque esto es poco probable porque generalmente la creación de un usuario se hace una sola vez.

# **CAPÍTULO III**

## **Capítulo III: Manual de usuario del sitio Web de Universalización**

En este capítulo se presentan algunas de las características del *software*, requerimientos que este necesita para su correcto funcionamiento, la forma de instalarlo y las guías de cada uno de los actores para facilitar el aprendizaje del sistema.

## *3.1. Características del software.*

El sistema es programado utilizando tecnología Web, para lo cual fue necesario el uso de los lenguajes HTML, JavaScript y PHP. Su tarea principal además de mostrar información general sobre el proceso de Universalización, es automatizar el proceso de llenado de la Ficha que cada SUM tiene que enviar semestralmente al VRU.

Requiere una base de datos de 22 tablas, la cual es utilizada para almacenar los datos necesarios sobre la Ficha de las SUM, además de 3 tablas para el control de los usuarios, las sesiones y los estados que tienen cada una de las Fichas de las SUM.

El sitio está compuesto por 117 archivos PHP. Algunos archivos tienen solamente código PHP, mientras que otros combinan PHP con HTML y JavaScript; aunque existen pocos con código HTML siendo su extensión PHP. Con JavaScript puro, solamente está el archivo *md5.js* utilizado para la seguridad.

La BD además cuenta con más de 170 consultas en procedimientos almacenados que permiten la inserción, actualización, eliminación y recuperación de los datos. Estas consultas facilitaron el acceso y mantenimiento de los mismos.

## **3.1.1 Requerimientos mínimos.**

El sistema debe ser instalado en un servidor Web Apache preferentemente sobre sistema operativo Windows, por lo que es necesario disponer de una de sus versiones. Ha sido probado con PHP 4.3.4 por lo tanto se recomienda que sea este el que se utilice donde quede finalmente instalado, aunque su funcionamiento debe ser correcto utilizando otras versiones de PHP. Tanto los servidores como las versiones de PHP pueden ser descargados de los respectivos sitios en Internet de forma gratuita ya que forman parte del proyecto de fuente abierta.

Como se trata de una aplicación Web, los clientes pueden ser estaciones conectadas a red con un navegador, preferentemente con el Internet Explorer 6 o superior ya que se utilizan funcionalidades que otras versiones de navegadores no las implementan, a pesar de que estas limitaciones no impiden que funcione el software. Se recomienda que se acceda desde una estación con Windows.

## *3.2. Instalación.*

Para llevar a cabo la instalación del sistema se deben seguir los siguientes pasos:

- 1- Crear, en un servidor de SQL Server, una base de datos llamada FICHA, para posteriormente restaurar la base de datos utilizando el archivo FICHA que es una salva (*backup*) de la BD. Crear un usuario que sea el encargado de administrar esa BD.
- 2- Copiar el sitio Web en el servidor donde se decida ubicar, el cual como ya se explicó debe ser un Apache.
- 3- Abrir el archivo *conexion.php* ubicado en la raíz del sitio y poner el nombre del servidor, usuario, contraseña y nombre de la BD, en la línea 4 donde se utiliza la función *connect*.

Al realizar los pasos anteriores y solicitar la página inicial *inicio.php* mediante HTTP en el navegador Web deber mostrarse el sitio Web.

## *3.3. Guía del Visitante.*

Como se conoce del Capítulo II, este sistema cuenta con cuatro actores potenciales: *Visitante*, *Informático*, *Directivo* y *Asesor del VRU,* cada uno con sus tareas bien definidas. Cuando cualquier persona accede al sitio automáticamente es un actor *Visitante* y se le muestra la página inicial del sitio como aparece en la figura:

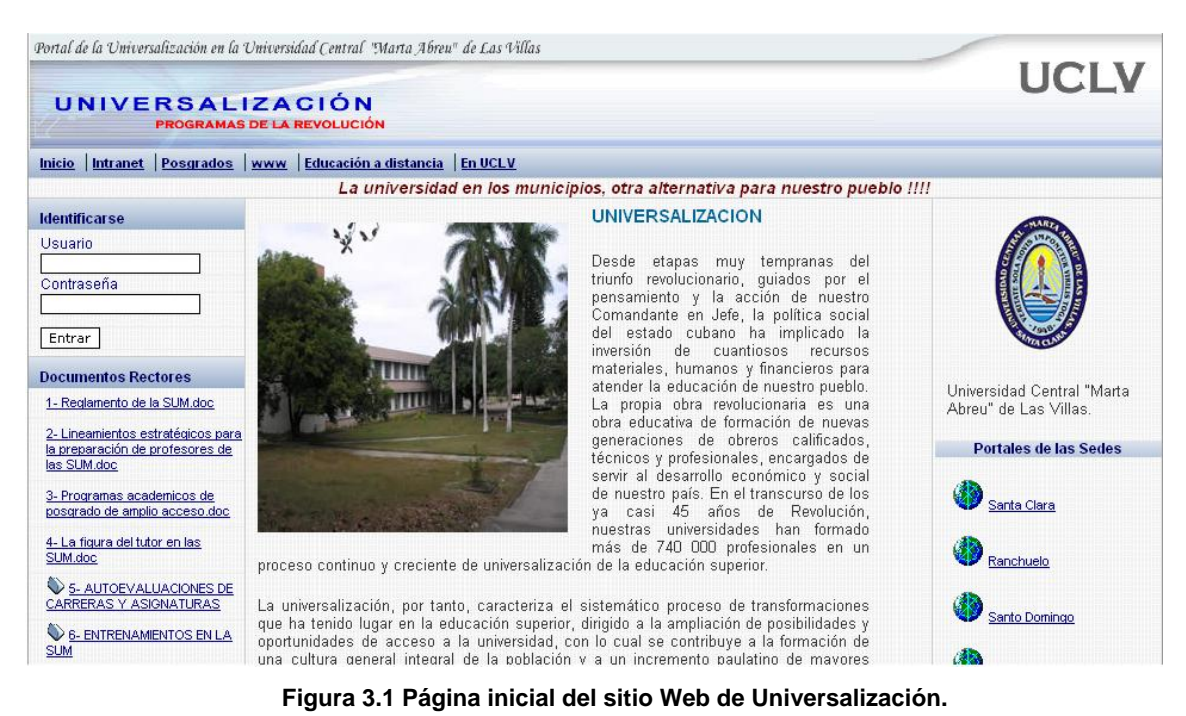

Para poder ver los documentos rectores solamente tendrá que hacer clic sobre el nombre del documento y podrá descargarlo o abrirlo en otra página. Si intenta hacer clic en uno de los documentos rectores que tienen el icono de la carpeta, se le abrirá otra página Web con el listado de los documentos que están en el servidor dentro de la carpeta que corresponde con el nombre seleccionado. Estos documentos se pueden descargar o ver de la misma forma que los primeros.

Los enlaces que aparecen en la parte superior del sitio, con excepción del inicio, abren los sitios correspondientes, al igual que al hacer clic en uno de los enlaces de los portales de las SUM, donde se abrirá el portal seleccionado, una vez que estos estén completamente enlazados a este portal.

También existe la sección de informaciones generales como se muestra en la figura:

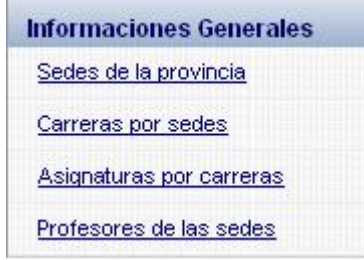

#### **Figura 3.2 Submenú informaciones generales.**

Al hacer clic en cada uno de los enlaces se muestran tablas referentes a cada uno de los puntos según el nombre lo indique. Por ejemplo: Sedes de la provincia muestra una tabla en la cual aparecen cada una de las sedes con sus respectivos municipios, su director,

CAPÍTULO III

teléfono y un enlace que abre el cliente de correo predeterminado de la máquina donde se ejecutó, con el correo electrónico de la sede seleccionada. En Carreras por sedes lo que se muestra es un conjunto de cada una de las carreras que se estudian en cada SUM y se permite descargar el plan de estudio de cada carrera. En Asignaturas por carreras inicialmente se puede seleccionar la carrera y al hacer clic en *Mostrar Asignaturas*, podrán verse las asignaturas que se estudian la carrera seleccionada, además, se permite descargar el programa de la asignatura, el P1, el sistema de evaluación o la guía. Al hacer clic en Profesores de las sedes se muestran listados de los profesores por sedes con algunos de sus datos más importantes, otros datos se observarían si se hace clic en Ver más datos de profesores en esa página.

Es importante tener en cuenta que todos los datos son dinámicos, por lo que se leen de una base de datos y dependen de si han sido correctamente entrados. En el caso de las carreras y profesores se mostrarán las sedes que hayan entrado correctamente, las carreras que se estudian en ellas y los profesores que existan en cada una de las mismas.

En el momento en que un usuario autorizado introduce su nombre de usuario y contraseña en el formulario de autentificación y se logra identificar, deja de ser un actor *Visitante* y se convierte en el actor que le corresponde, según como esté registrado en la BD. Las funcionalidades del actor *Visitante* no se pierden, siguen en el nuevo actor autentificado.

## *3.4. Guía del* **Asesor del VRU***.*

El actor *Asesor del VRU* es el encargado de mantener actualizados todos los datos correspondientes al proceso de Universalización, como por ejemplo, los que se muestran en la figura:

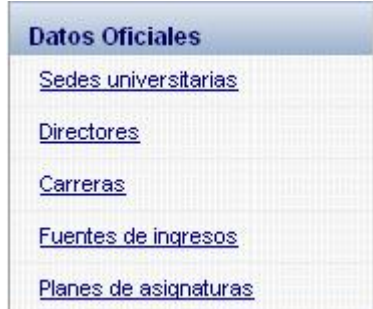

**Figura 3.3 Submenú datos oficiales del** *Asesor del VRU***.** 

CAPÍTULO III

Este actor tiene que mantener actualizadas todas las sedes que existan en la actualidad, lo cual se logra haciendo clic en el enlace Sedes universitarias, cuando esto ocurre, se muestra una página donde se ven las existentes y las cajas de textos necesarias para insertar una nueva sede. La forma de eliminar una de estas sedes es marcándola en el *check box* correspondiente y haciendo clic en el botón *eliminar*. Para profundizar en el funcionamiento de esta página se puede consultar el epígrafe 2.1.4 del Capítulo 2.

En el enlace Directores se muestra una página que permite cambiar el director de una sede. Es importante resaltar que para poder hacer esto, ya tiene que haber estado creada la sede y el actor *Informático* de esa sede, tiene que haber adicionado al menos un profesor a la misma.

En cuanto a Carreras, es responsabilidad del *Asesor del VRU* tener actualizadas todas las carreras que existen en toda la provincia, para que si una de estas se estudia en una sede, el *Informático* la pueda seleccionar como que se estudia en la suya. La forma en que se puede hacer la inserción y eliminación de carreras es similar a como se hacen estas funciones en la página de sedes universitarias, lo mismo ocurre con las **Fuentes de** ingresos, tanto en la forma de proceder como en que tienen que estar actualizadas, porque según las que existan actualmente, serán las que se mostrarán en el momento de actualizar el aspecto de la Ficha que tiene que ver con las matrículas por fuentes de ingresos.

Los Planes de asignaturas son un caso diferente pues solamente se utilizan para mostrar información general a los *Visitantes*. La figura muestra la pantalla que aparece al hacer clic en Planes de asignaturas:

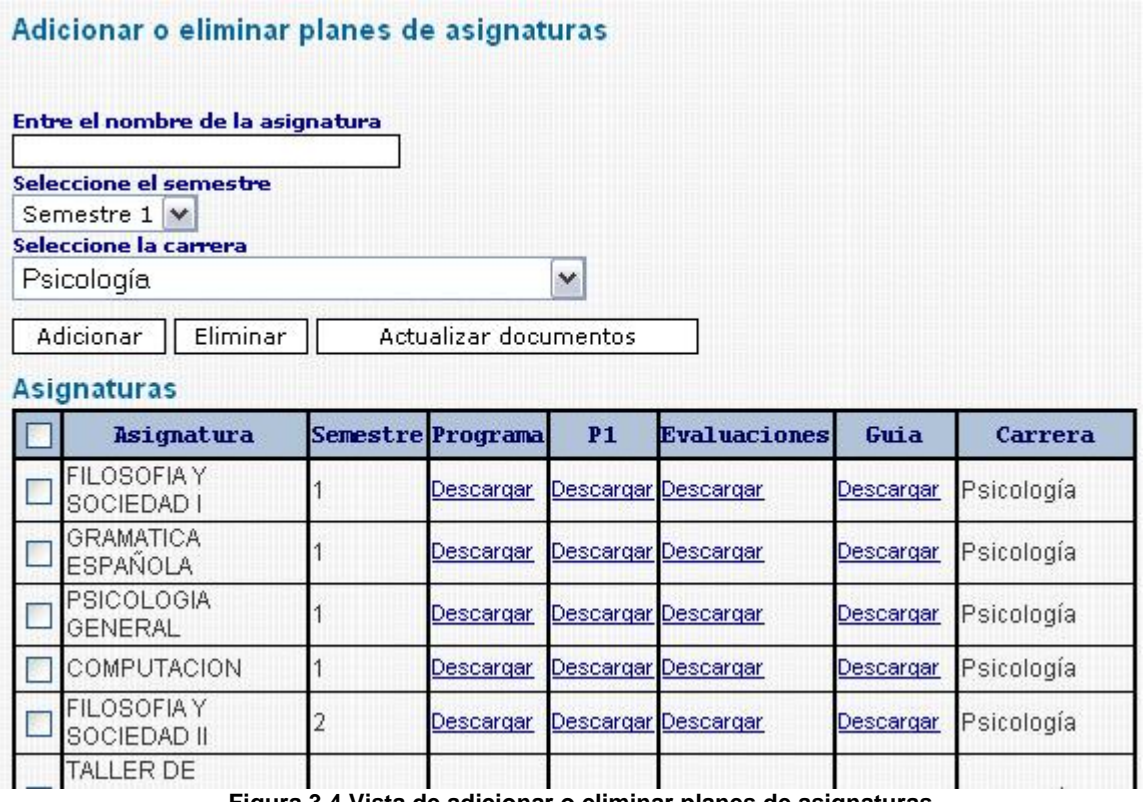

**Figura 3.4 Vista de adicionar o eliminar planes de asignaturas.** 

Un plan de asignatura se adiciona escribiendo el nombre de la asignatura, seleccionando el semestre en que se estudia, seleccionando la carrera a la que pertenece y finalmente haciendo clic en *Adicionar*. Para eliminar un plan de asignatura entrado o varios a la vez se puede seleccionar por el *check box* correspondiente y al hacer clic en *Eliminar* se eliminan todos los seleccionados. Los documentos como los archivos del programa de la asignatura, P1, sistema de evaluación y la guía se pueden actualizar posteriormente haciendo clic en el botón *Actualizar documentos*. Con esta acción se carga otra página en la cual, seleccionando la carrera, luego la asignatura y después el tipo de documento a actualizar, aparece el botón *Examinar* del tipo de documento seleccionado, haciendo clic en este y seleccionando el documento en cuestión, queda guardado en el servidor y debidamente enlazado para mostrarse y que se pueda descargar por cualquier usuario.

Otro aspecto importante que es solo el *Asesor de VRU* tiene que ver con el menú Administrar sitio que se muestra en la figura que sigue:

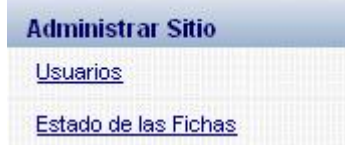

**Figura 3.5 Menú administrar sitio.**

Este actor, haciendo clic en Usuarios se le presenta una pantalla como la que se muestra a continuación:

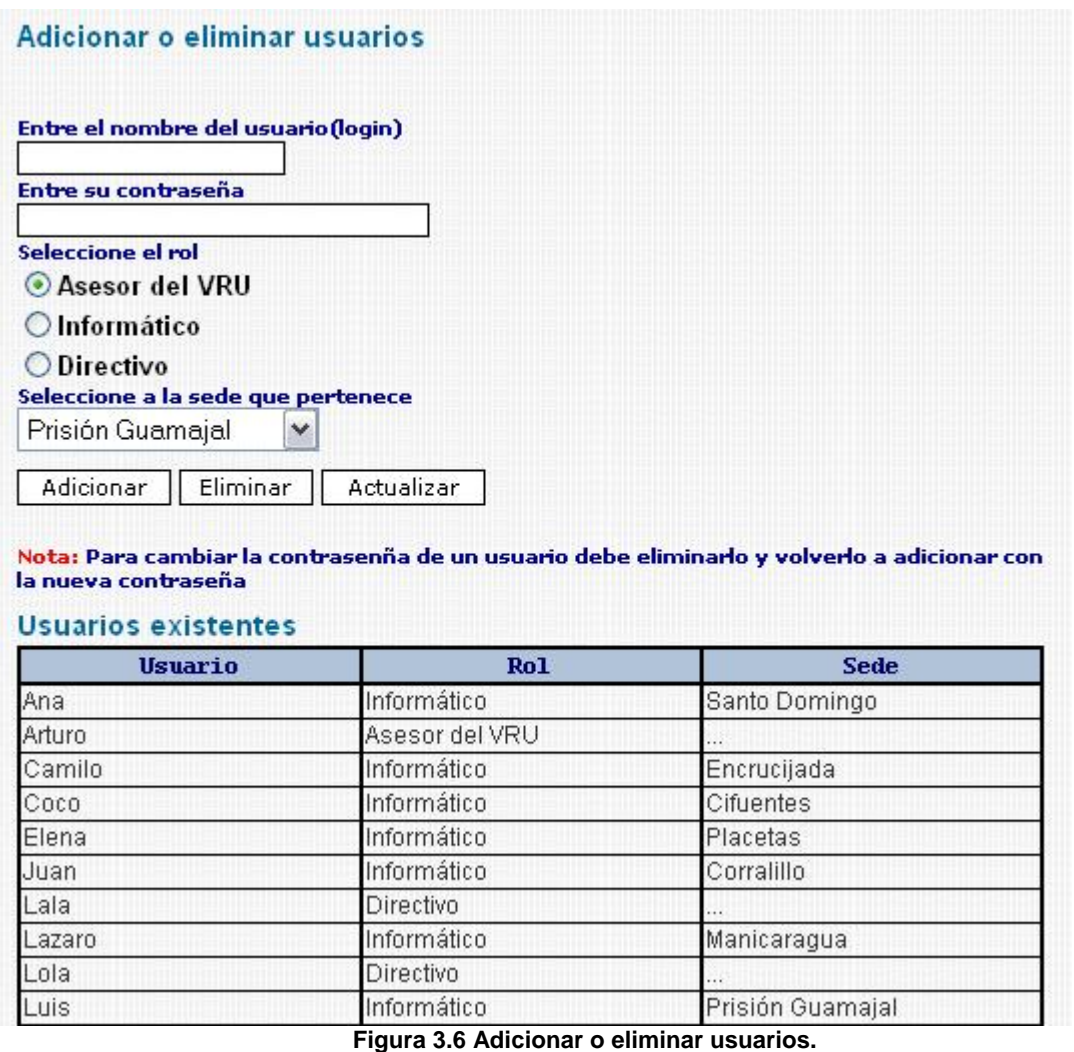

Para insertar un nuevo usuario hay que llenar los campos nombre, contraseña, tipo de actor y en caso de ser *Informático* su sede, posteriormente se hace clic en *Adicionar*. Para eliminar un usuario es necesario introducir el nombre y la contraseña para luego hacer clic en *Eliminar*. Actualizar un usuario solamente varía su tipo de usuario y en caso de que sea o se quiera hacer un *Informático* se le puede cambiar la sede a la que pertenece. Esto se hace haciendo clic en *Actualizar*.

Si el actor Asesor del VRU hace clic en **Estado de las fichas** del menú Administrar sitio, se muestra una tabla que contiene por qué curso y semestre va el llenado de la Ficha para cada sede y si está completa o no.

La otra cuestión importante del actor *Asesor del VRU* tiene que ver con *Actualizar* y *Recuperar Ficha*, pero por ser similar a la forma en que lo hace el actor *Informático* se recomienda ver el siguiente epígrafe (Guía del Informático) y el epígrafe 3.7 donde se explicarán algunos aspectos importantes de la Ficha. La única diferencia entre *Actualizar* y *Recuperar Ficha* del *Informático* y *Actualizar* y *Recuperar Ficha* del *Asesor del VRU*, es que este último, debe seleccionar la sede de la cual quiere actualizar o recuperar aspectos de la Ficha.

Para explicar como funcionan las páginas del menú Estadísticos se tomará la Guía del Directivo, ya que este actor presenta este mismo menú.

## *3.5. Guía del Informático.*

El *Informático* posee también un menú Datos oficiales, similar al del Asesor del VRU, el cual se puede observar en la figura siguiente:

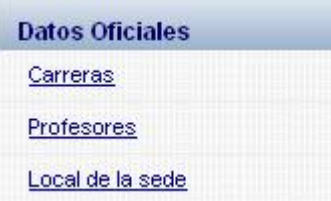

**Figura 3.7 Submenú datos oficiales del Informático.**

El enlace Carreras funciona de manera diferente al similar en el *Asesor del VRU*. En este caso el *Informático* adiciona o clausura carreras que se estudian en su sede y adiciona coordinadores de sus carreras. Esto se hace de una sola vez ya que se selecciona la carrera, el año de inicio en esa sede y el profesor que será el responsable de esa carrera. Además, si se hace clic en *Cambiar coordinador* se muestra otra página que permite seleccionar un nuevo coordinador para una carrera determinada. Estas páginas aparecen documentadas en el epígrafe 2.1.4 del Capítulo II en forma de Tabla de eventos.

El siguiente enlace corresponde a Profesores. Al hacer clic en este enlace, se muestra la página de profesores que esencialmente adiciona y elimina profesores con cada uno de sus datos, además, permite seleccionar un profesor para actualizarle alguno de sus datos. Esta página también se puede encontrar mejor documentada en forma de Tabla de eventos en el Anexo 4.

El enlace Local de la sede muestra una página que tiene que ver con los datos del local de la sede, como dirección, correo electrónico entre otros.

La mayor funcionalidad del actor *Informático* sobre el *software* tiene que ver con la ficha, cuyo menú correspondiente es el que se muestra en la figura:

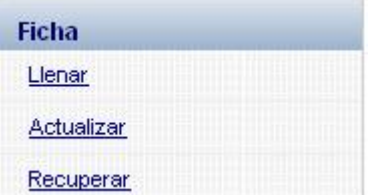

**Figura 3.7 Submenú Ficha del Informático.**

A continuación se procede a explicar cómo se llena una Ficha. Es importante recordar que el actor *Informático* sólo ve los datos de su sede. Al hacer clic en el enlace Llenar del menú Ficha, automáticamente el sistema comprueba cual fue el último curso y semestre para el cual se había llenado la Ficha de esa sede. Si estaba incompleta se muestran enlaces a los aspectos que faltan por llenar, teniendo la opción de seleccionar el aspecto deseado de los que se muestran o haciendo clic en el botón *Llenar páginas vacías* que se selecciona el primer aspecto que falta. Una vez que el usuario está en una página correspondiente a un aspecto, si no tiene datos entrados en la BD, generalmente se muestran todos los valores con ceros en el caso de números. Si se hace clic en el botón adicionar, los datos que se hayan escrito o seleccionado se insertan en la BD y se carga la misma página pero mostrando los datos entrados. De forma similar ocurre con todas las páginas que ya tengan datos entrados. Haciendo clic en el botón *Siguiente*, que aparece una vez entrados los datos, se selecciona la próxima página de las que faltan por llenar para un curso y semestre. Es importante recalcar que estando en cualquier página de la Ficha se puede pasar a cualquiera de las otras haciendo clic en los enlaces correspondientes que aparecen en el menú a la derecha. Si alguna página tiene datos entrados se podrán actualizar en cualquier momento presionando el botón *Actualizar*.

Algunas de las páginas mas importantes de los aspectos de la Ficha tanto de Llenar, Actualizar, como Recuperar serán mostrados en el epígrafe 3.7.

La forma de proceder con los otros aspectos del menú Ficha (Actualizar y Recuperar) es semejante e incluso a como se hacen por el actor *Asesor del VRU*. Básicamente consiste en seleccionar el curso y semestre para el cual se quiera actualizar o recuperar datos de la sede en cuestión y escoger el aspecto en el menú de la derecha. La forma de actuar en algunas de las páginas se mostrará en el epígrafe 3.7. Para una mejor documentación de estos aspectos ver el epígrafe 2.1.4 del Capítulo II.

#### *3.6. Guía del Directivo.*

Las acciones que realiza el actor *Directivo* son: Ver Informaciones generales y Ver estadísticos. Esta última acción, que también posee el *Asesor del VRU*, se explica brevemente en este epígrafe.

Básicamente lo que se hace es ver algunos aspectos de la Ficha donde se presentan los resultados recogidos por cada una de las sedes, se muestran en el menú Estadísticas aspectos como Retención, Locales, Aulas, TV y videos, Computadoras, Vínculo laboral, Tareas de impacto, aseguramiento de asignaturas (Aseg. de asignaturas) , Actividades de los profesores, Relación alumno tutor, Categoría docente y científica, Cambios de categorías, Jefes de carreras, Bibliotecas, Consolidación, Relaciones de trabajo, Cursos de superación y Tiempo de guerra. Todos estos aspectos son afines a los que acostumbran a trabajar con ellos, por lo que se utilizó algunas abreviaturas en los encabezados de columnas para que se vieran correctamente las tablas, aunque cuando se pasa el *Mouse* por encima de cada encabezado de columna se muestra un mensaje más detallado de lo que representa cada uno. Con excepción de Retención, todos los demás cuando se acceden se muestra una página con los resultados del último curso y semestre para el cual fueron entrados datos, por lo que puede que solo se muestren las sedes que estén a ese nivel de llenado de la Ficha, pero se brinda la posibilidad en cada una de seleccionar cursos y semestres anteriores para observar los datos correspondientes. En el caso de Retención, inicialmente se muestran los datos del último curso para el cual existen datos y para todas las sedes, por lo que si hay sedes que no tienen datos recogidos no se mostrarán, en este caso se brinda a parte de la caja de selección del curso y del semestre, una para seleccionar la sede en específico o todas juntas.

## *3.7. Aspectos más importantes de la Ficha que se pueden llenar, actualizar o recuperar.*

Todas las páginas que corresponden a los aspectos de la Ficha, por ejemplo, en el caso de llenar para el *Informático* solamente y actualizar para el *Informático* y el *Asesor del VRU*, son las mismas, solo que en dependencia del actor y de la operación que se desee realizar será lo que se muestre. Si se está llenando un aspecto y este no tiene todavía los datos, se mostrará disponible el botón de adicionar y si hay datos se mostrarán y estarán disponibles los botones de *Actualizar* y *Eliminar*, en el caso de que se halla entrado por el menú de Actualizar, tanto el *Informático* como el *Asesor del VRU* solamente estará disponible el botón de *Actualizar*.

A continuación se muestra en la figura la pantalla que se muestra cuando se solicita actualizar Matrículas por Carreras, es similar a si se hubiera solicitado por la parte de Llenar Ficha pero mostraría el botón *Adicionar*.

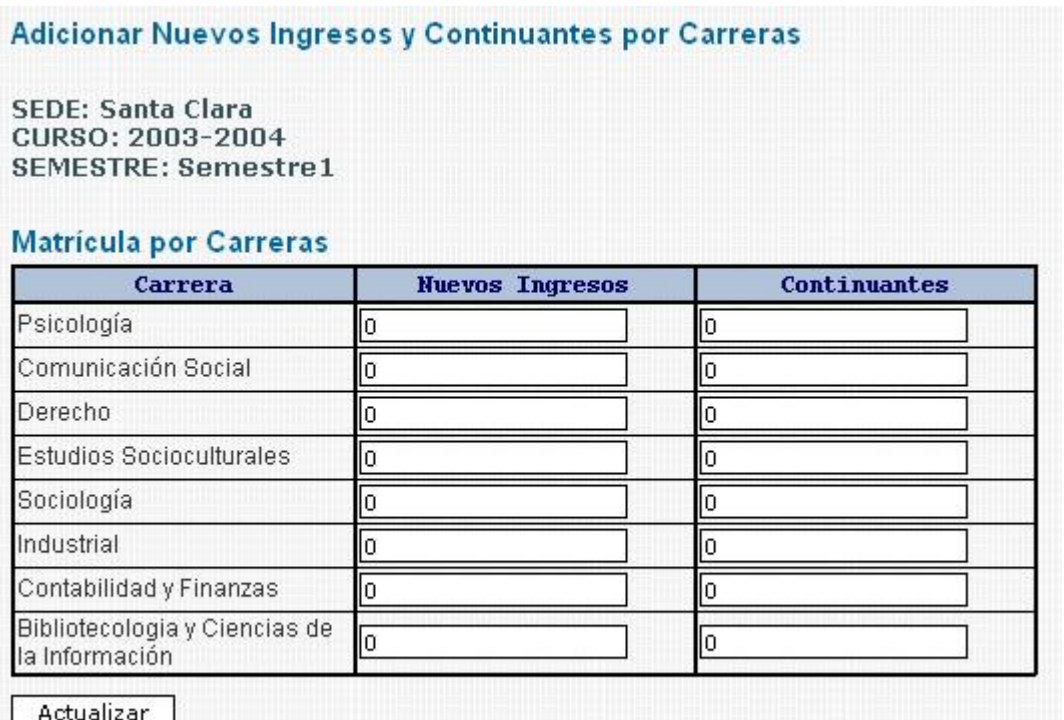

**Figura 3.8 página de matrículas por carreras.** 

De esta forma, si el usuario escribe nuevos números en cada una de las cajas de textos y hace clic en *Adicionar* se guardan en la BD y se muestra la misma página pero con los valores actualizados.

Esta página es muy semejante a la que aparece al seleccionar matrículas por fuentes de ingresos (Matrículas por F. Ing) y trabajadores sociales (Trab. Sociales (Matrícula)).

El caso de la página de Retención y matrícula pasiva mostrada en la figura, funciona de la siguiente forma; si se actualiza o se adiciona según por donde sea accedida, se escriben en la BD para cada fuente de ingreso, los incorporados el curso seleccionado y las bajas y las matrículas pasivas se escriben en el curso anterior al seleccionado porque se supone que si se están entrando los datos de un curso actual que comenzó no se sepan las bajas, ni las matrículas pasivas, estos datos se tendría para el curso que terminó.

#### Retención y matrícula pasiva

SEDE: Santa Clara<br>CURSO: 2003-2004<br>SEMESTRE: Semestre1

#### Bajas, Matrícula Pasiva e incorporados por fuente de ingreso

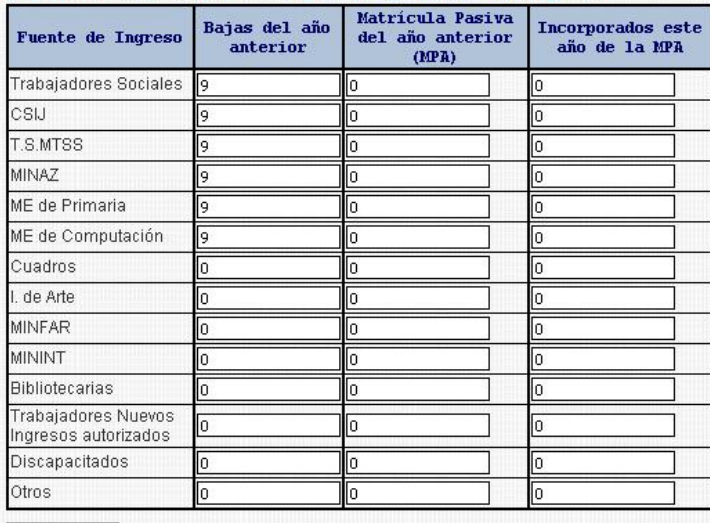

Actualizar

**Figura 3.9 página de retención y matrícula pasiva.** 

En el resto de los aspectos de la Ficha que se pueden llenar y actualizar como por ejemplo, Base Material de Estudio mostrada en la figura a continuación, generalmente lo que se hace es escribir números en las cajas de textos, responder si o no en los puntos que lo lleven y en pocas ocasiones seleccionar varios valores de una lista dada, al hacer clic en actualizar o adicionar se guardarán los datos en la BD.

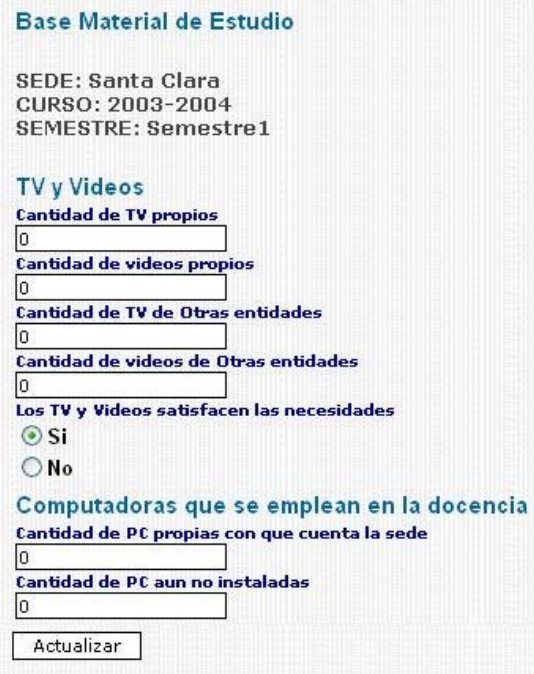

**Figura 3.9 página base material de estudio.** 

Es importante aclarar que en el caso de Locales Docentes para cada tipo de local, la suma de B, R y M de condiciones contractivas tiene que ser igual a misma suma de iluminación, ventilación y mobiliario, se muestra la figura para que se sepa de qué se habla.

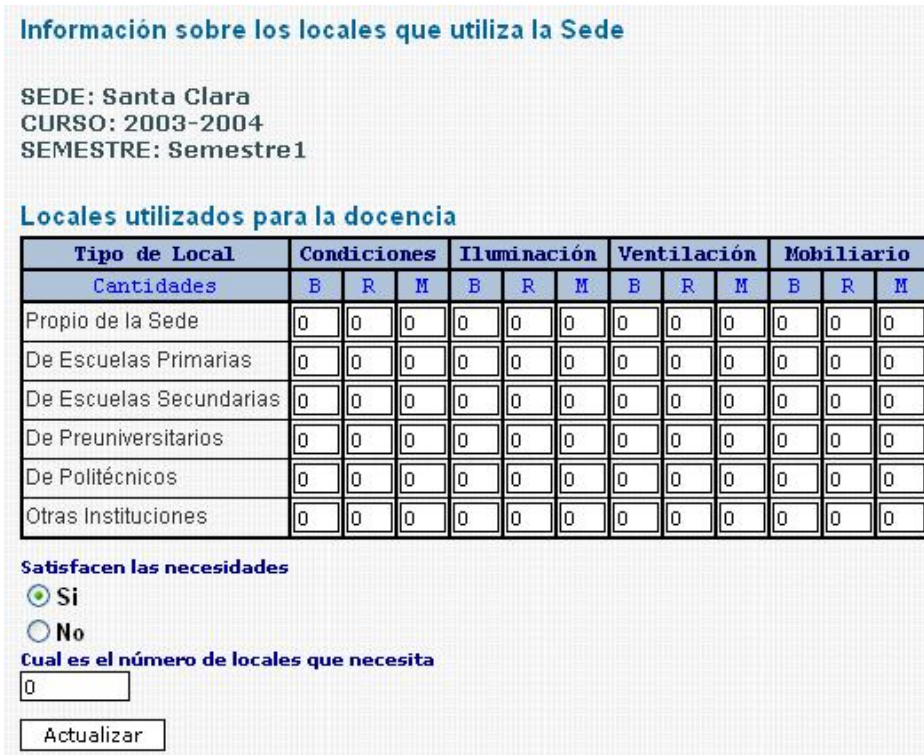

#### **Figura 3.9 página locales docentes.**

Todo lo antes expuesto tiene que ver con los aspectos que se pueden llenar y actualizar.

En el caso de Recuperar Ficha también se tiene que seleccionar un curso y un semestre, la diferencia está en que algunos puntos son semejantes y la información no se puede alterar, solo es para observar. En los aspectos de la Ficha que requieran mostrar campos calculados estos se muestran.

De manera general todos los aspectos que se recogían en la Ficha en Excel están registrados en la BD y se hace uso de estas páginas para mostrarlos, actualizarlos y llenarlos.

## **CONCLUSIONES**

#### **Conclusiones**

- 1. El estudio del proceso de Universalización de la Educación Superior en Villa Clara, ha permitido determinar los requisitos fundamentales para el diseño e implementación de un portal Web que permita la divulgación de este proceso en la provincia, así como la automatización del llenado y actualización de la información desde las SUM hacia la sede central.
- 2. La asignación de funciones específicas a los distintos actores que acceden al sitio Web desarrollado posibilita el acceso a informaciones públicas para los visitantes y a informaciones específicas de las SUM para el *Informático* y el VRU, que han sido almacenadas en una base de datos centralizada con acceso restringido para el personal autorizado a fin obtener los reportes necesarios.
- 3. La determinación de los componentes visuales y organización del sitio facilita el acceso a los portales Web de las SUM, así como a otros sitios de interés para la UCLV.

## **RECOMENDACIONES**

### **Recomendaciones**

- 1. Realizar la migración de la base de datos hacia un software libre, específicamente hacia PostgreSQL que es la tecnología que va a tener el Sistema de Control de Estudiantes de la Nueva Universidad cuando esté instalado y en funcionamiento en la UCLV. Esta migración puede llevar cambios de diseño de la base de datos porque existirán tablas que ya se podrán obtener del sistema de estudiantes. De esta forma se podrá cumplir con la política actual de la UCLV de desarrollar la mayoría del software en tecnología libre.
- 2. Completar todos los documentos necesarios de carreras y asignaturas para que sean publicados en el sitio Web a fin de brindarle una información actualizada a los interesados.

# **REFERENCIAS BIBLIOGRÁFICAS Y BIBLIOGRAFÍA**

## **Referencias bibliográficas y bibliografía.**

- 1. Álvarez, M. (2005), "Maquetar una página con CSS" en desarrolloweb.com. Disponible en: <http://www.desarrolloweb.com/articulos/1823.php?manual=63> [Consultado 10/10/2005].
- 2. Barcia, D. (2003)," ¿Qué es CSS?" en maestrosdelweb.com. Disponible en: <http://www.maestrosdelweb.com/editorial/introcss/> [Consultado 1/3/2006].
- 3. Casares, C. (2003) "Consultas de Referencias Cruzadas" en maestrosdelweb.com. Disponible en: <http://www.maestrosdelweb.com/editorial/tutsql8/> [Consultado 2/3/2006].
- 4. Castellanos, J. (1998), "PHP Guía Rápida" en Grupo Linux Universidad Distral, Bogotá. Disponible en: <http://glud.udistrital.edu.co/glud/areas/doc/cursos/2\_introduccion\_php/index.htm> [Consultado 20/1/2006].
- 5. González, J., (2000), Desarrollo Web con PHP y MySQL.
- 6. Horruitinier, P, (2006) La Universidad Cubana: el modelo de formación. La Habana: Félix Varela.
- 7. Htmlpoint (2000) "Introducción a JavaScript" en Htmlpoint.com .Disponible en: <http://www.htmlpoint.com/javascript/tutorial/01/index.html> [Consultado 19/4/2006].
- 8. Lim, J. (2004), ADOdb Library for PHP Manual.
- 9. Martínez J. (2002) Contraseñas de un solo uso. Disponible en: <http://www.usebox.net/jjm/passw/> [Consultado 10/4/2006].
- 10. MES (2002) La Universalización de la Educación Superior. Ministerio de Educación Superior. [CDROM]. La Habana.
- 11. Pender, T. (2003) UML Bible, Wiley, Indianapolis.
- 12. Powell, T. (1999) HTML: The Complete Reference. Osborne McGraw-Hill. Estados Unidos.
- 13. Powell, T. (2000) Diseño de Sitios Web. Osborne Mc Graw-Hill. Mexico.
- 14. Saether Bakken, S. et al. (2001), Manual de PHP.
- 15. Silberschatz, A., Korth, H. y S. Sudarshan (2002) Fundamentos de bases de datos. McGraw Hill/Interamericana de España, S. A. U. Medrid.
- 16. Sql (2000) SQL SERVER books Online. Disponible en: Ayuda del Query Analyzer, Transact SQL Help.
- 17. Ullman, J. (1982) Principles of DATABASE SYSTEMS, 2ed, COMPUTER SCIENCE PRESS, Rockville.
- 18. Valle J. (2004) , "Tutorial de Sesiones" en desarrolloweb.com. Disponible en: <http://www.desarrolloweb.com/articulos/235.php> [Consultado 10/9/2005]
- 19. VRA (2005) Portal Web del Vicerrectorado Académico de la UCLV. Disponible en: <http://vracad.uclv.edu.cu/> [Consultado 19/4/2006].
- 20. VRI (2004) Portal WEB Colaborativo del Vicerrectorado de Investigación. Disponible en: <http://intranet.uclv.edu.cu/directorio/uclv/vri> [Consultado 19/4/2006].
- 21. Welling, L. ; Thomson, L. (2003) Desarrollo Web con PHP y MySQL. ANAYA MULTIMEDIA. Madrid.
- 22. W3C (2006) Guía Breve de CSS. World Wide Web Consortium, Oficina Española. Disponible en: <http://www.w3c.es/Divulgacion/Guiasbreves/HojasEstilo> [Consultado 10/2/2006].

## **ANEXO 1**

## Anexo 1

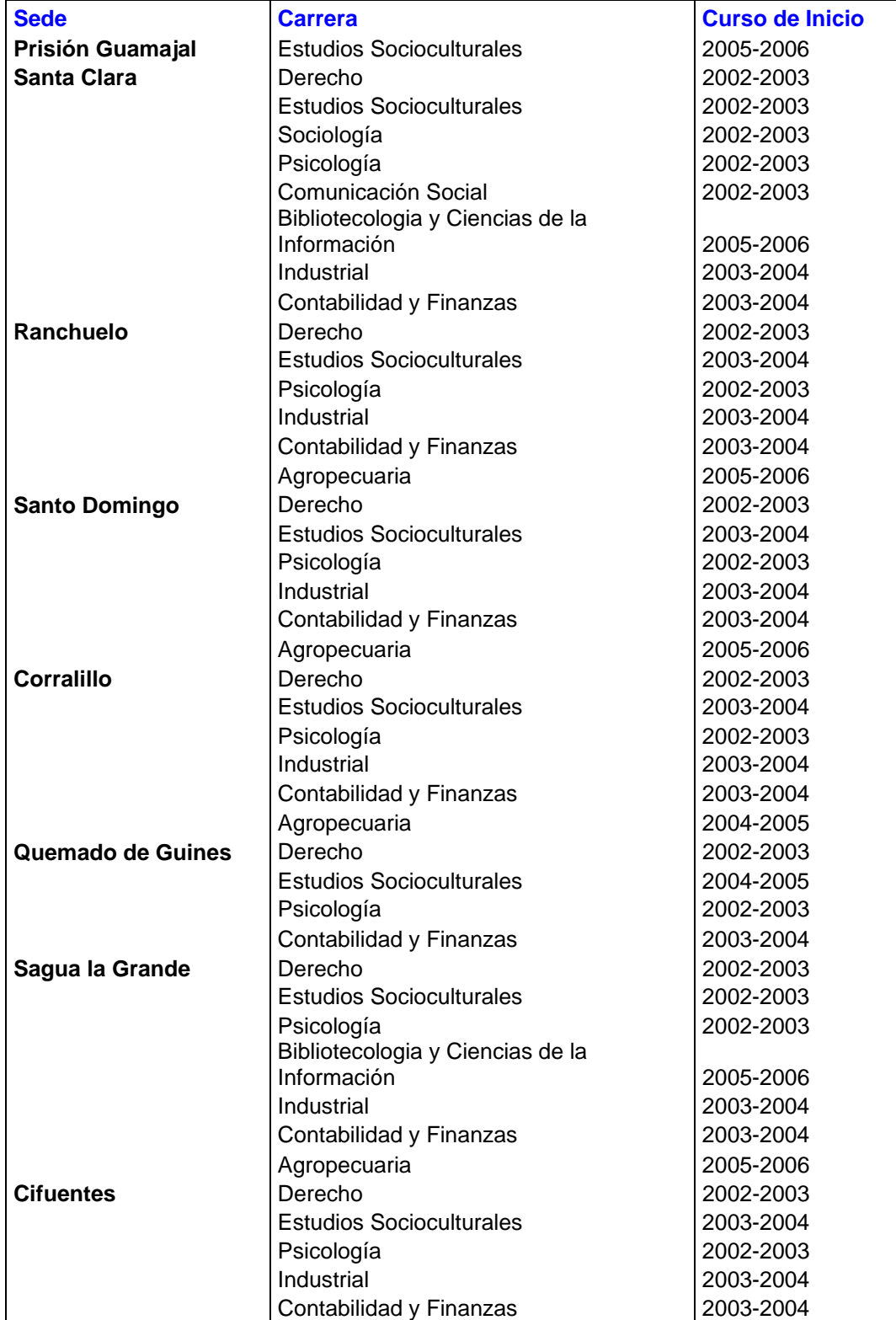

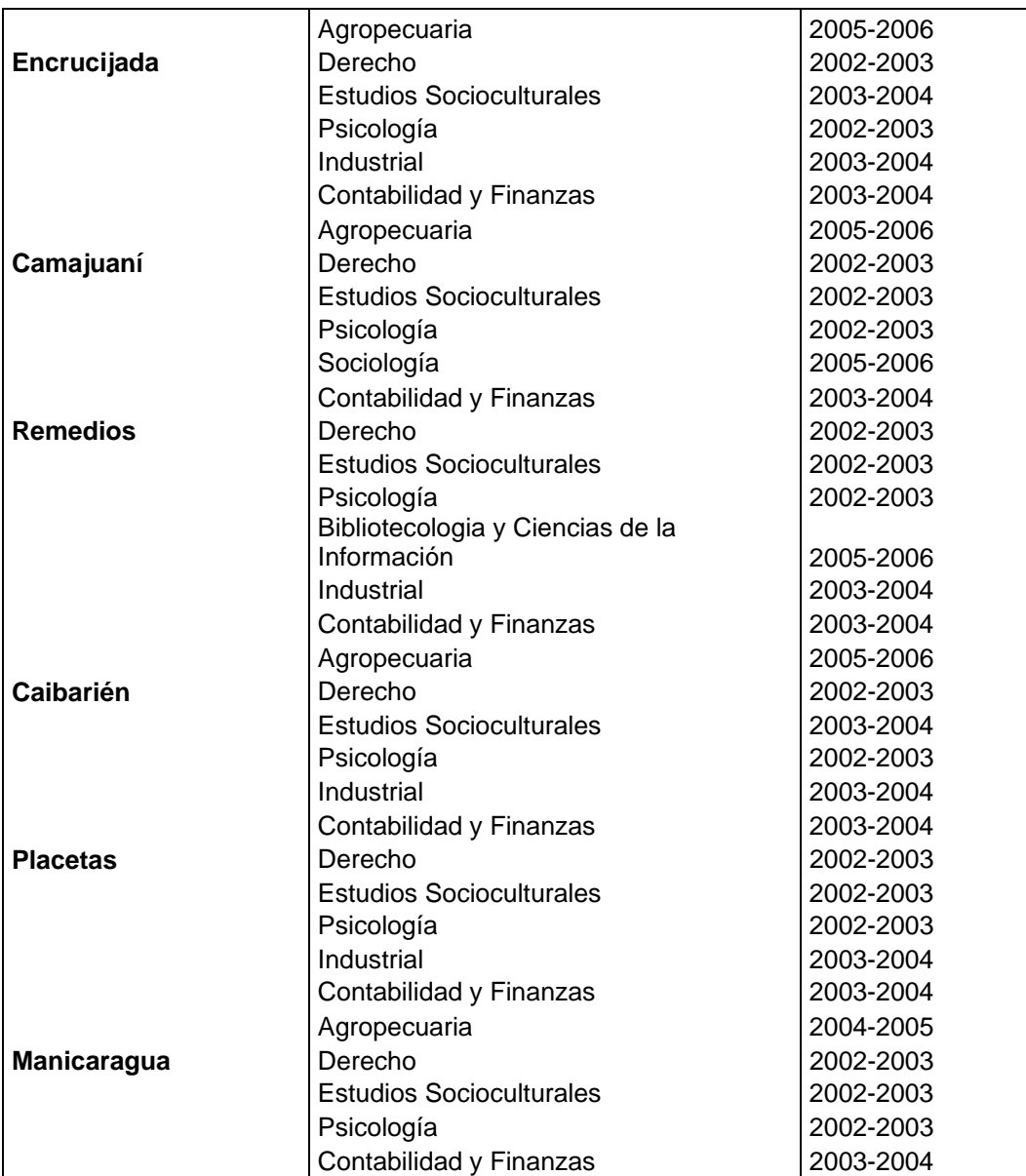
#### FICHA DE LA SEDE UNIVERSITARIA

#### Curso escolar 2005 2006

Semestre

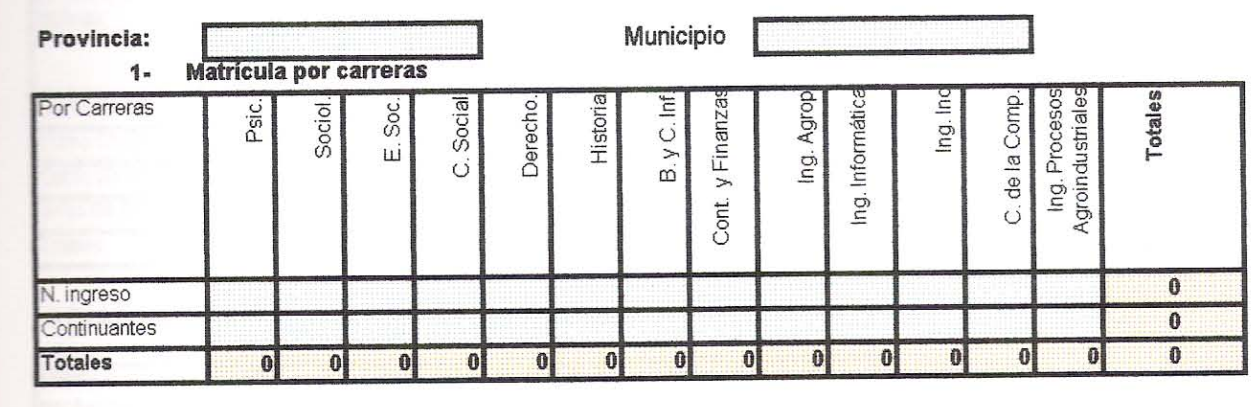

### 2- Matrícula por fuente de ingreso

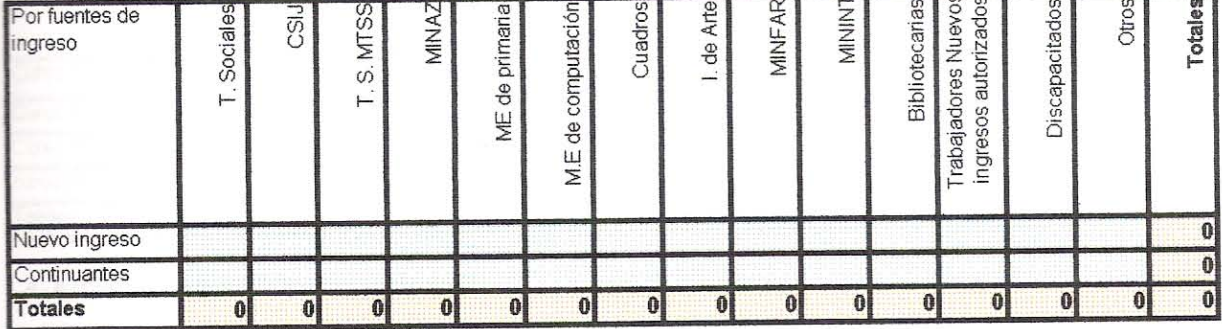

2a)- De la matricula general de los Trabajadores sociales. ¿Cuantos estudiantes (total de estudiantes).

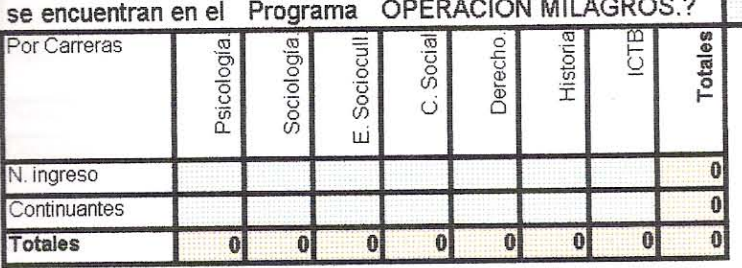

### 3- Retención y Matrícula Pasiva

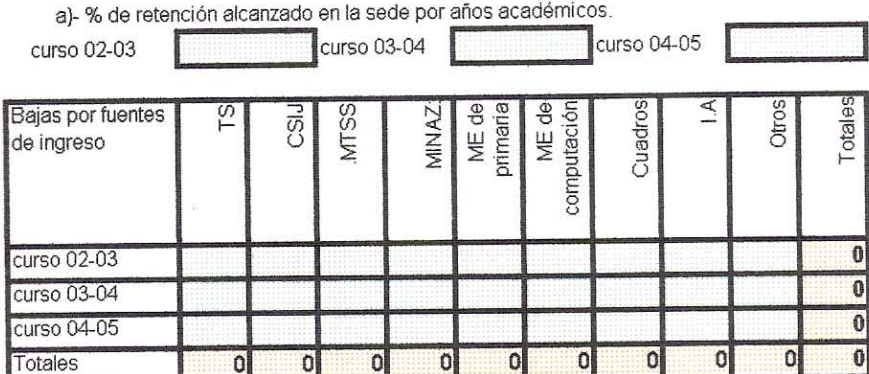

b)- Total de estudiantes que aun son matrícula pasiva en el presente curso 05-06

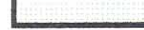

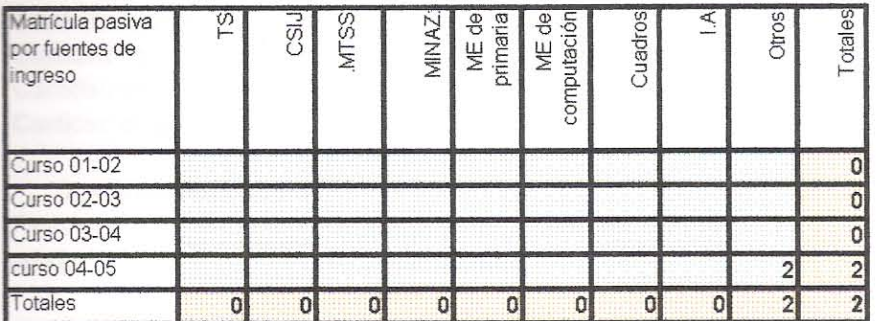

c)- Estudiantes incorporados al curso 05-06 de la matrícula pasiva de los diferentes años académicos.

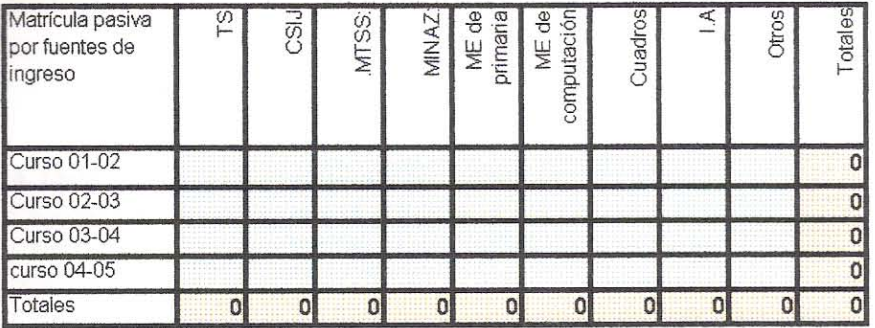

4- Actividad de los profesores en la sede.

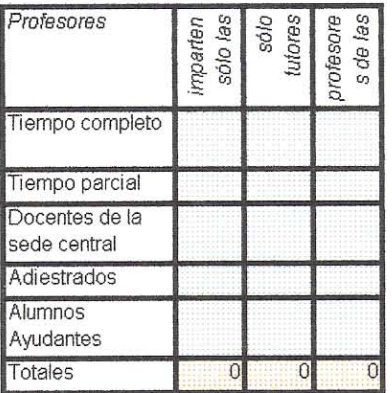

### 5- Relación alumno /tutor.

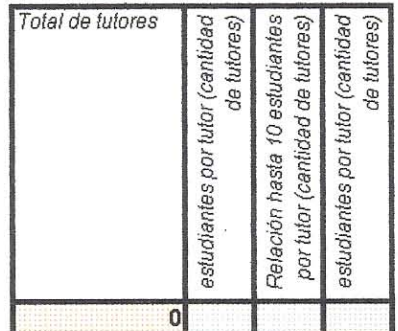

ANEXO<sub>2</sub>

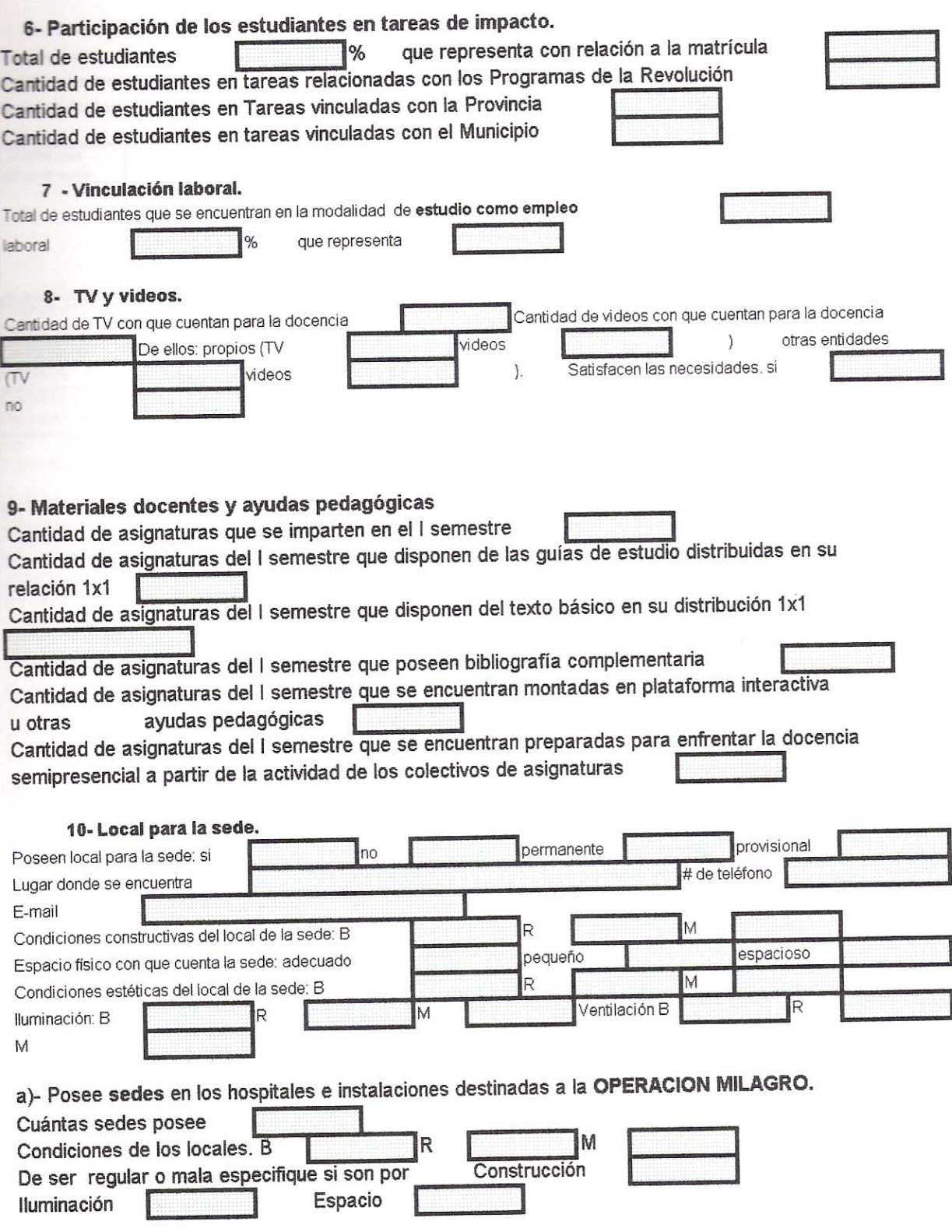

į

I

j

j

Ì

ľ

ANEXO<sub>2</sub>

#### 11- Locales docentes:

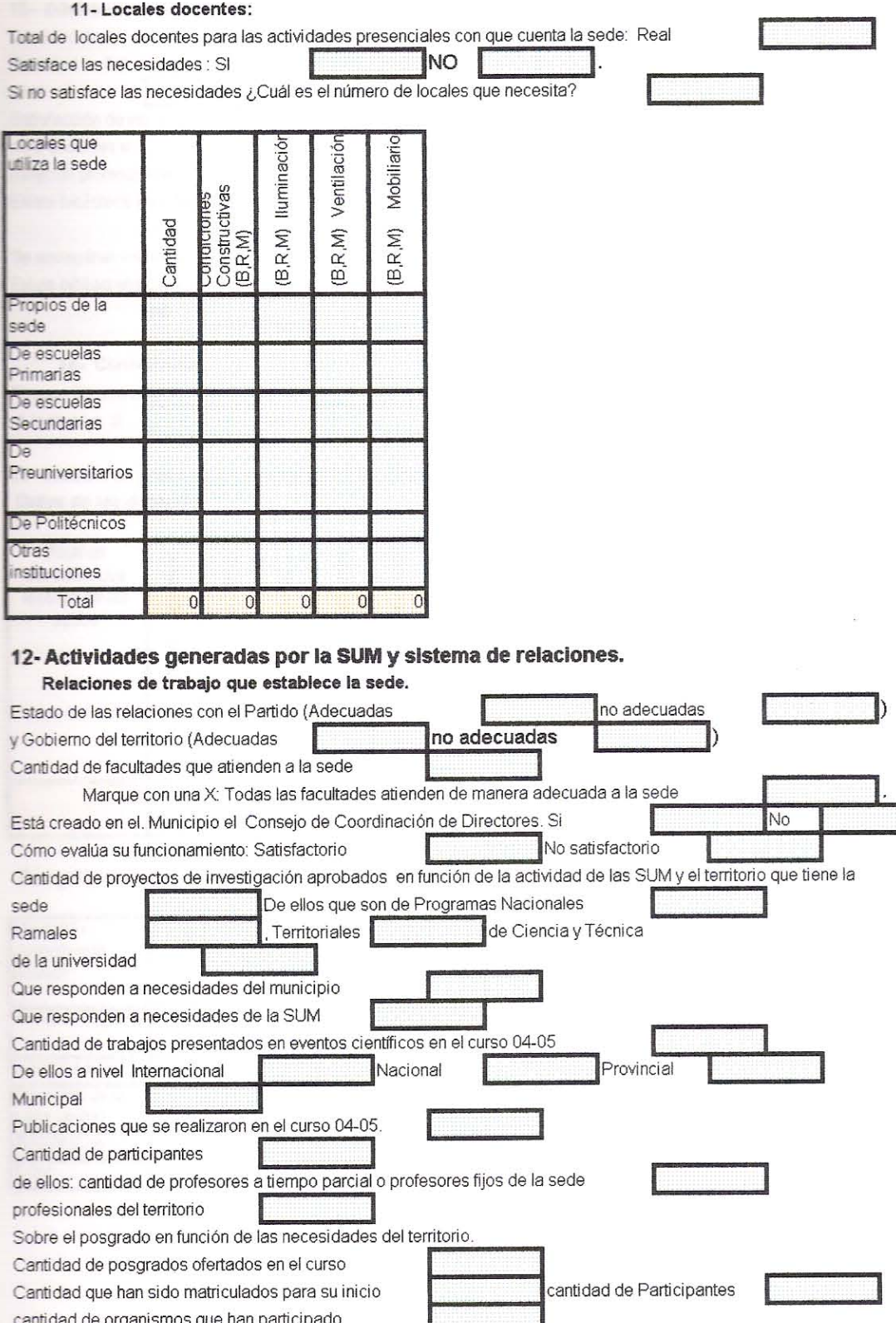

cantidad de organismos que han participado Cantidad de cursos que están previstos en modalidad semipresencial o a distancia que representan del total

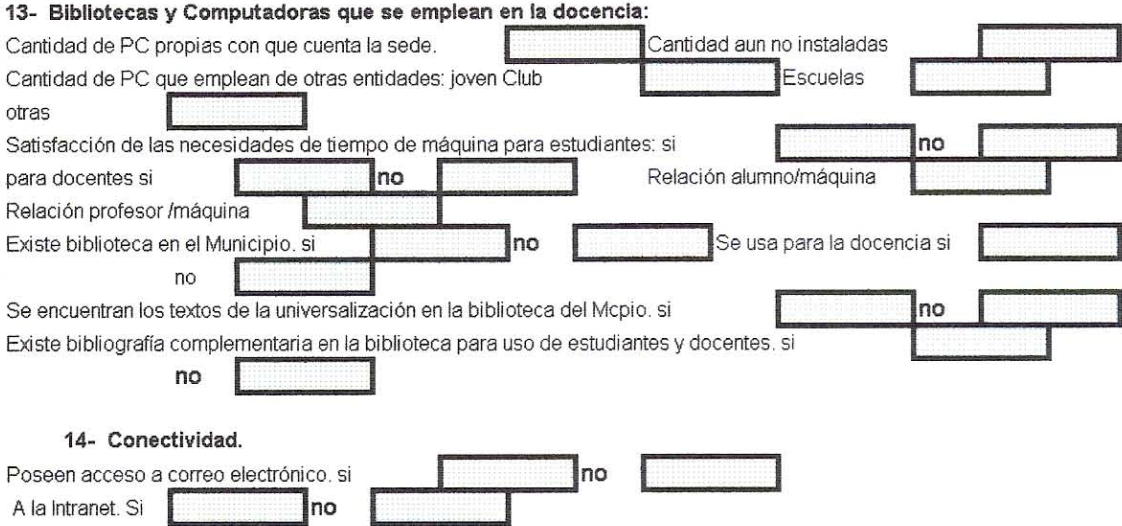

15- Sistema de preparación y superación del claustro universitario. Datos de los docentes.

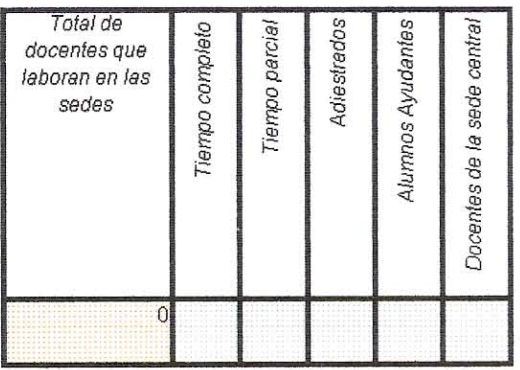

#### Categoría docente y científica de los docentes

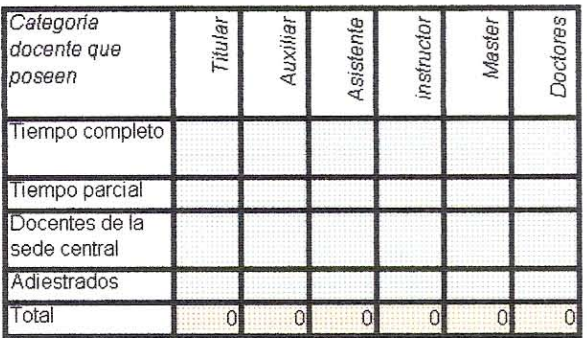

 $\mathcal{C}^{\mathcal{C}}_{\mathcal{C}}$ 

Docentes en proceso de cambio de categoría docente y matriculados en doctorado o maestría

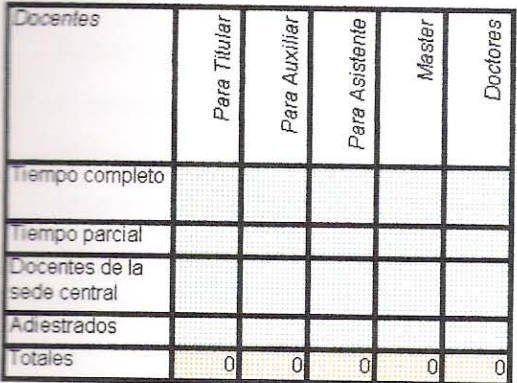

#### Datos de los jefes de carreras.

Total de jefes de carrera

a tiempo completo

a tiempo parcial

Total de carreras que se estudian en la sede Con categoria

Master

Doctor

Con categoria<br>docente instructor

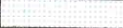

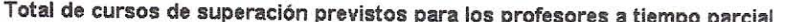

De ello: Dirigidos a la especialización

A la preparación psicopedagógica

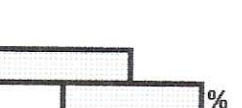

A la preparación psicopedagógica inicial para la categorización Total de cursos que se impartirán en las modalidades semipresencial o a distancia que representa con relación al total

### 16- Sobre la documentación en tiempo de guerra.

Existe la documentación de tiempo de guerra con el visto bueno de la zona de defensa y aprobado por el Rector. r  $\mathbf{1}_{nn}$ r  $\ddot{c}$ 

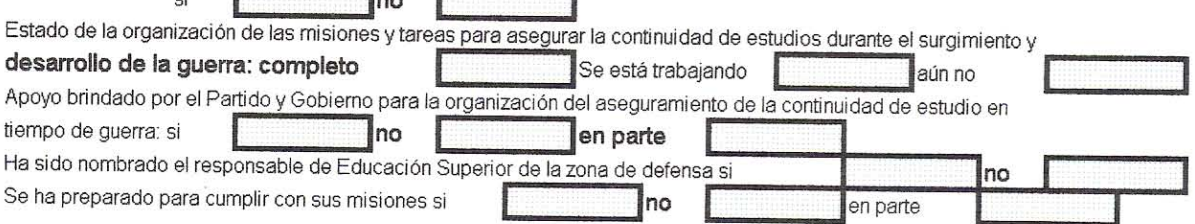

Nota: La ficha no es necesaria imprimirla, puede ser llenada por cada director de sede en la planilla que se envia

## Anexo 3

A continuación se presentan los diagramas de casos de usos *Llenar Ficha*, *Actualizar Ficha*, y *Recuperar Ficha* que especifican los aspectos de cada uno de ellos y que en el caso de *Actualizar Ficha* y *Recuperar Ficha* es igual para el actor *Informático* que para el *Asesor del VRU*. Además se muestra la especificación del caso de uso *Ver estadísticos* que es el mismo para el actor *Asesor del VRU* y *Directivo*.

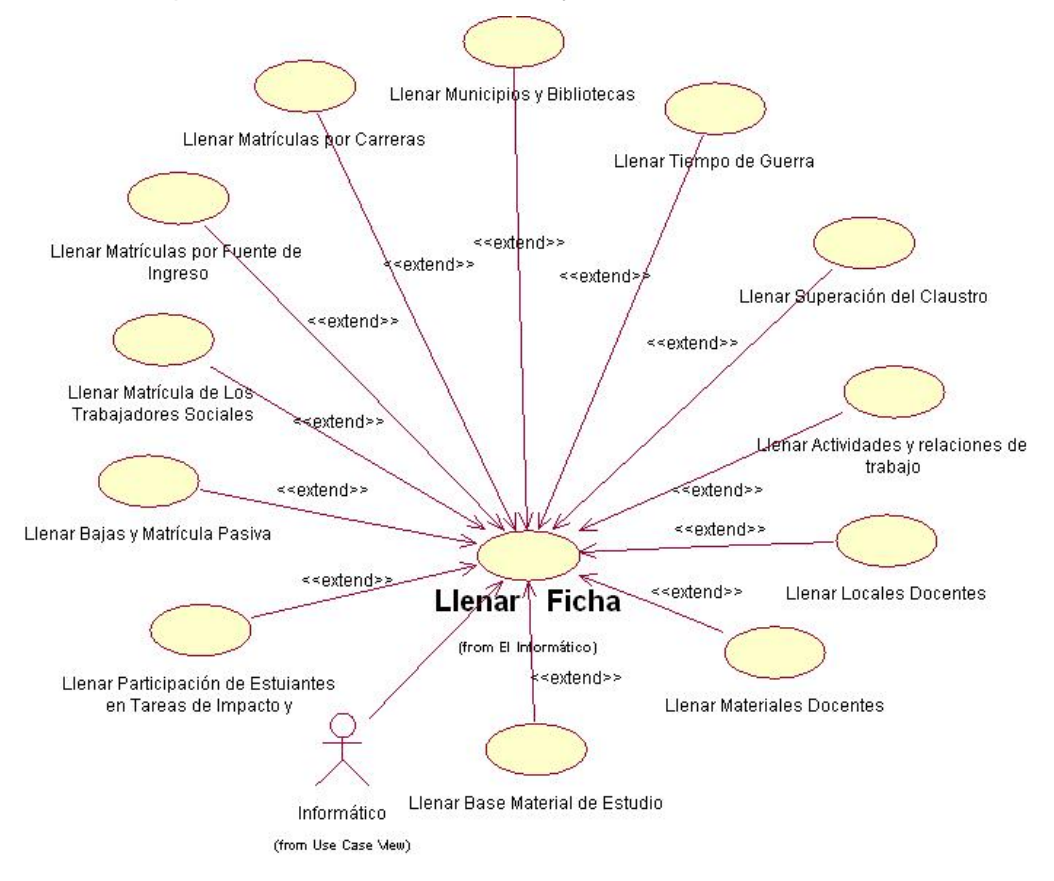

**Figura A1 Diagrama de casos de uso Llenar Ficha (sólo para el actor Informático)**

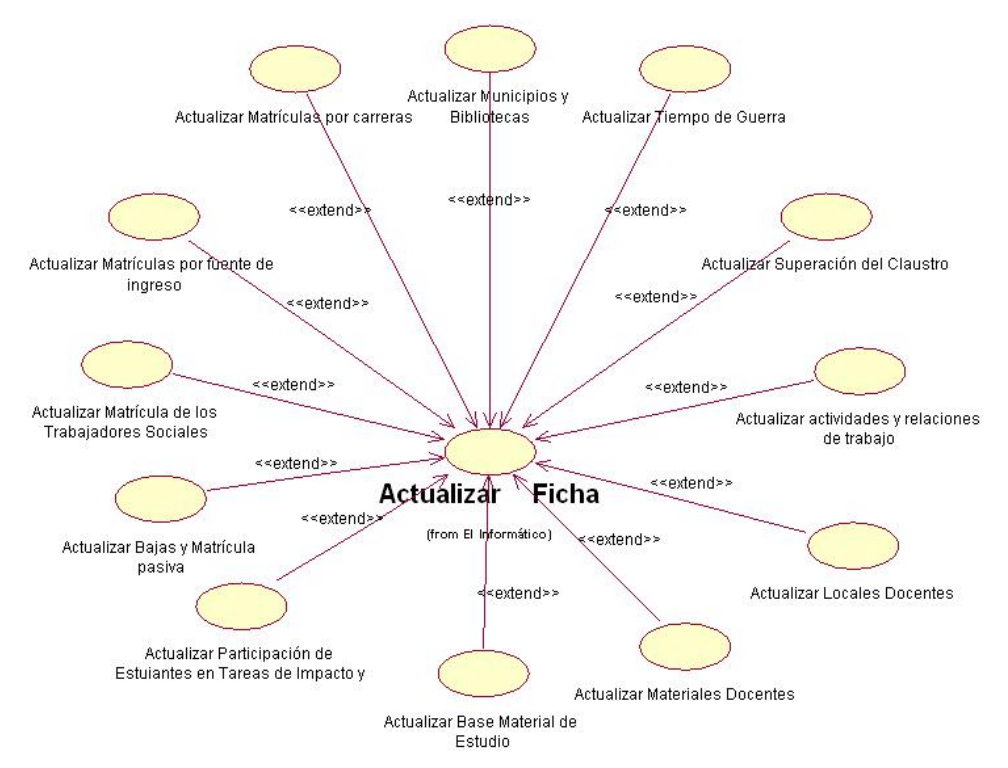

**Figura A2 Diagrama de casos de uso Actualizar Ficha (tiene los mismos aspectos para el actor Asesor del VRU e Informático)**

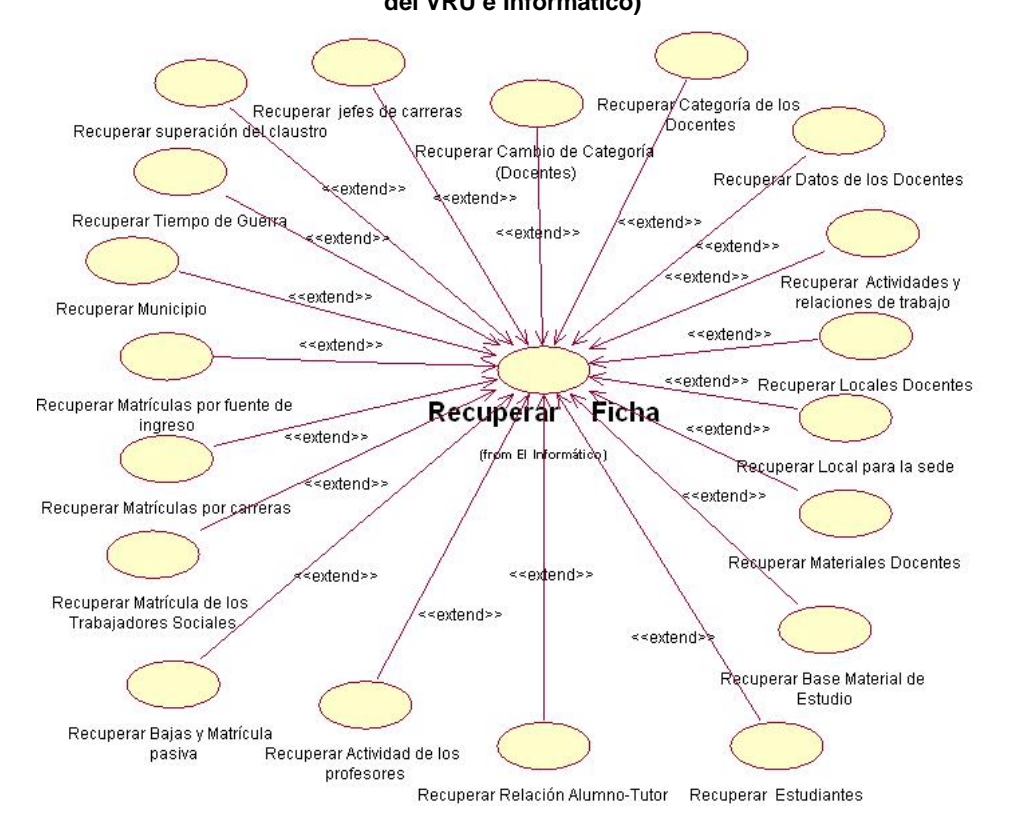

**Figura A3 Diagrama de casos de uso Recuperar Ficha (tiene los mismos aspectos para el actor Asesor del VRU e Informático)**

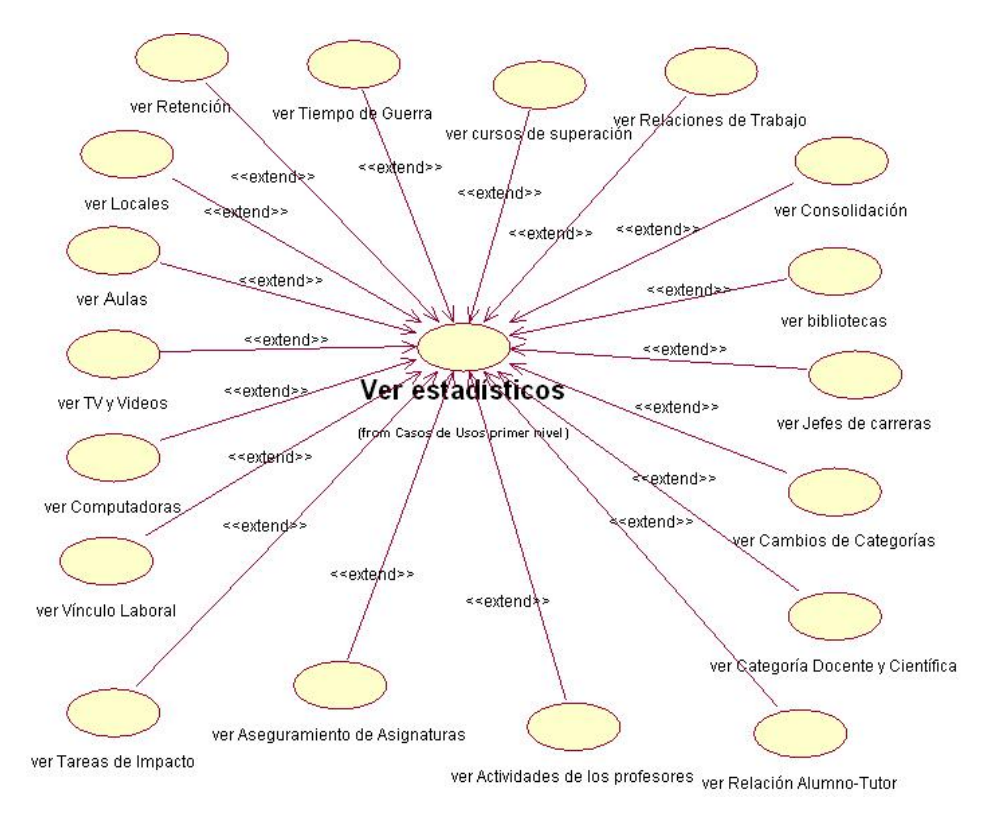

**Figura A3 Diagrama de casos de uso Ver estadísticos (igual para el actor Asesor del VRU y Directivo)**

## Anexo 4

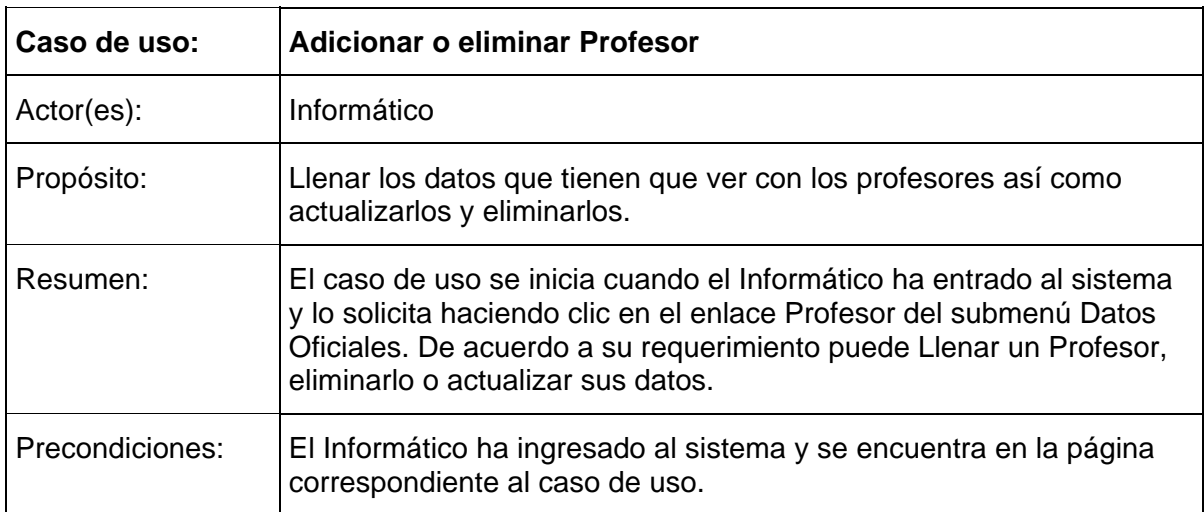

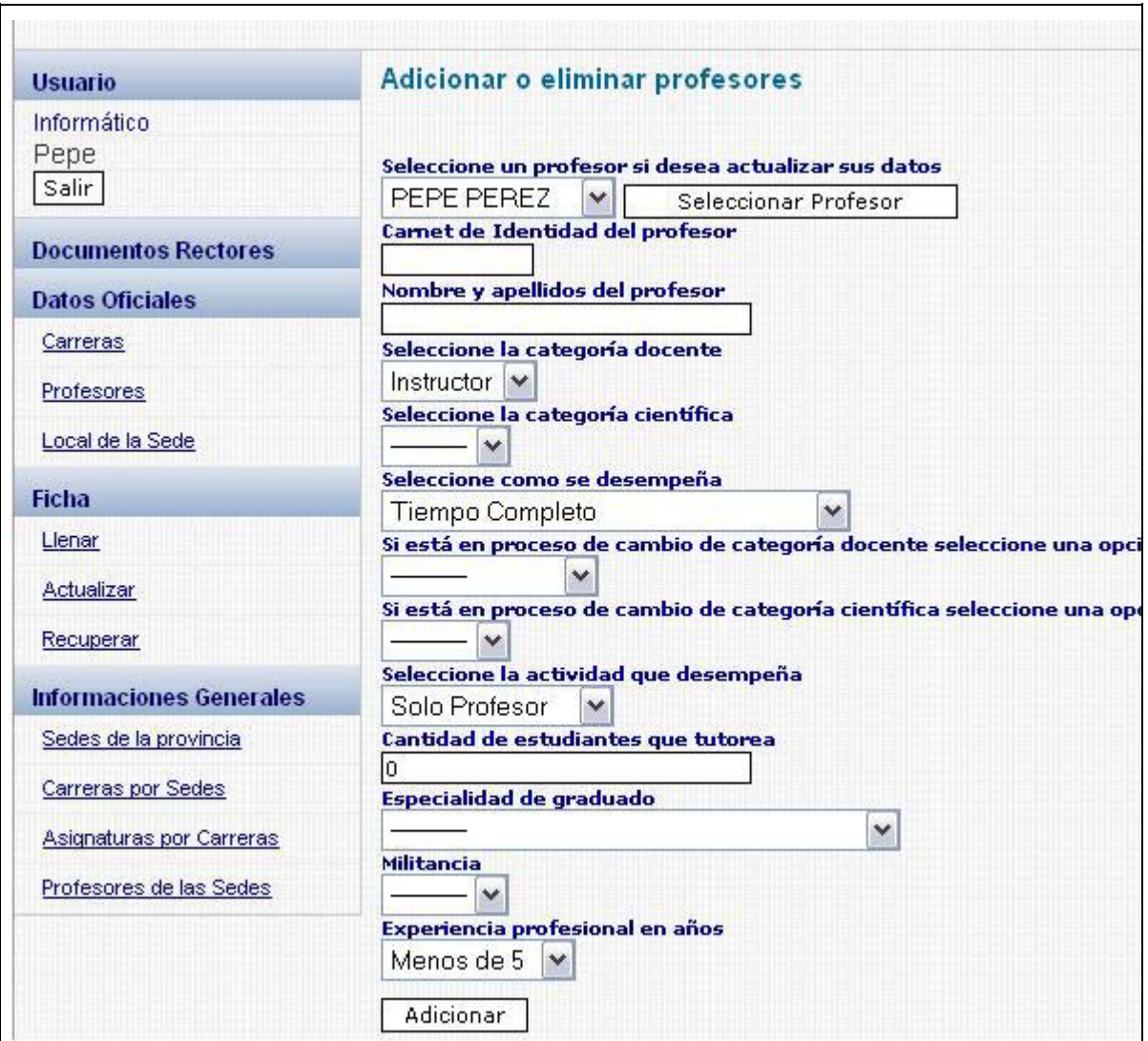

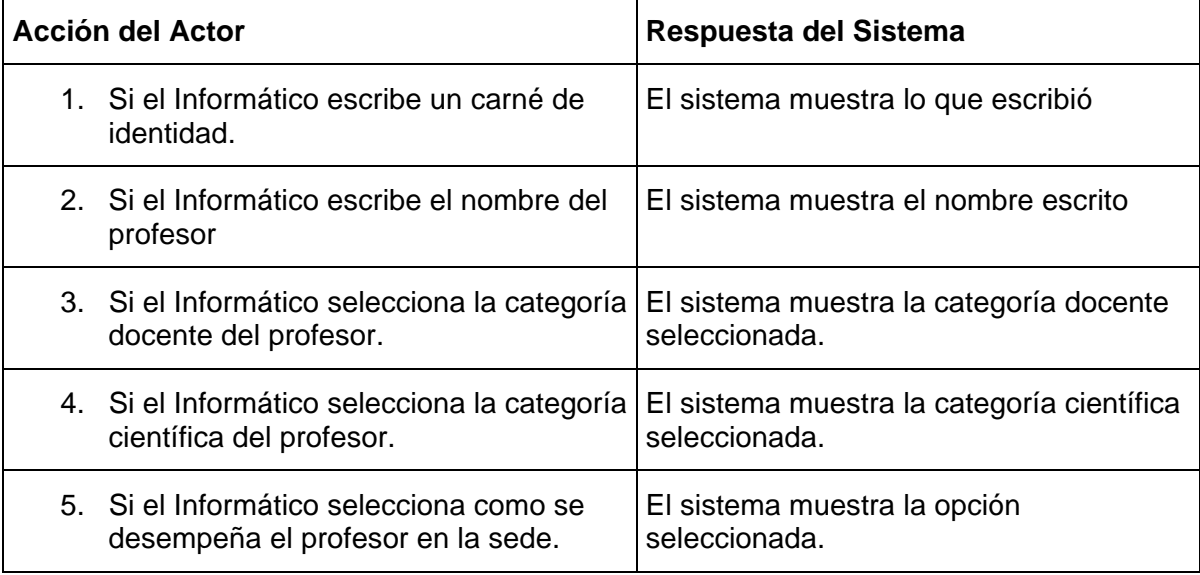

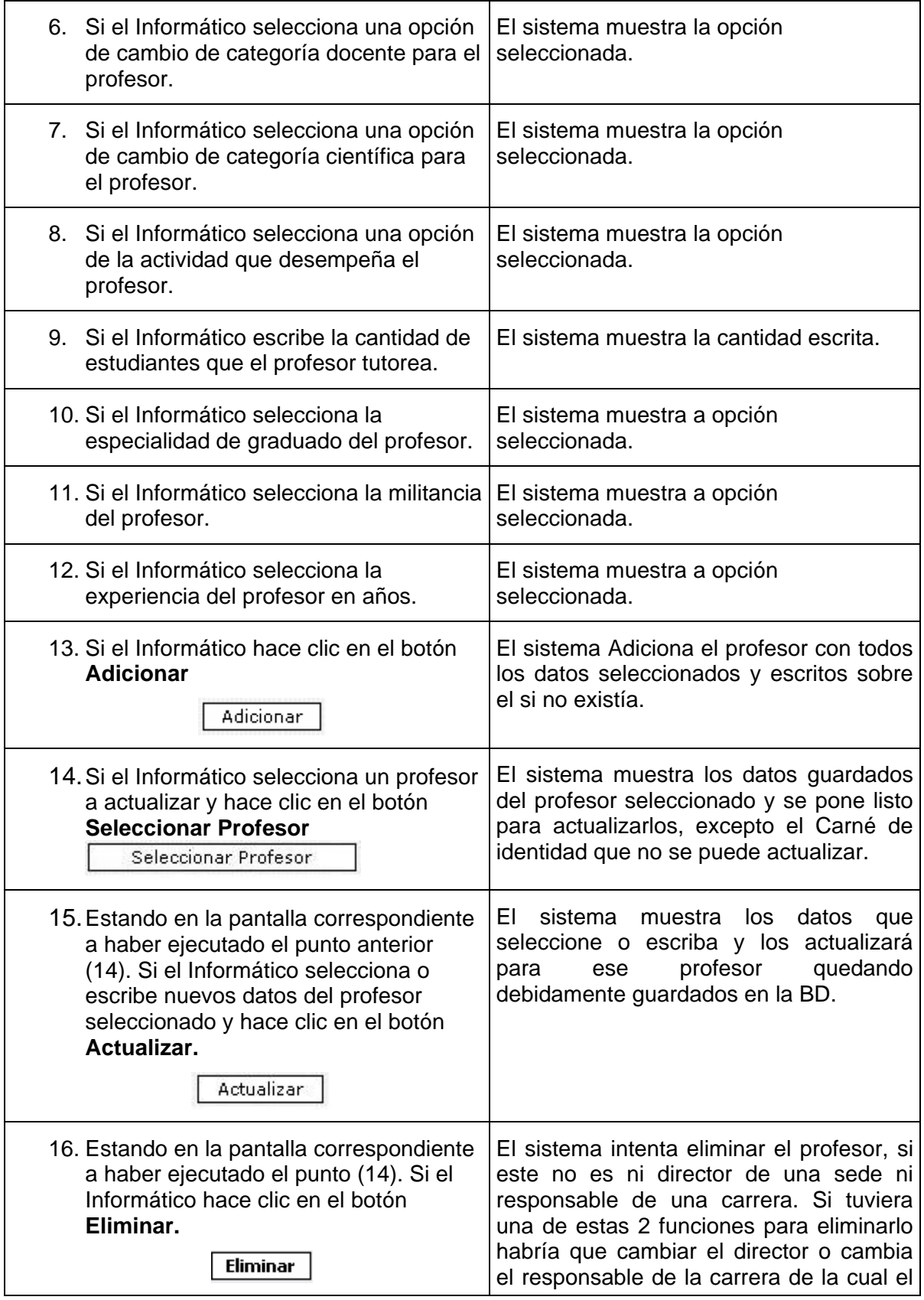

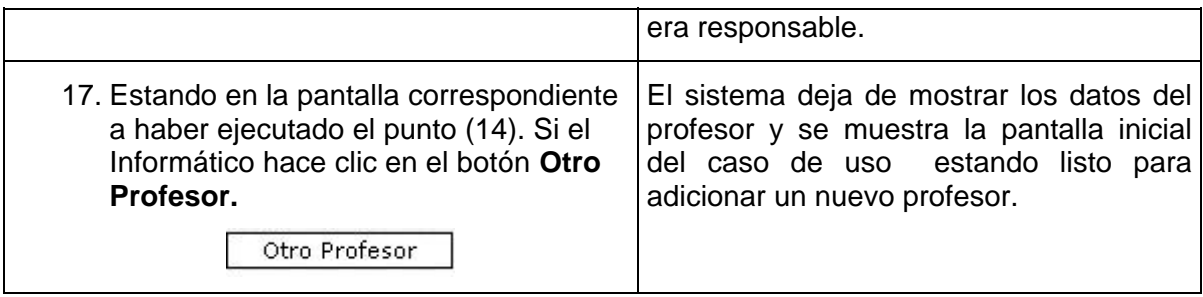

## Anexo 5

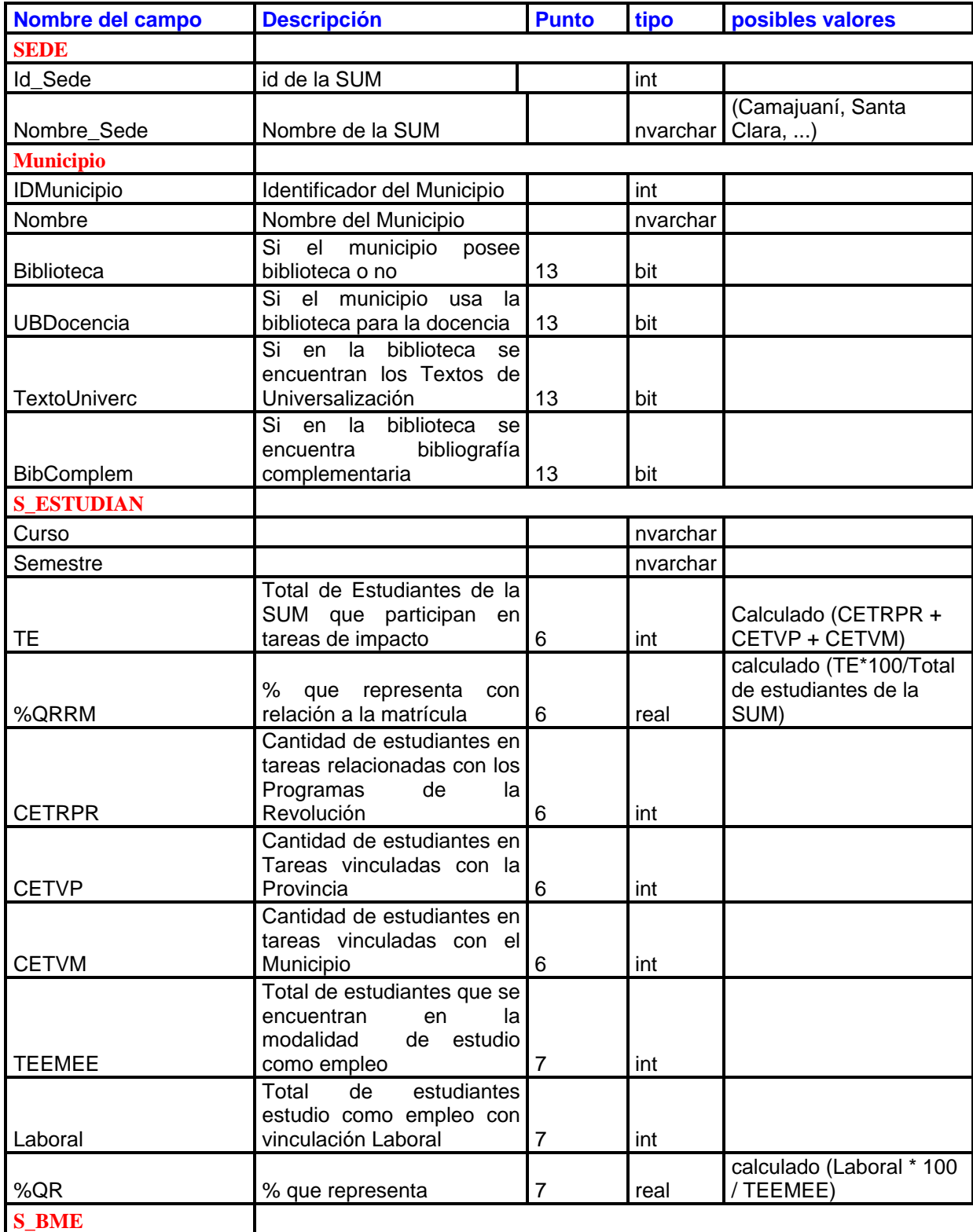

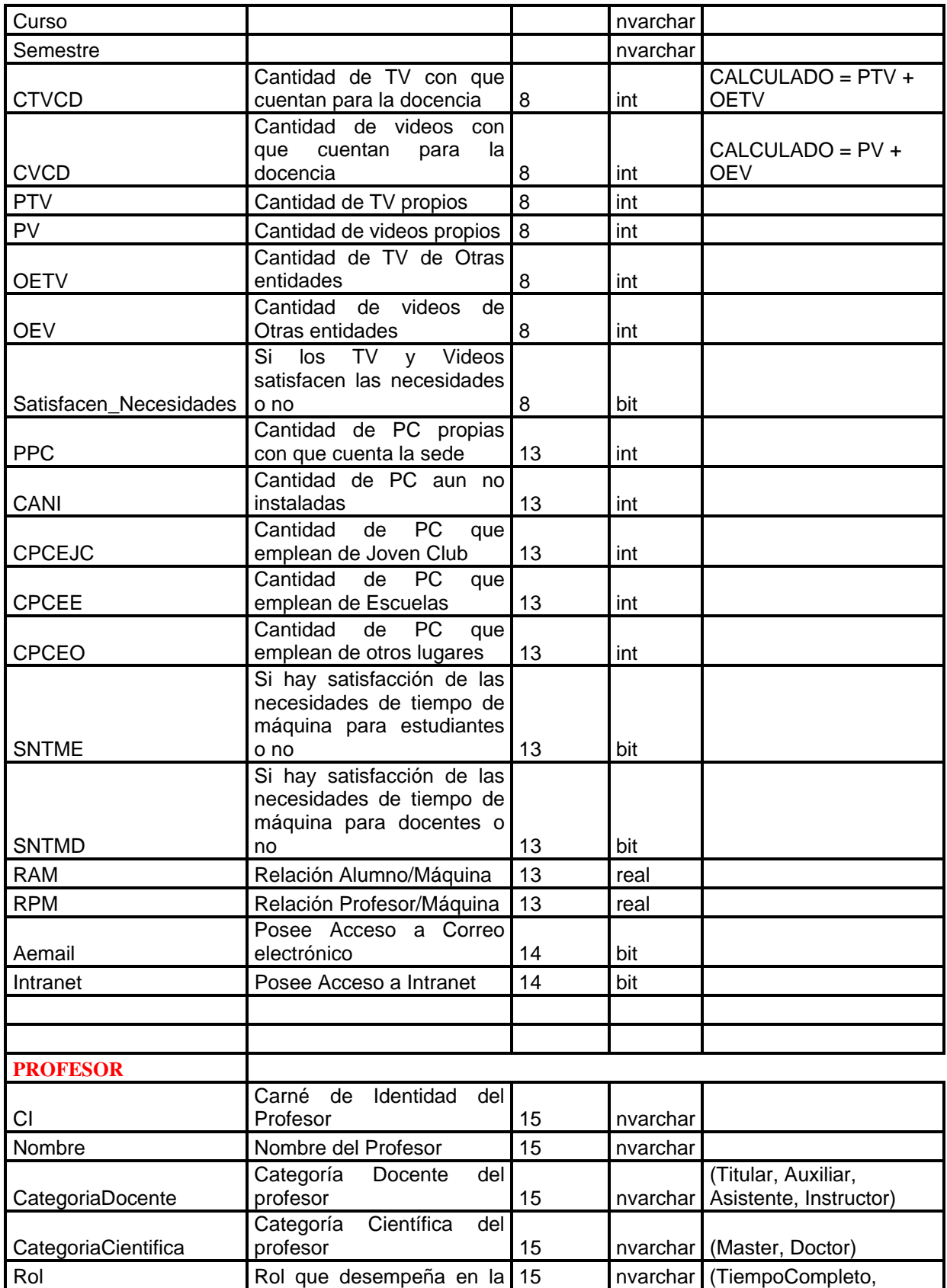

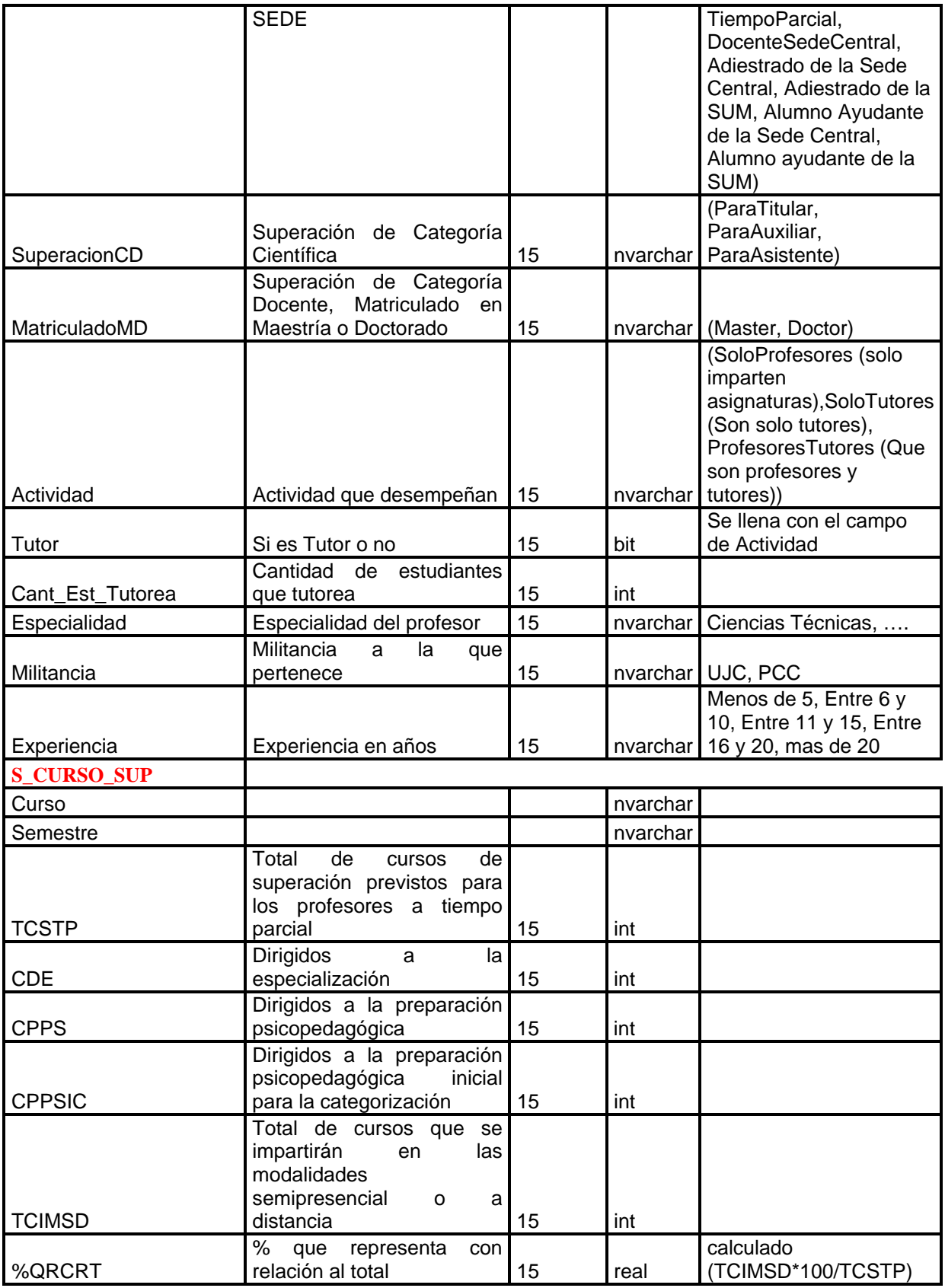

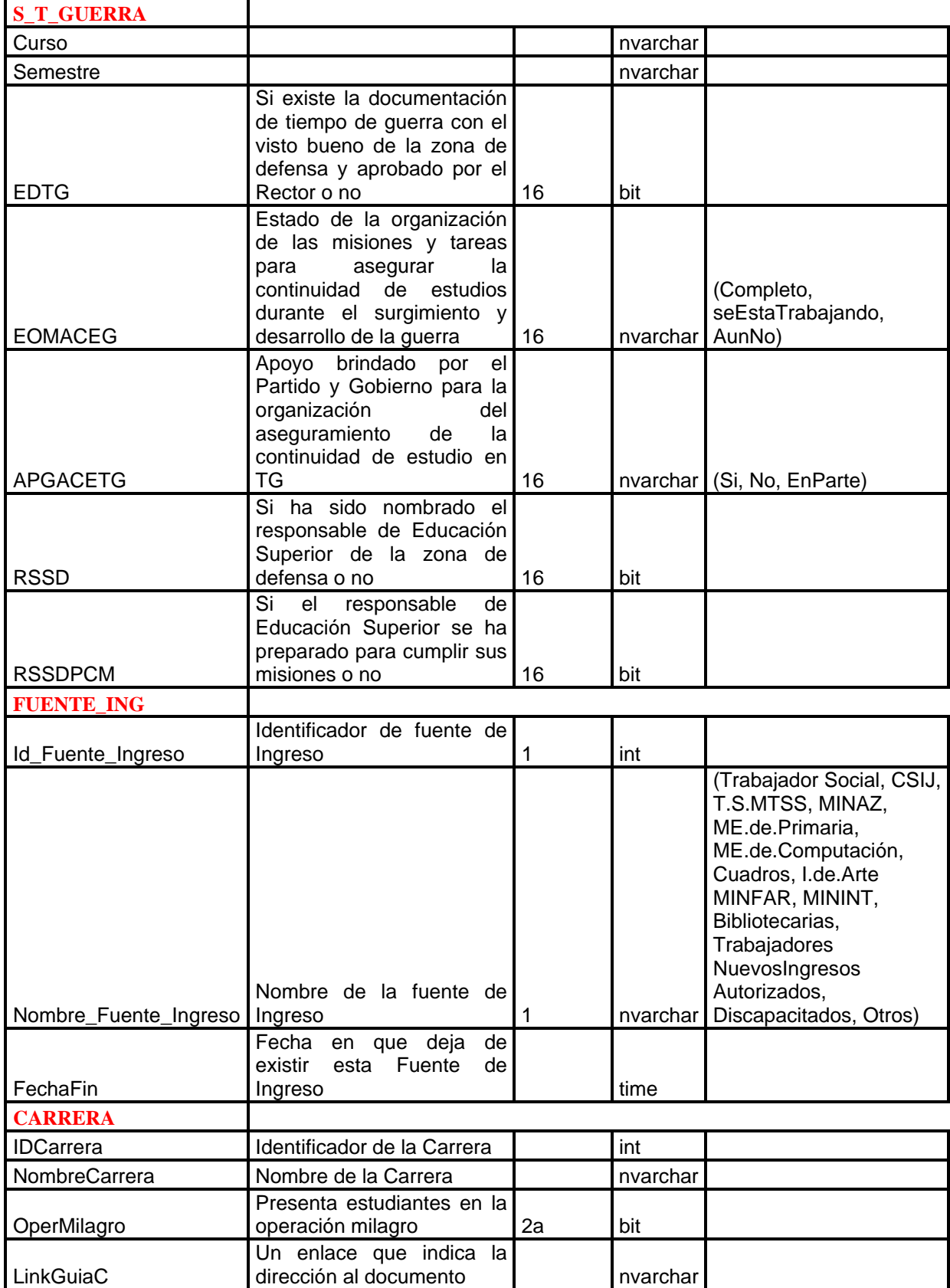

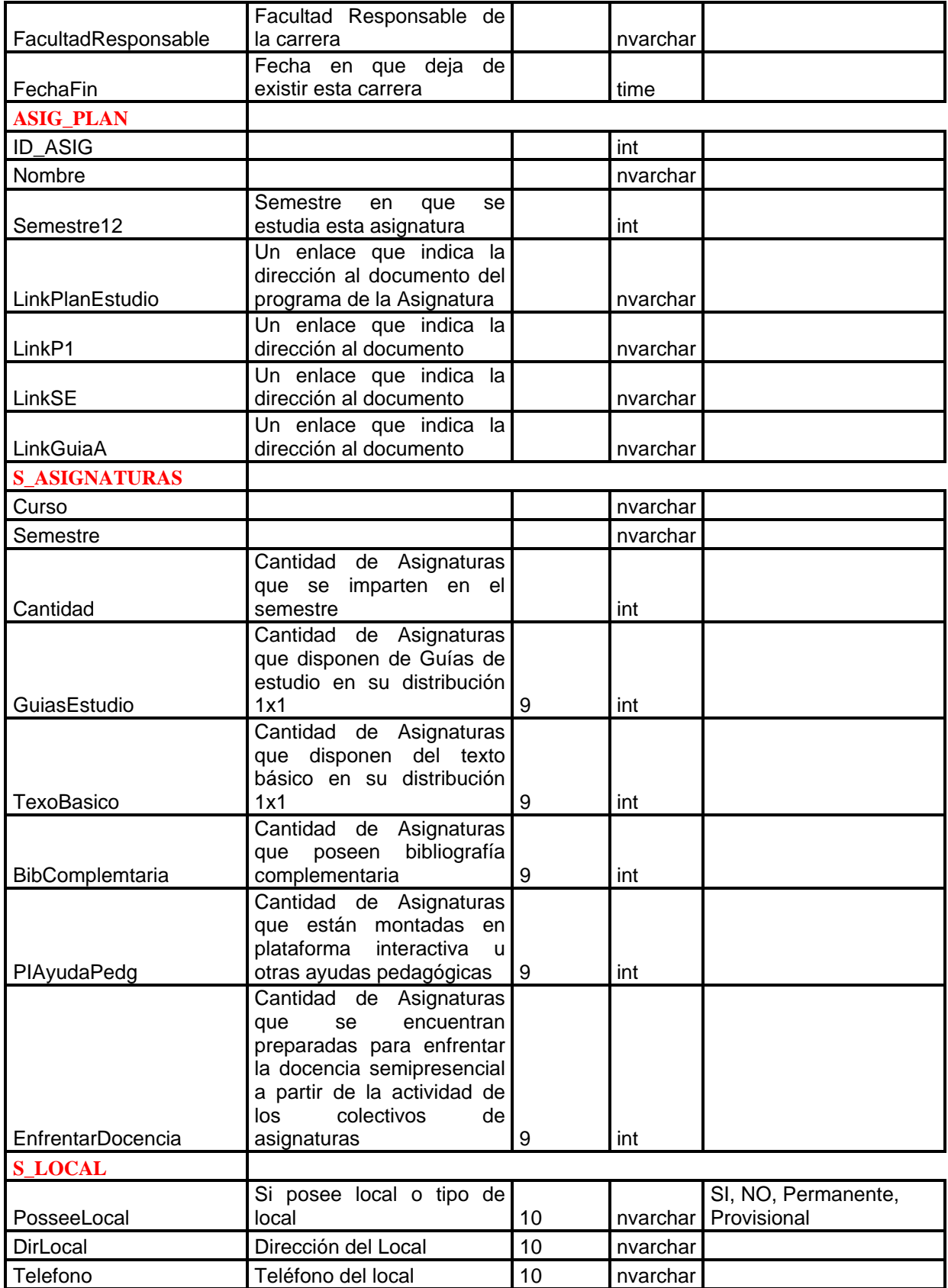

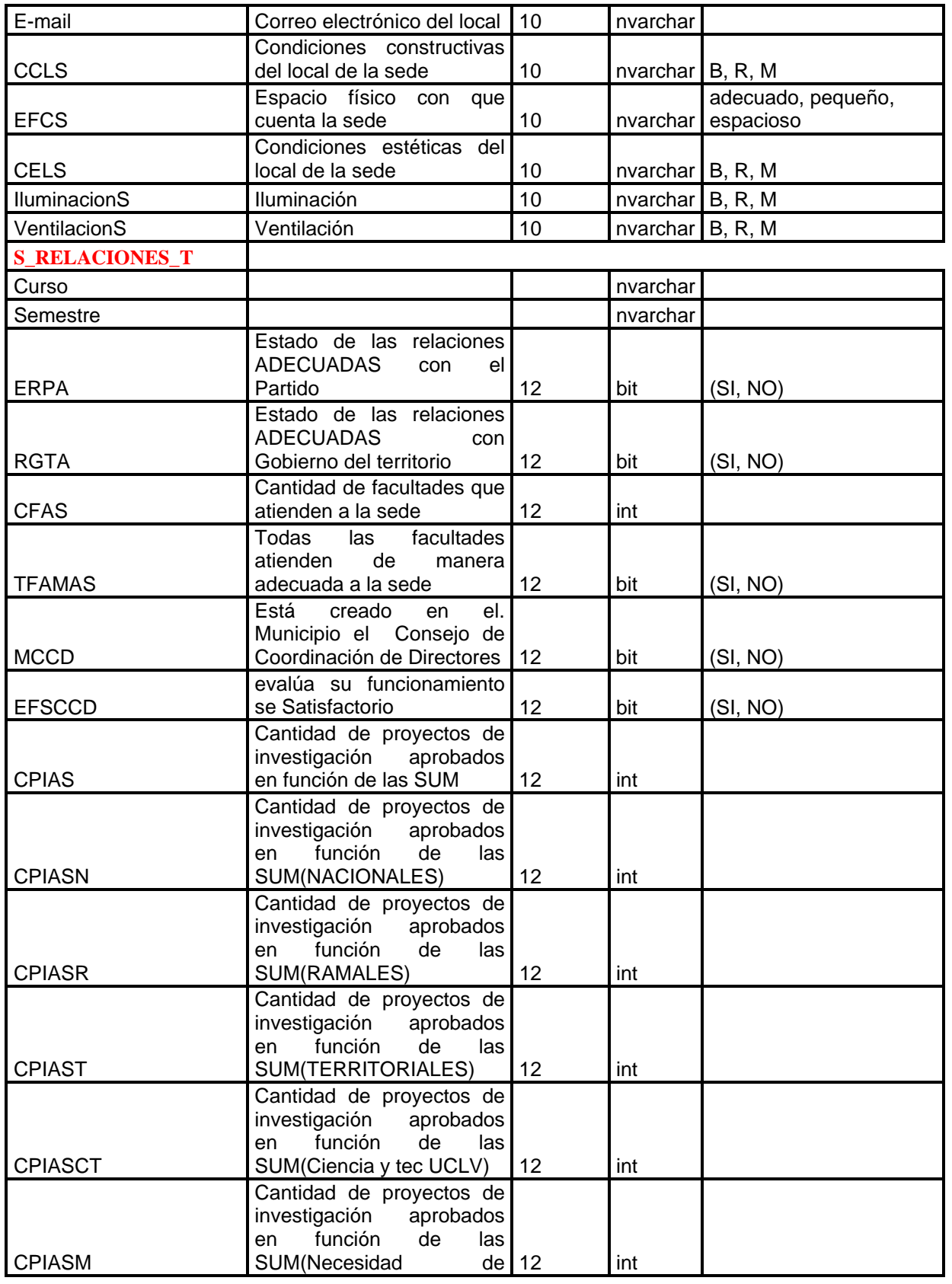

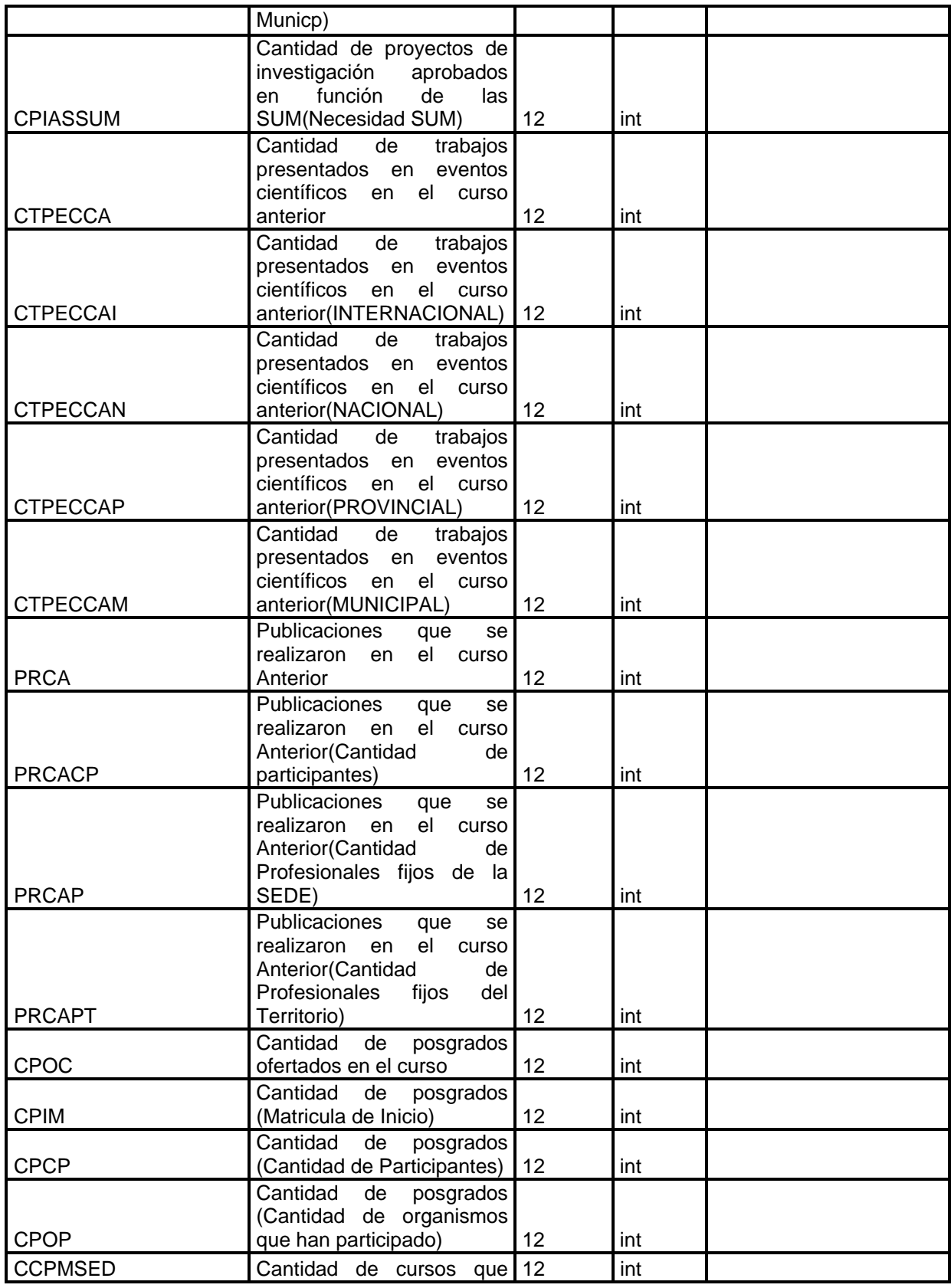

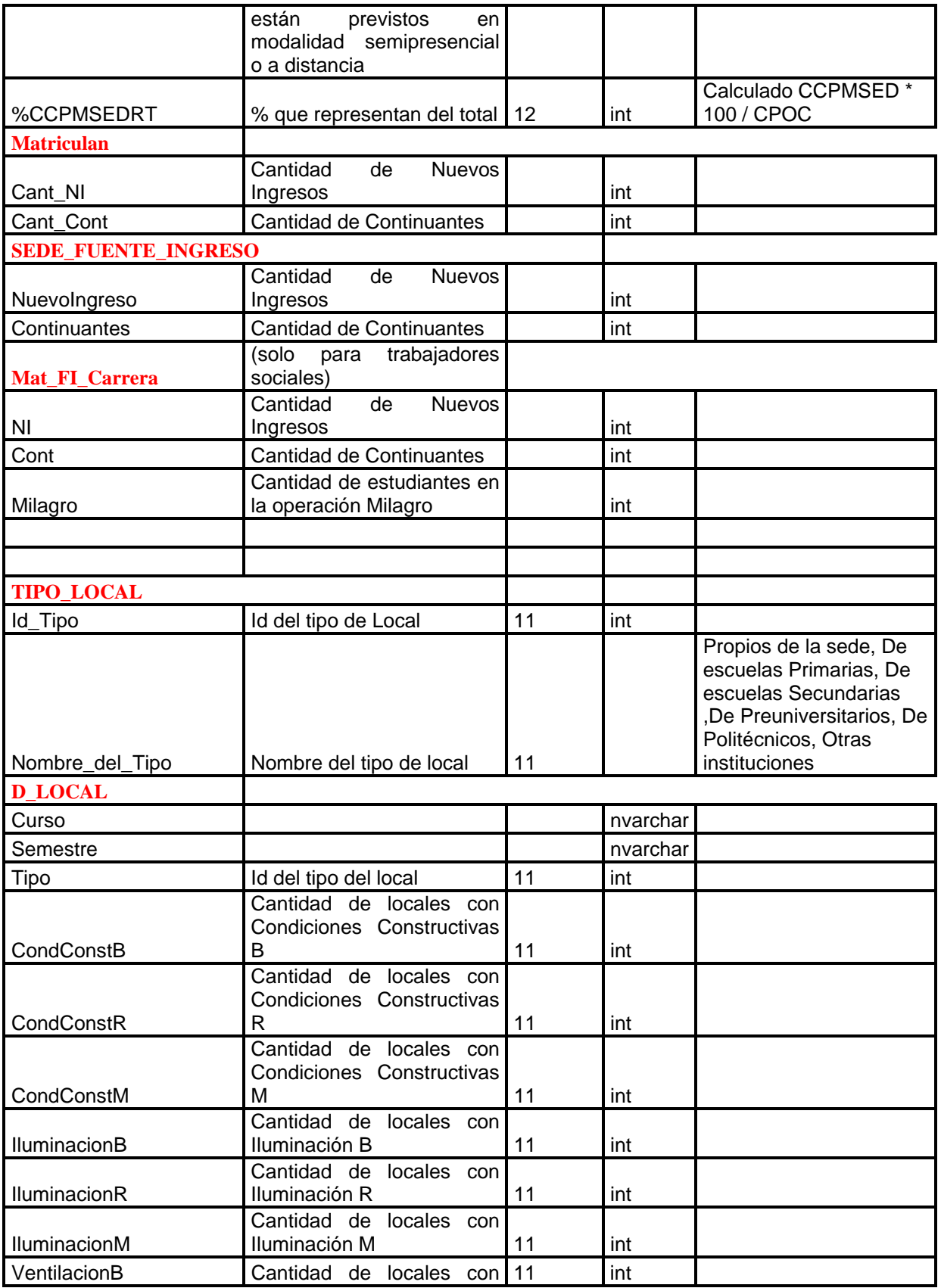

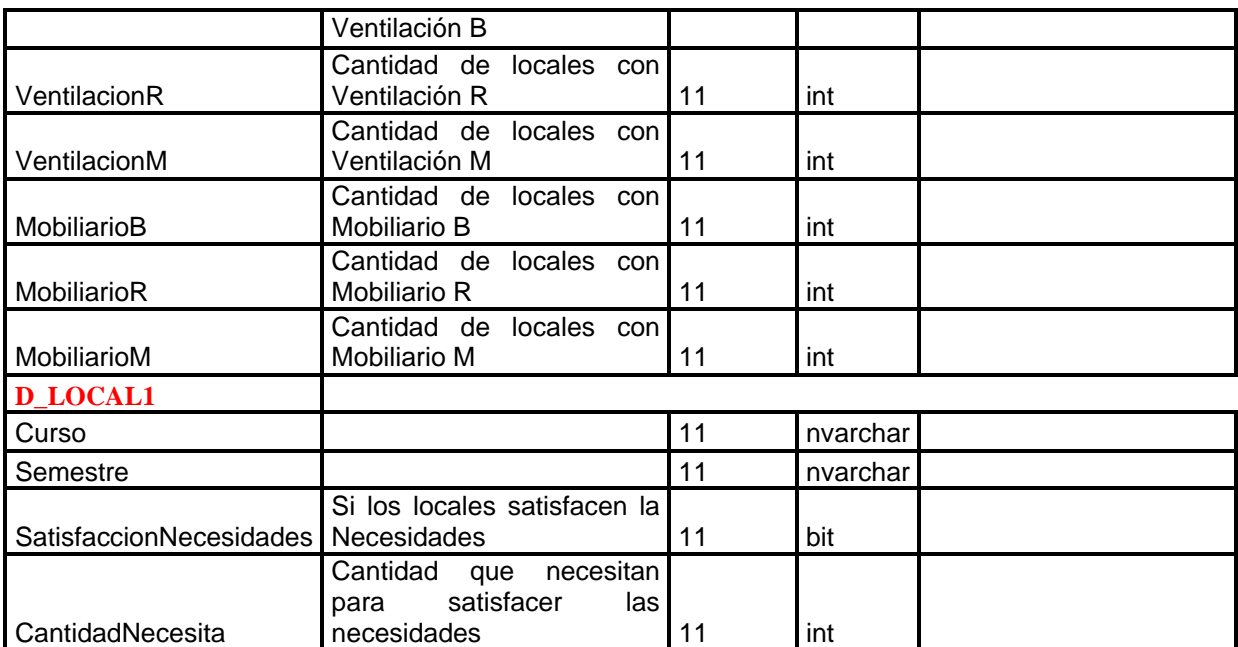